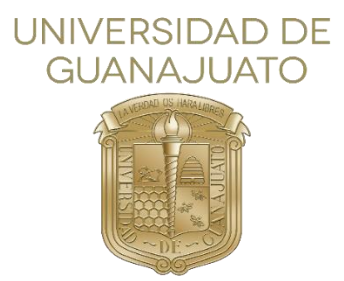

# Universidad de Guanajuato.

## División de Ingenierías Campus Irapuato Salamanca.

## Construcción, Implementación y Mantenimiento de Equipos de Prueba Eléctrica (ETB).

Tesis que para obtener el título de:

Ingeniero en mecatrónica.

Presenta: Marco Antonio Rojas Castellanos.

Director:

Dr. Cerda Villafaña Gustavo.

Salamanca. Gto. Noviembre 2020.

#### AGRADECIMIENTOS.

Agradezco a toda mi familia a quienes les quiero dar una satisfacción. A cada uno de mis maestros, pues de cada uno aprendí buenas enseñanzas, desde el primer hasta el último cuatrimestre de esta carrera, a mis compañeros de clase, con quienes siempre me apoye y con quienes forme muy buenas amistades.

A la empresa KROMBERG & SCHUBERT, que me abrió las puertas, a todas las personas que me brindaron sus atenciones en la empresa, agradezco también a los amigos que hice dentro de la empresa y quienes me brindaron apoyo incondicional.

#### CONTENIDO

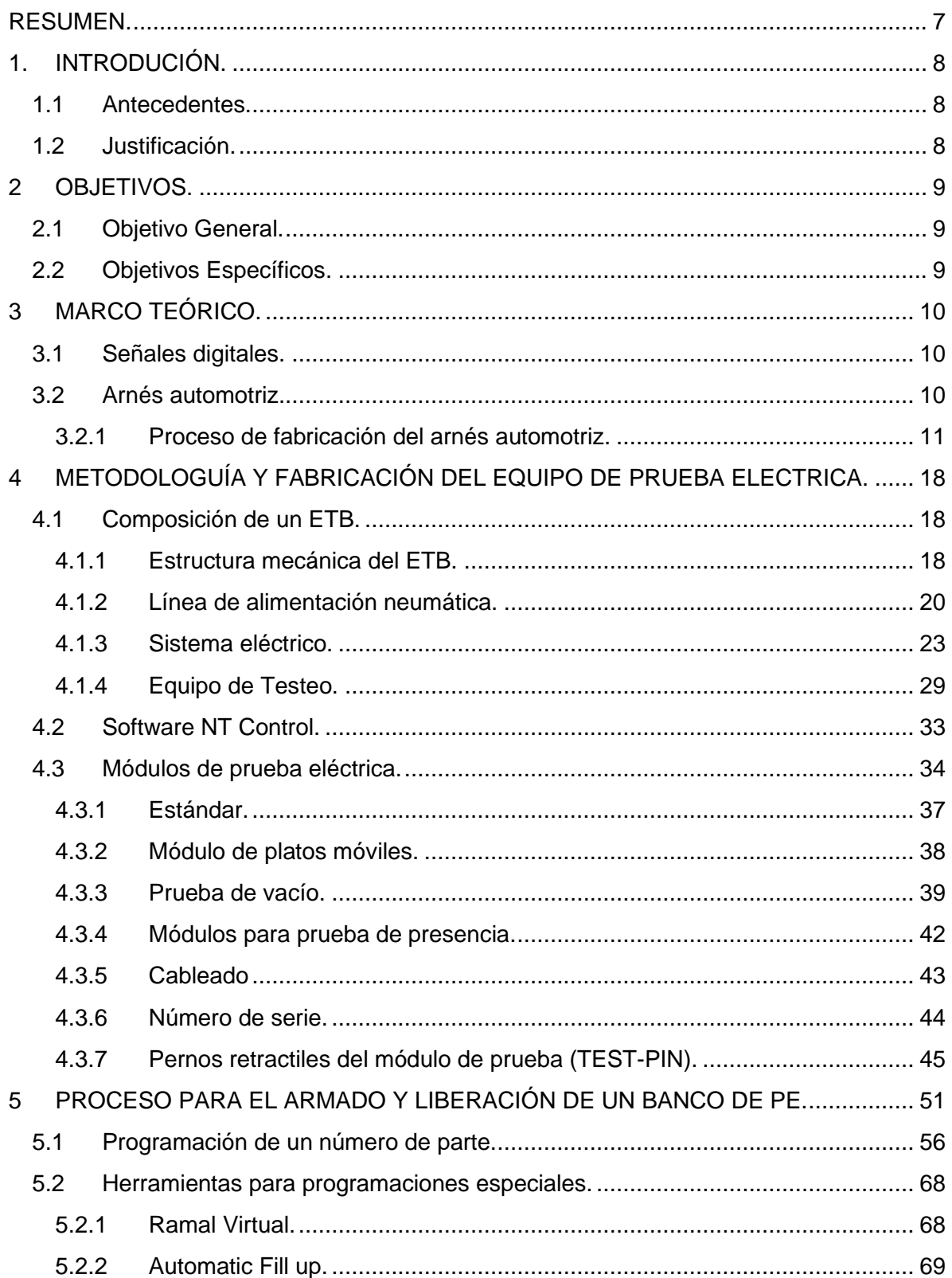

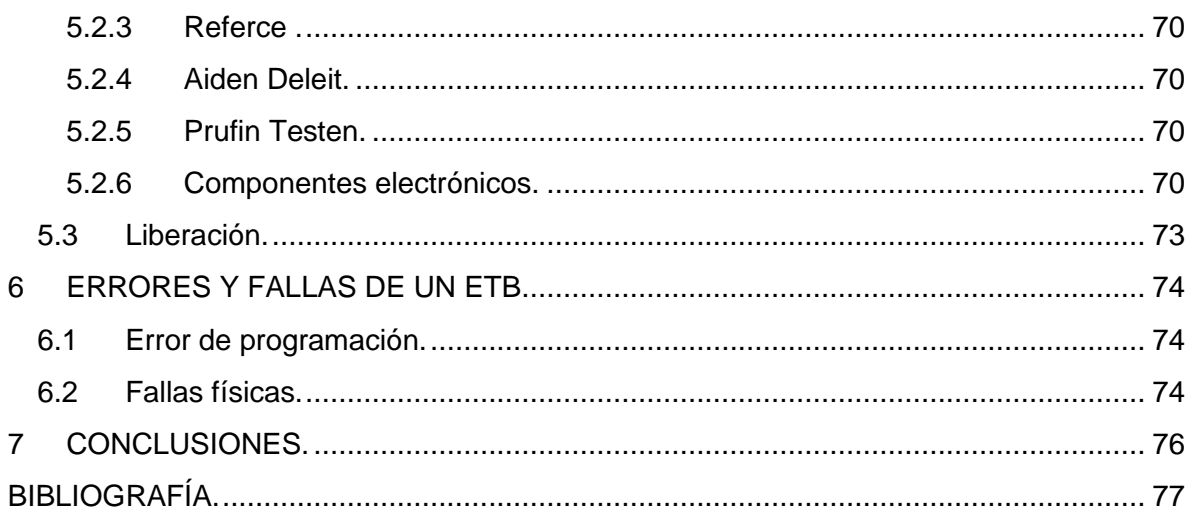

## *Tabla de figuras.*

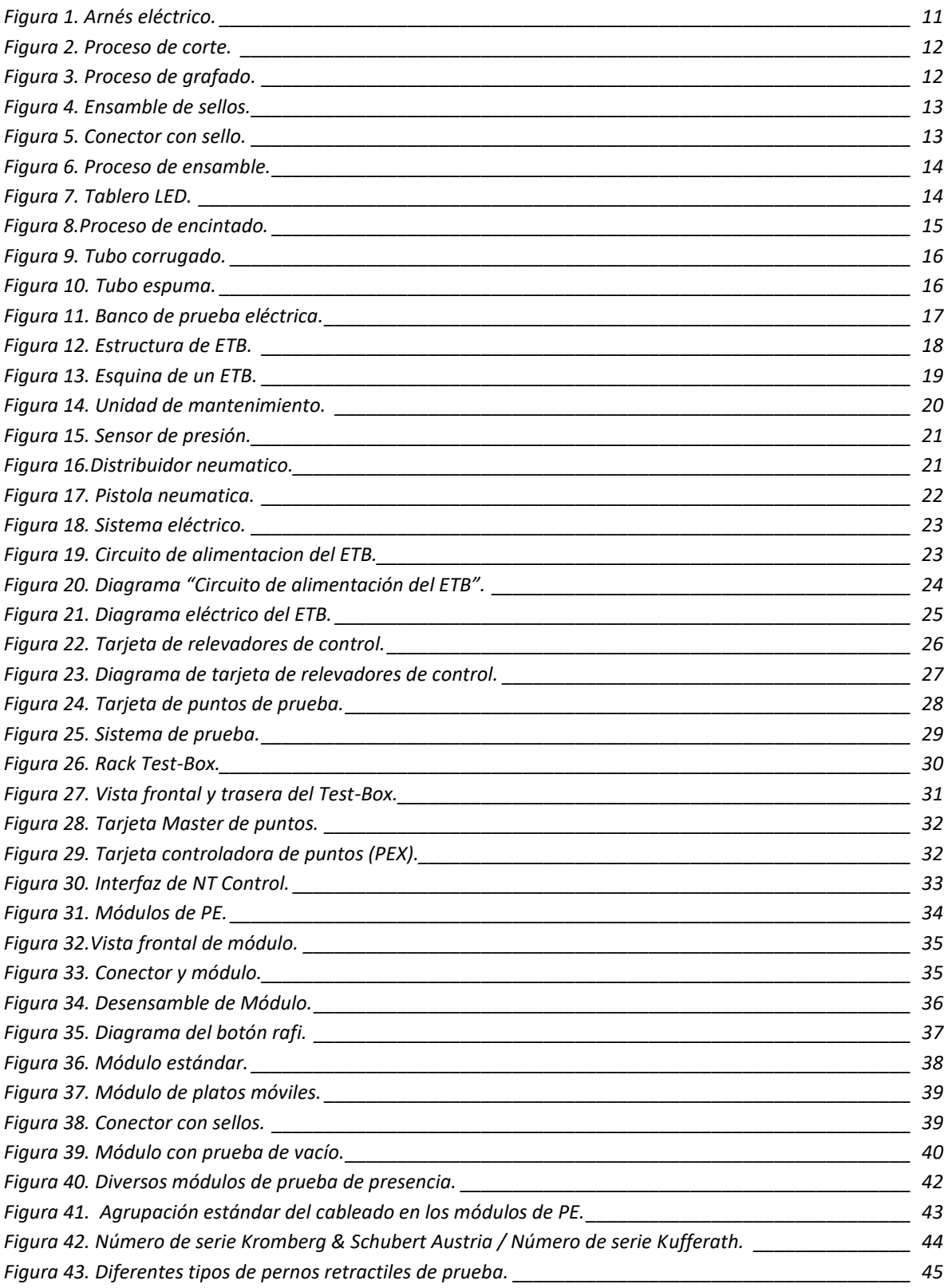

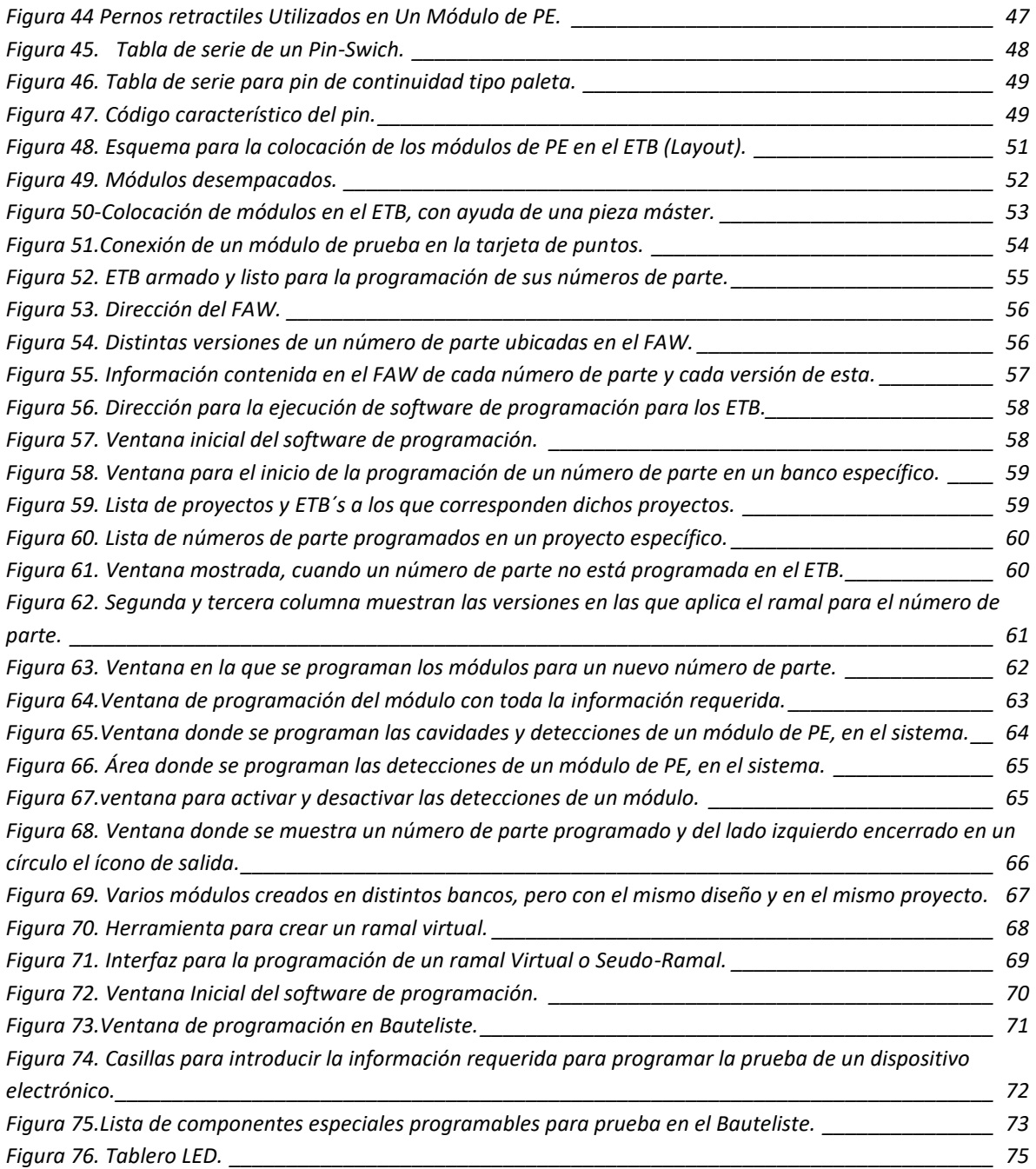

#### <span id="page-6-0"></span>RESUMEN.

El presente reporte contiene el proceso del desarrollo técnico para la implementación de equipos de prueba eléctrica, también llamados bancos de prueba eléctrica, utilizados en una empresa líder en la fabricación de arneses automotrices.

Los bancos de prueba eléctrica o ETB por sus siglas en alemán, "Elektrisches Test board", son equipos que utilizan dispositivos electroneumáticos, tarjetas digitales y software de programación, especializados para el análisis de continuidad y presencia de componentes específicos.

Los equipos de prueba eléctrica implementados deben tener la capacidad para producir a su capacidad máxima productos de la calidad esperada, esto se logra con acciones diarias como lo es el mantenimiento autónomo e inspección por parte de los operadores, el mantenimiento preventivo y correctivo correctamente elaborados, así como la documentación y registros.

Con la información obtenida de la documentación y registros de los equipos, los catálogos y las fallas se planifican los periodos de mantenimiento para cada equipo de prueba en un calendario de mantenimiento.

## <span id="page-7-0"></span>1. INTRODUCIÓN.

KROMBERG & SCHUBERT es una empresa alemana líder en la manufactura de arneses y cables para la industria automotriz.

En la producción masiva de sistemas de cableado complejos para la industria automotriz (arneses), se busca lograr controlar la calidad, para brindar seguridad al cliente. Con este fin se cuenta con equipos capaces de detectar defectos de calidad, llamados bancos de prueba eléctrica.

El banco de prueba eléctrica es capaz de detectar si en los arneses existen defectos de calidad, como el mal ensamble de los cables en los conectores, cables invertidos, errores en los tipos de componentes como clips, bridas, cintillos, conectores, sellos herméticos, sensores, así como elementos específicos dependiendo el tipo de arnés.

La construcción y programación de los equipos de prueba eléctrica dentro de la empresa es realizado solo por el personal del área de prueba eléctrica (IE-TT), estos también son realizadas la eliminación de averías correctivas del equipo, en la puesta a punto y ajustes de módulos, al iniciar una nueva operación u otra etapa de ella, averías menores ya sea por problemas en la instrumentación, desgaste por uso o pequeñas obstrucciones.

El mantenimiento de los equipos de prueba eléctrica se involucra al operador en el chequeo y validación del funcionamiento correcto del banco de prueba eléctrica, todo esto con piezas de máster aprobadas por el departamento de calidad, destinadas a marcar en el banco de prueba eléctrica las posibles fallas en el arnés.

El lograr mantener los equipos de prueba en disposición a su capacidad máxima y lograr el cumplimiento de expectativas y requerimientos de calidad, es de vital importancia para la industria.

## <span id="page-7-1"></span>1.1 Antecedentes.

Al implementar un nuevo banco de prueba eléctrica, a causa de un nuevo proyecto o un aumento de producción, todos los departamentos intervienen, para lograr la liberación en tiempo y forma del banco de prueba eléctrica.

## <span id="page-7-2"></span>1.2 Justificación.

El equipo de prueba eléctrica es una parte fundamental para brindar la seguridad y tranquilidad al cliente, de que el producto que recibe cumple y supera con sus especificaciones de calidad y funcionamiento.

## <span id="page-8-0"></span>2 OBJETIVOS.

#### <span id="page-8-1"></span>2.1 Objetivo General.

Exponer de manera breve y clara, la construcción, programación y mantenimiento de equipos de prueba eléctrica utilizados en la industria automotriz para pruebas en sistemas de cableado complejos, que posteriormente serán colocados e instalados en los vehículos al momento de ser ensamblados.

Aunque existen diversos proveedores de sistemas y componentes para el armado de los ETB, en este documento solo se mencionarán los equipos armados con sistemas Adaptronic Prüftechnik y componentes modulares de Kuffrath group, además de los módulos elaborados por Kromberg & Schubert Austria.

#### <span id="page-8-2"></span>2.2 Objetivos Específicos.

- Exponer de manera clara las partes que componen un ETB.
- Exponer el proceso de armado de un ETB.
- Exponer de manera breve y clara la programación de un ETB.
- Mencionar algunas especificaciones especiales para los ETB y otros sistemas usados en el armado de un arnés.

## <span id="page-9-0"></span>3 MARCO TEÓRICO.

#### <span id="page-9-1"></span>3.1 Señales digitales.

Son variables eléctricas con dos niveles bien diferenciados que se alternan en el tiempo transmitiendo información según un código previamente acordado.

Cada nivel eléctrico representa uno de dos símbolos: 0 ó 1, V o F, etc. Los niveles específicos dependen del tipo de dispositivo utilizado. Por ejemplo, si se emplean componentes de la familia lógica TTL (transistor-transistor-logic) los niveles son 0 V y 5 V, aunque cualquier valor por debajo de 0,8 V es correctamente interpretado como un 0 y cualquier valor por encima de 2 V es interpretado como un 1 (los niveles de salida están por debajo de 0,4 V y por encima de 2,4 V respectivamente). En el caso de la familia CMOS (complementary metal-oxide-semiconductor), los valores dependen de la alimentación, Para alimentación de +5 V, los valores ideales son también 0 V y 5 V, pero se reconoce un 0 hasta 2,25 V y un 1 a partir de 2,75 V.

Las señales digitales descritas tienen la particularidad de tener sólo dos estados y por lo tanto permiten representar, transmitir o almacenar información binaria. Para transmitir más información se requiere mayor cantidad de estados, que pueden lograrse combinando varias señales en paralelo (simultáneas), cada una de las cuales transmite una información binaria. Si hay n señales binarias, el resultado es que pueden representarse 2<sup>n</sup> estados.

#### <span id="page-9-2"></span>3.2 Arnés automotriz.

Un Arnés Eléctrico (Wiring Harness) es un conjunto de uno o más circuitos (cables de corriente eléctrica), al que se le pueden unir elementos tales como conectores, clips, clavijas, cintas, espumas, bridas, tubos conduit, entre otros, Dependiendo sus especificaciones de funcionamiento. Forma un sistema de distribución de señales por las cuales viaja información que se transmite a través de los circuitos.

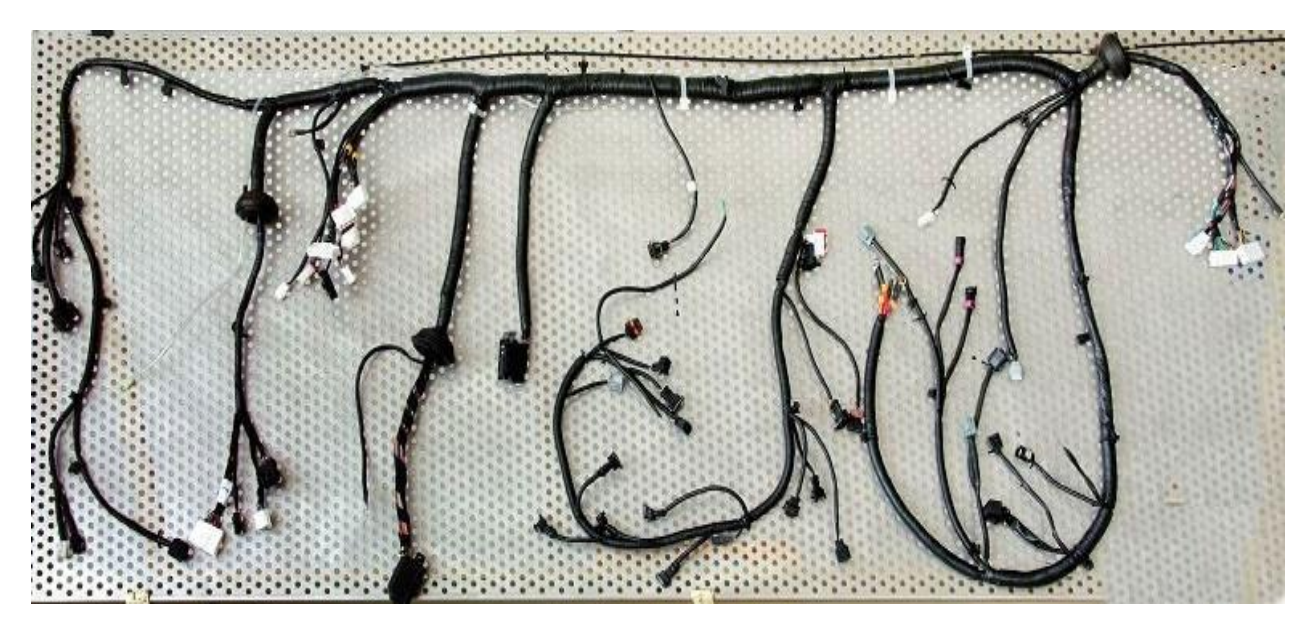

**Figura 1. Arnés eléctrico.**

<span id="page-10-1"></span>El equipo eléctrico del automóvil comprende además del sistema de encendido en el caso de los motores de gasolina, la batería, el alternador, el motor de arranque, el sistema de luces y otros sistemas auxiliares como limpia parabrisas o aire acondicionado, además del cableado correspondiente. El arnés eléctrico es el encargado de comunicar o unir cada una de las partes del automóvil.

#### <span id="page-10-0"></span>3.2.1 Proceso de fabricación del arnés automotriz.

El proceso de elaboración de arneses automotrices comienza en la aduana donde se reciben los materiales y componentes necesarios para el proceso.

Los materiales y componentes se almacenan bajo el método FIFO (First in, first out), también conocido como PEPS (Primeras en Entrar Primeras en Salir) con el número del fabricante, y se les asigna KS-IDENT (Número interno de 6 dígitos).

Se continua el proceso en el área de corte, proceso durante el cual el cable y los tubos que viene en rollos son cortados por máquinas en longitudes específicas y se les asigna KS-IDENT, se representa en la Figura [2], el corte del cable en circuitos con el fin de pasar al área de grafado (ponchado) donde le pondrán un terminal en cada punta.

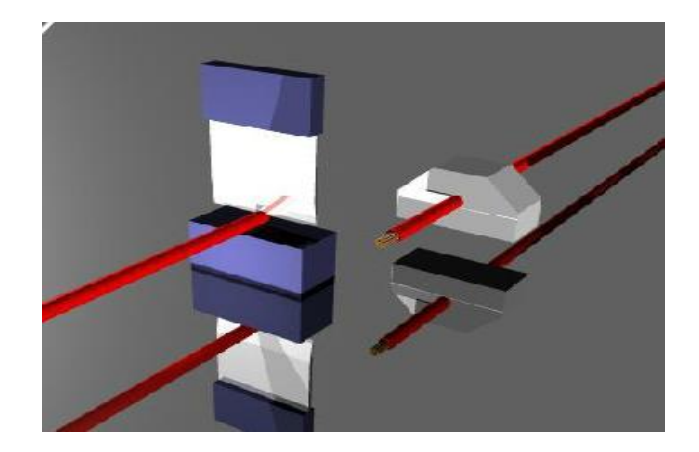

**Figura 2. Proceso de corte.**

<span id="page-11-0"></span>En el proceso de preensamble se realizan empalmes de cables a través de máquinas ultrasónicas que unen los cables por medio de la vibración y presión de estos.

El proceso de grafado representado en la figura [3] consiste en colocar los bornes (normalmente de cobre o aluminio) a un circuito por medio de un dispositivo denominado "Aplicador".

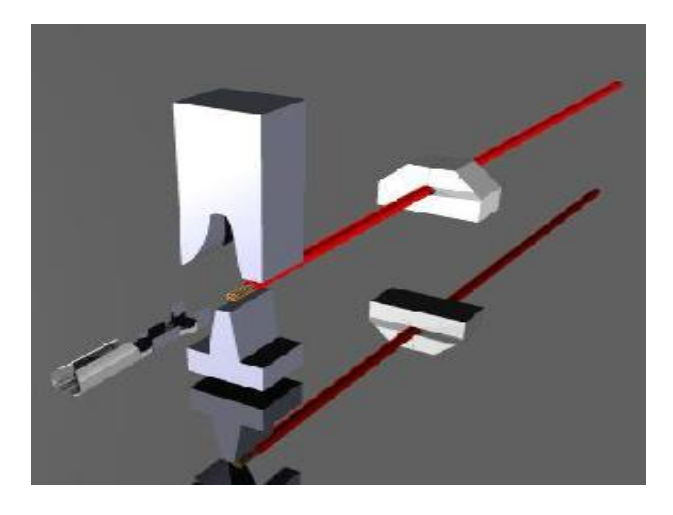

**Figura 3. Proceso de grafado.**

<span id="page-11-1"></span>Los sellos son elementos generalmente de caucho que protegen los terminales o bornes eléctricos, para que no les entre agua en puntos estratégicos del automóvil representado en la figura [4]. Va colocado al mismo tiempo de grafado en algunos bornes, representado en la figura [5].

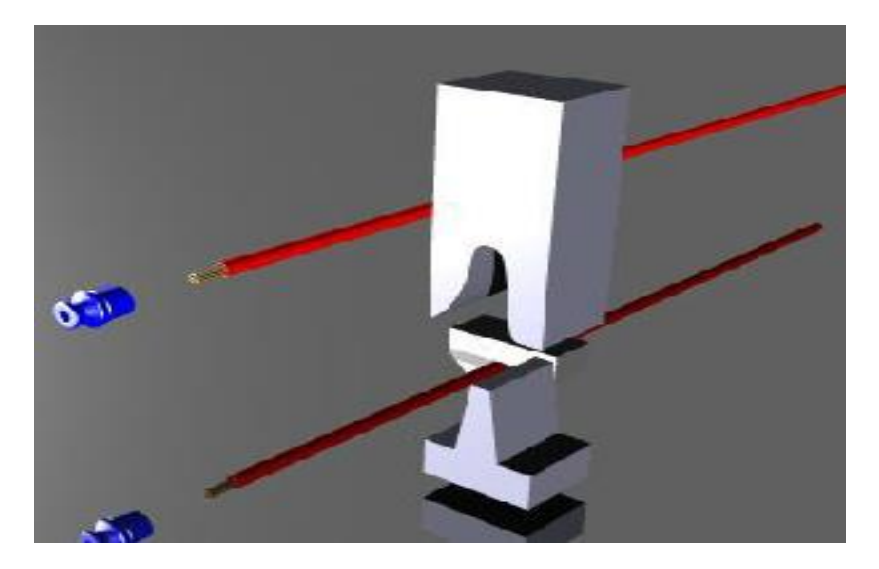

**Figura 4. Ensamble de sellos.**

<span id="page-12-0"></span>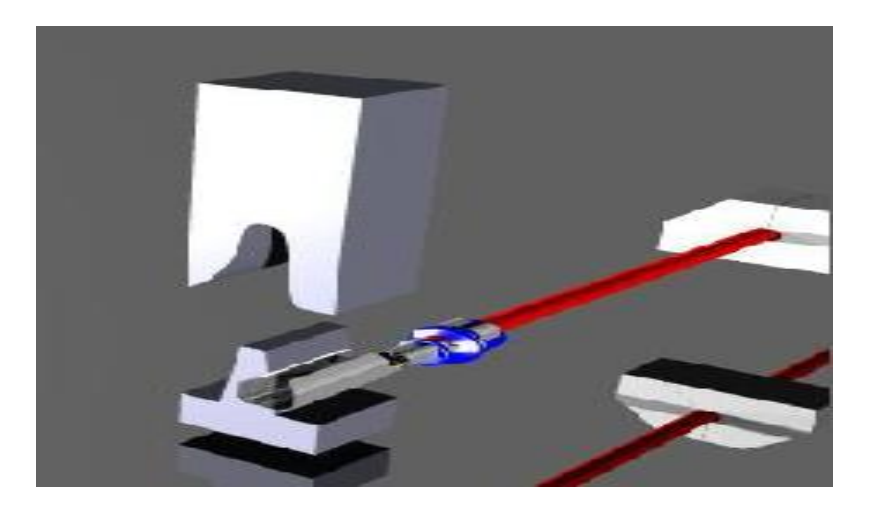

**Figura 5. Conector con sello.**

<span id="page-12-1"></span>Ensamble de conectores representado en la figura [6] es la parte del proceso productivo que consiste en la colocación de circuitos que han sido previamente cortados y grafados.

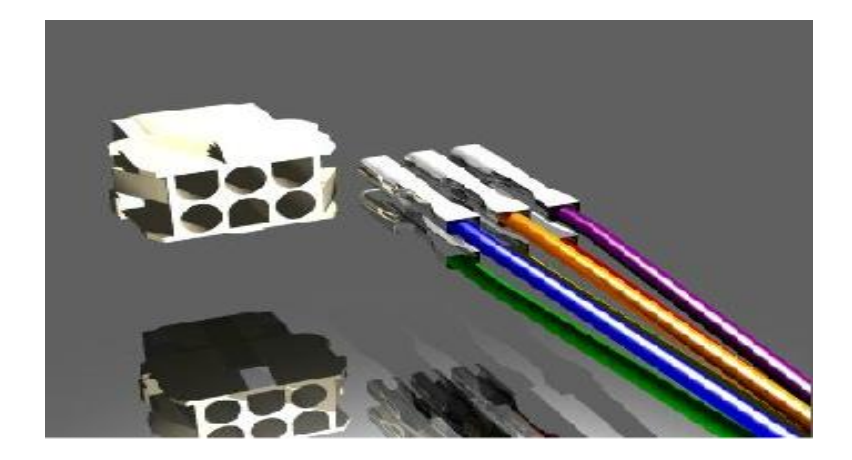

**Figura 6. Proceso de ensamble.**

<span id="page-13-0"></span>El ensamble puede hacerse mediante un tablero de acuerdo con planos e instrucciones de band pland (método de ensamble y montaje del arnés), o por medio de equipos llamados LED board (tablero de diodos emisores de luz) los cuales tienen holder's donde se colocan los conectores a utilizar y mediante LEDs se le muestra al operador la conexión a realizar, en algunos casos junto con el tipo de cable y color mediante una pantalla.

<span id="page-13-1"></span>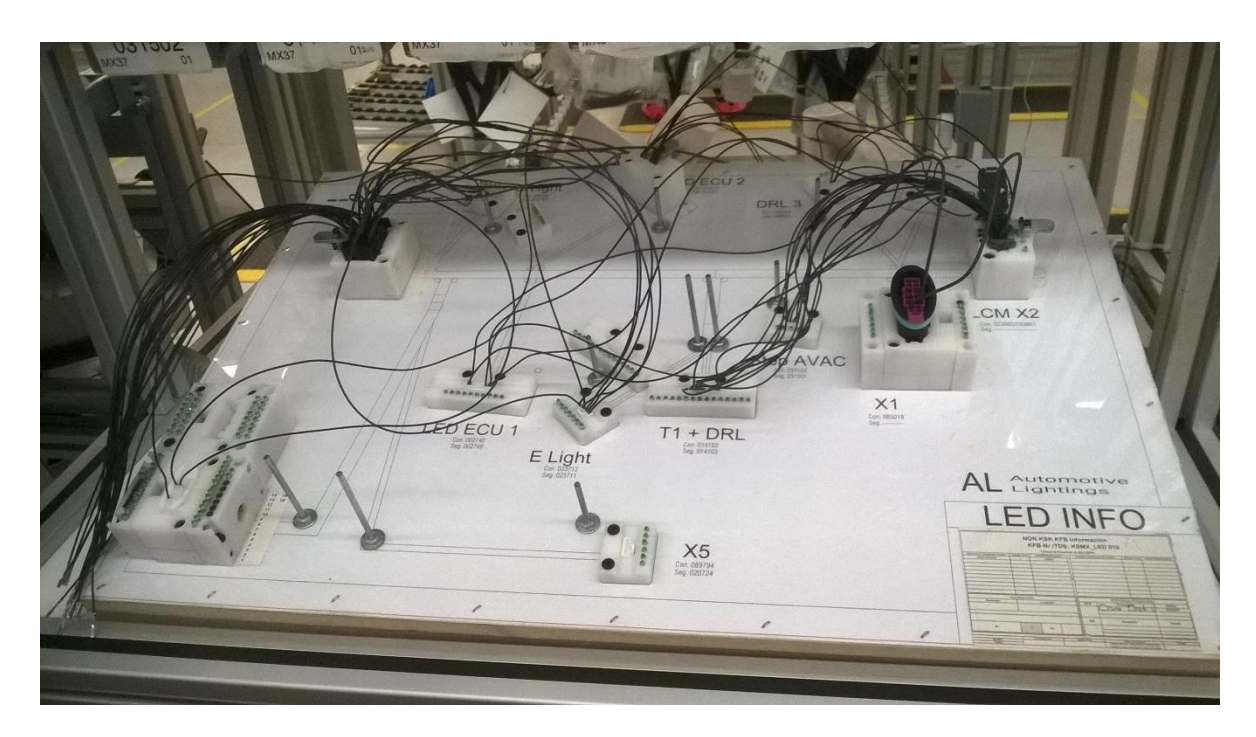

**Figura 7. Tablero LED.**

Se continúa con el proceso de encintado que mantiene unidos los circuitos y los aísla y protege. La cinta es un material adhesivo que se utiliza para el cubrimiento de los arneses eléctricos en partes donde se concentra demasiado calor como por ejemplo el motor. La representación del proceso de encintado se muestra en la figura [8]. Se utilizan algunos tipos de cinta como:

- Nito gris: Para altas temperaturas 120°C
- Uretano MSCH62: Cubrimiento 26°C
- Poliken: Cubrimiento 35°C
- Industrial: Cubrimiento sofasa en mazos y ramales
- Reflectiva: Esparce el calor 200°C. Se utiliza en el área de los motores.
- Cinta PVC: Lamina de plástico, actúa como cinta impermeable.
- Cinta de tela: Algodón o lana previenen el ruido.

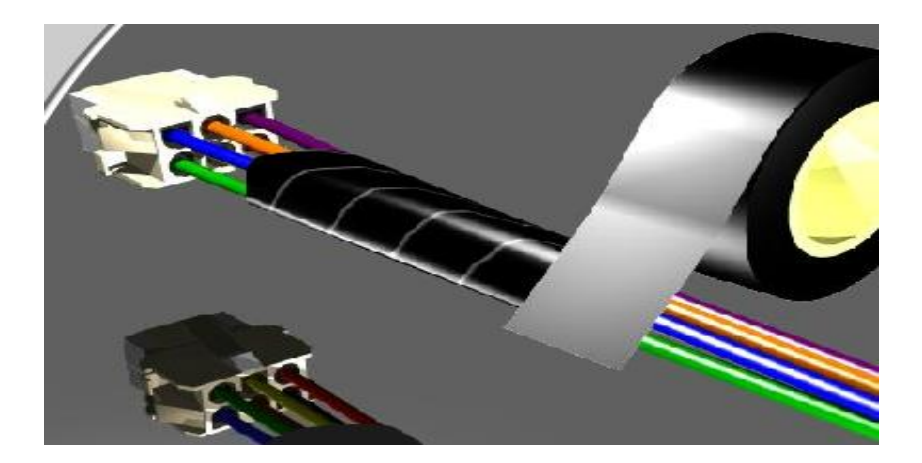

**Figura 8.Proceso de encintado.**

<span id="page-14-0"></span>Los tubos o mangas son utilizados para cubrir los circuitos o cables con el fin de protegerlos contra humedad, calor, polvo o movimientos propios de un vehículo, en la figura [9] y figura [10] se representa la forma en la que los tubos y mangas son colocados en el arnés para proteger los circuitos de este. Los tubos vienen de diferentes colores, tamaños, formas y materiales.

- Mangas con aislamiento PVC: Son fundas de plástico.
- Tubos corrugados: Son fundas de plástico acanaladas.
- Mangas térmicas: Se adieren aislando el terminal y cables abiertos.
- Tubos trenzados o mallas: Protejen contra abrasión y dan protecion mecanica.
- Tubo Espuma: Su función es proteger el arnés contra golpes y eliminar ruidos internos del arnés representado en la figura[10].

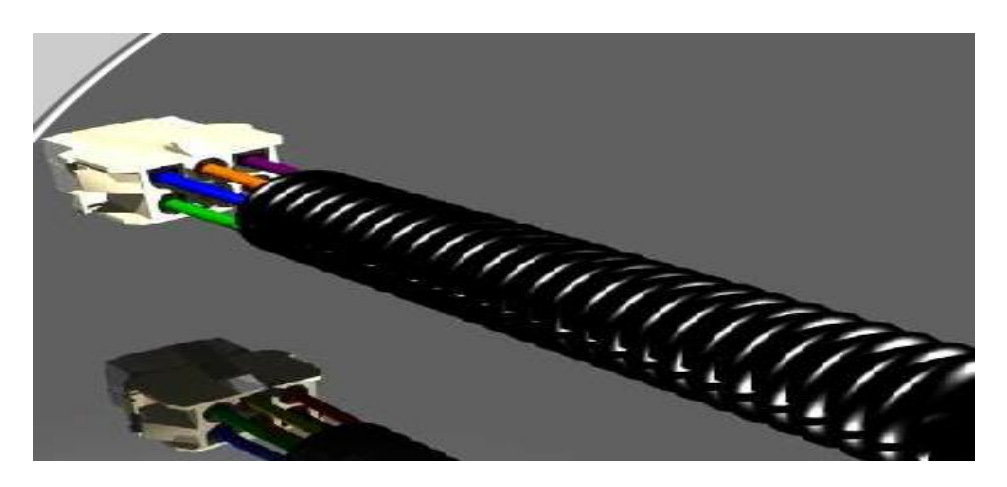

**Figura 9. Tubo corrugado.**

<span id="page-15-0"></span>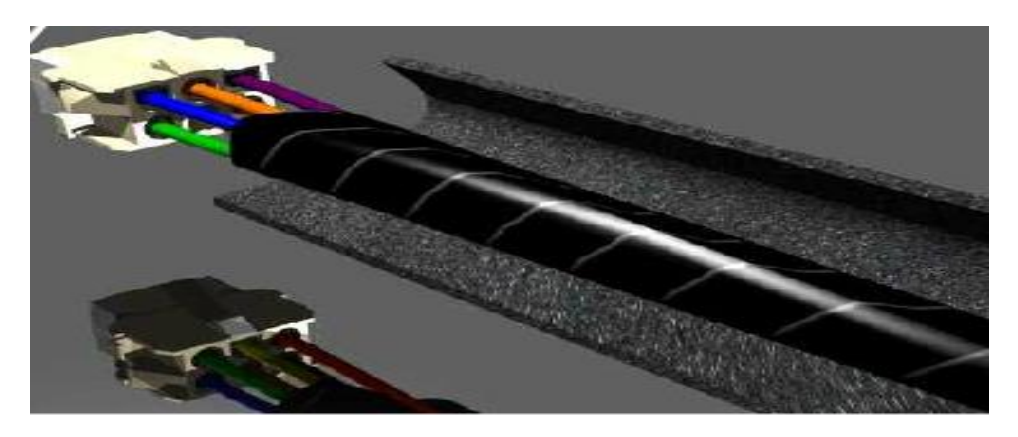

**Figura 10. Tubo espuma.**

<span id="page-15-1"></span>Los arneses son revisados por el personal de calidad en el tablero de prueba dimensional. Si cumplen con los requerimientos de calidad, son pasados al banco de prueba eléctrica.

Un ETB es un equipo formado por piezas mecatrónicas y es el encargado de revisar el funcionamiento eléctrico del arnés al 100% y detecta el faltante de algún componente.

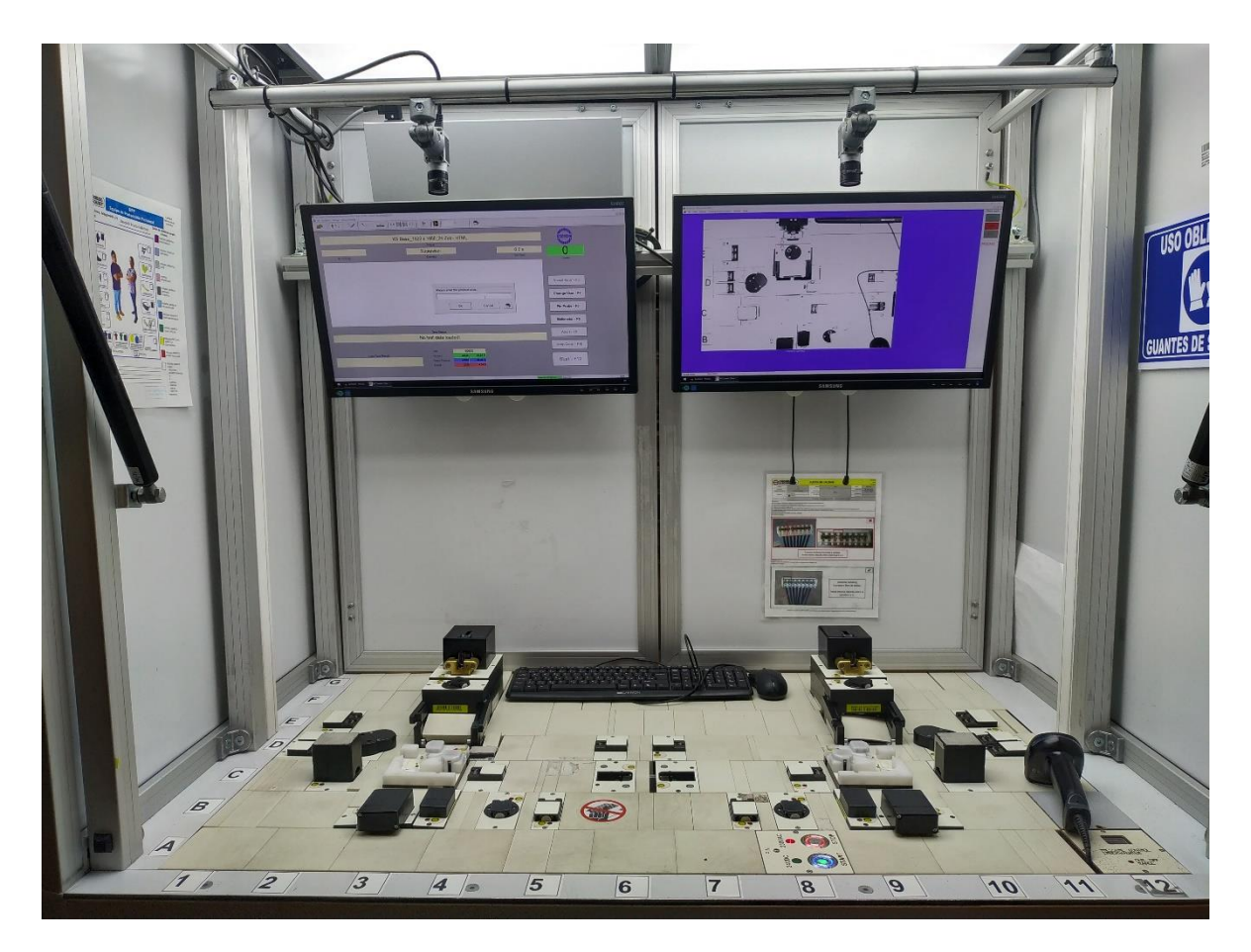

**Figura 11. Banco de prueba eléctrica.**

<span id="page-16-0"></span>En caso de que el banco detecte un problema en el arnés, se guarda el error de dicho arnés en el sistema y es entregado al área de retrabajo. Si el arnés no tienes ningún problema es pasado al empaque y llevado al almacén de PT (producto terminado).

## <span id="page-17-0"></span>4 METODOLOGUÍA Y FABRICACIÓN DEL EQUIPO DE PRUEBA ELECTRICA.

#### <span id="page-17-1"></span>4.1 Composición de un ETB.

Un banco de control eléctrico proporciona información detallada de los arneses para verificar que cuenten con las especificaciones técnicas de continuidad y ensamble por medio de los módulos donde se colocan los conectores y componentes adicionales.

Los equipos de prueba eléctrica (PE), tienen una composición y características generales que son las mínimas para poder tener un correcto funcionamiento. Al momento que llega la estructura de un ETB, tiene en su interior conectado su sistema de distribución de neumática, junto con su sistema de control y su sistema eléctrico.

A continuación, se dan las características y componentes mínimos esenciales del equipo de PE (ETB)

#### <span id="page-17-2"></span>4.1.1 Estructura mecánica del ETB.

Los tableros de prueba tienen un diseño modular, es decir, la superficie del tablero está dividida en coordenadas donde se acomodan los módulos de prueba. Tienen la característica que se puede nivelar su altura, ya que sus patas están diseñadas para tener esta característica.

Para facilitar el acceso a las líneas de alimentación y diversos puertos en caso de una reparación, las puertas se abren hacia el costado.

<span id="page-17-3"></span>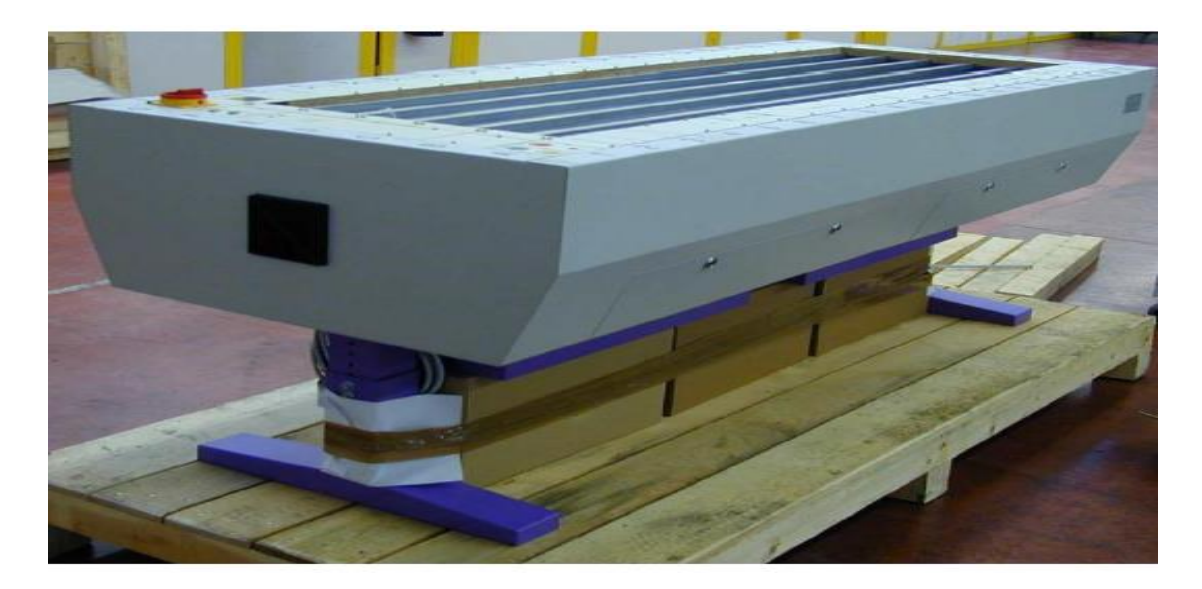

**Figura 12. Estructura de ETB.**

➢ Distribución de las coordenadas.

Los campos de coordenadas de 10 cm x 10 cm están etiquetados de manera alfanumérica en el marco de la etiqueta. El campo A1 comienza en la esquina inferior izquierda del tablero, luego en secuencia alfabética hacia el frente del tablero y en secuencia numérica hacia la derecha del tablero.

Tapas de los siguientes tamaños (10cm\*10cm,1cm\*10cm,5cm\*10cm y 2cm\*10cm) son usadas para tapar la superficie del ETB, dichas tapas son plásticas y de colocación a presión o en algunos casos se necesitan atornillar dependiendo el diseño (las que se necesitan atornillar son de versiones anteriores).

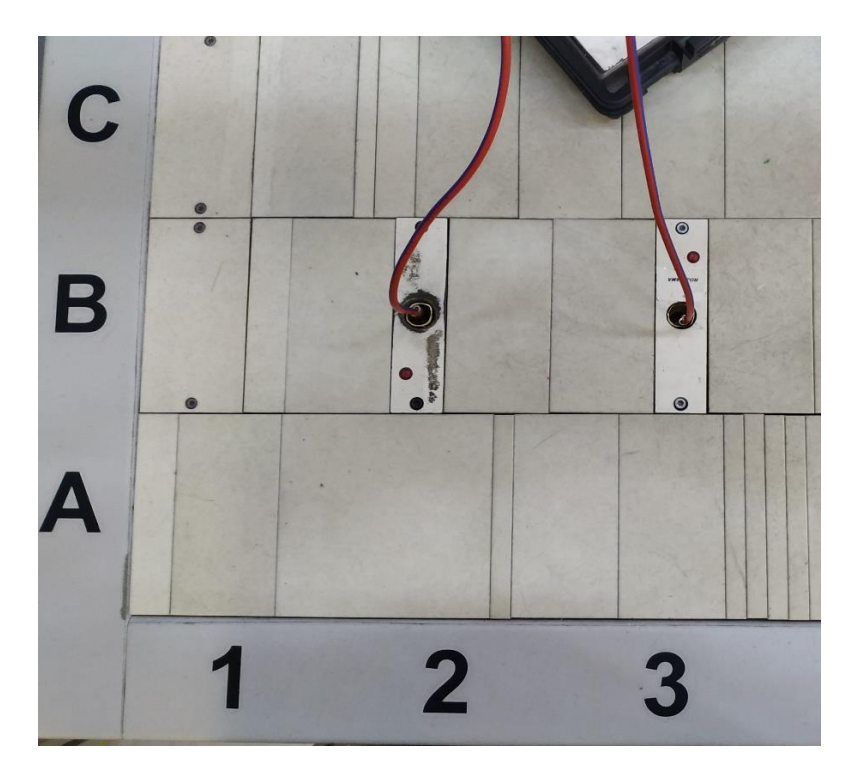

**Figura 13. Esquina de un ETB.**

<span id="page-18-0"></span>En la figura [13]. Se observa cómo están ubicadas las coordenadas de un ETB, además de los distintos tamaños de las tapas utilizadas para cubrir la parte superior de este.

#### <span id="page-19-0"></span>4.1.2 Línea de alimentación neumática.

La entrada de aire como se ve en la Figura [14] está constituida por la unidad de tratamiento de aire, el cual está conformada por:

- Mano reductor-reguladora de presión de entrada de aire para todo el sistema neumático.
- Manómetro que muestra el valor de la presión.
- Filtro de aire.

Esto debido a que el aire que se utiliza debe de estar libre de aceite, condensación y a una presión de 6 bar +0,5/-0,1 bar, para el Óptimo funcionamiento del sistema.

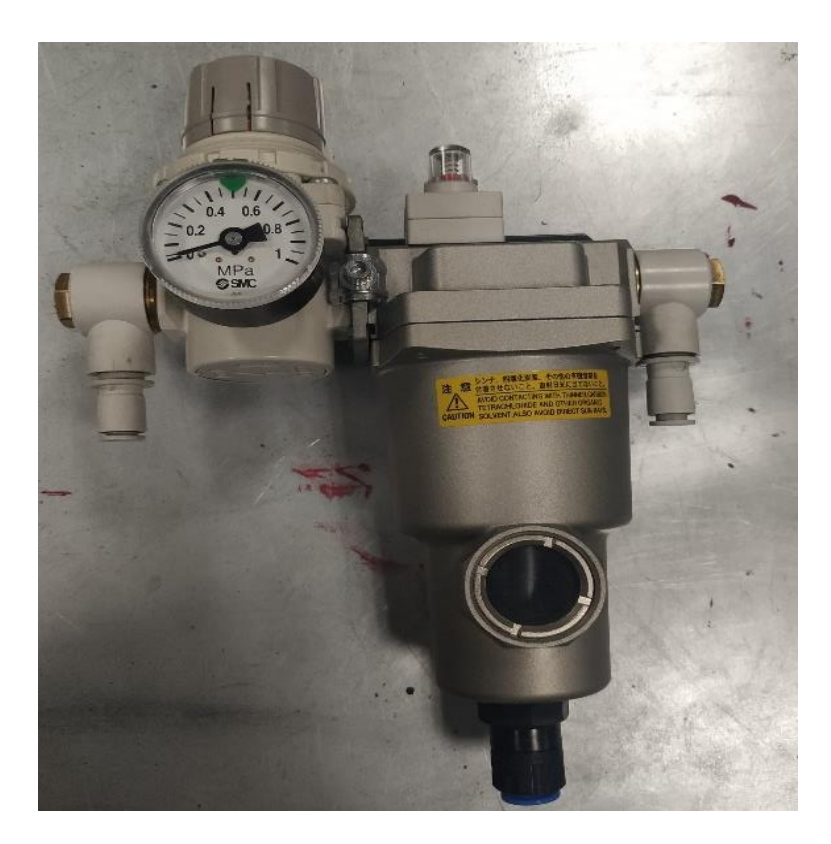

<span id="page-19-1"></span>**Figura 14. Unidad de mantenimiento.**

Un módulo regulador de presión controla la presión operativa de 6 bar (-0,1/+0,5). Si la presión se encontrara fuera de tolerancia, sonará una señal de alerta.

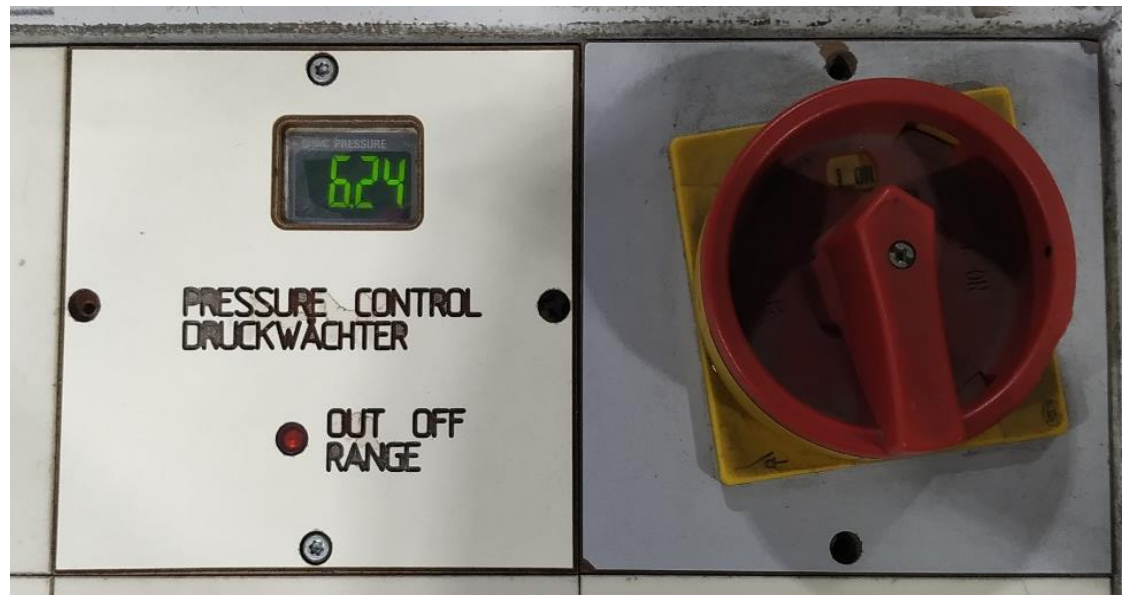

**Figura 15. Sensor de presión.**

<span id="page-20-0"></span>En el banco de prueba están montados distribuidores neumáticos con válvulas de retención con aire continuo para el abastecimiento de los módulos de prueba.

<span id="page-20-1"></span>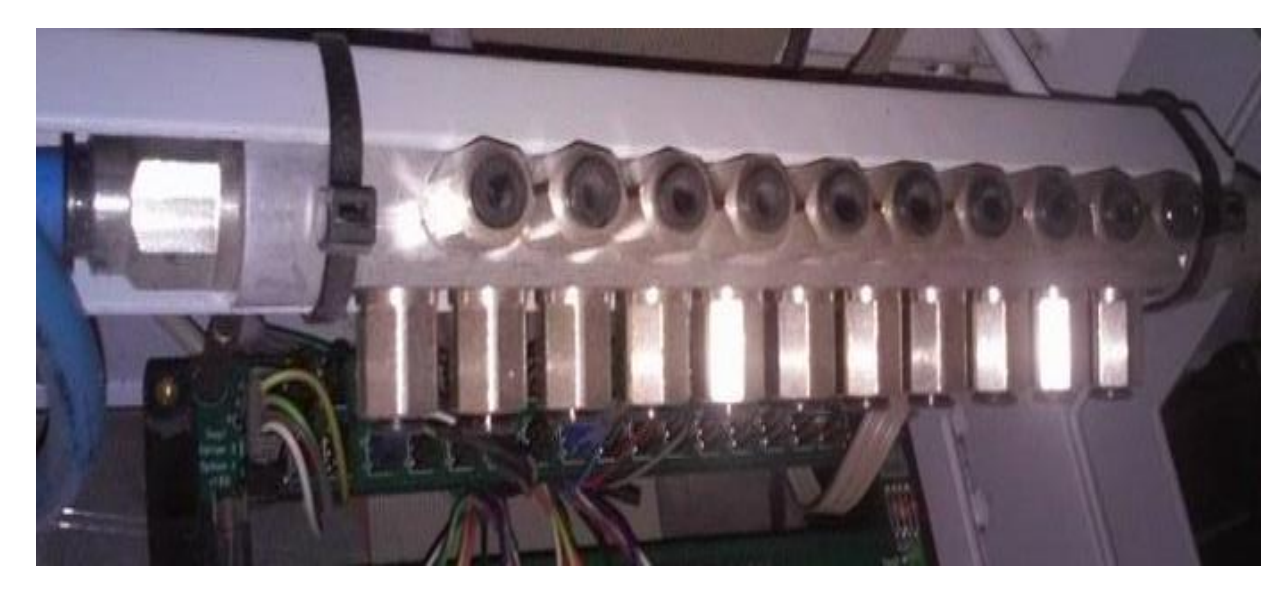

**Figura 16.Distribuidor neumatico.**

También existe una salida de aire donde está unida una pistola de aire como se muestra en la figura [17], que es muy útil para la limpieza de los módulos. ya que tiene la función de expulsar aire y succionar al mismo tiempo, esto para evitar que filamentos puedan introducirse en el interior del banco y ocasionar problemas.

<span id="page-21-0"></span>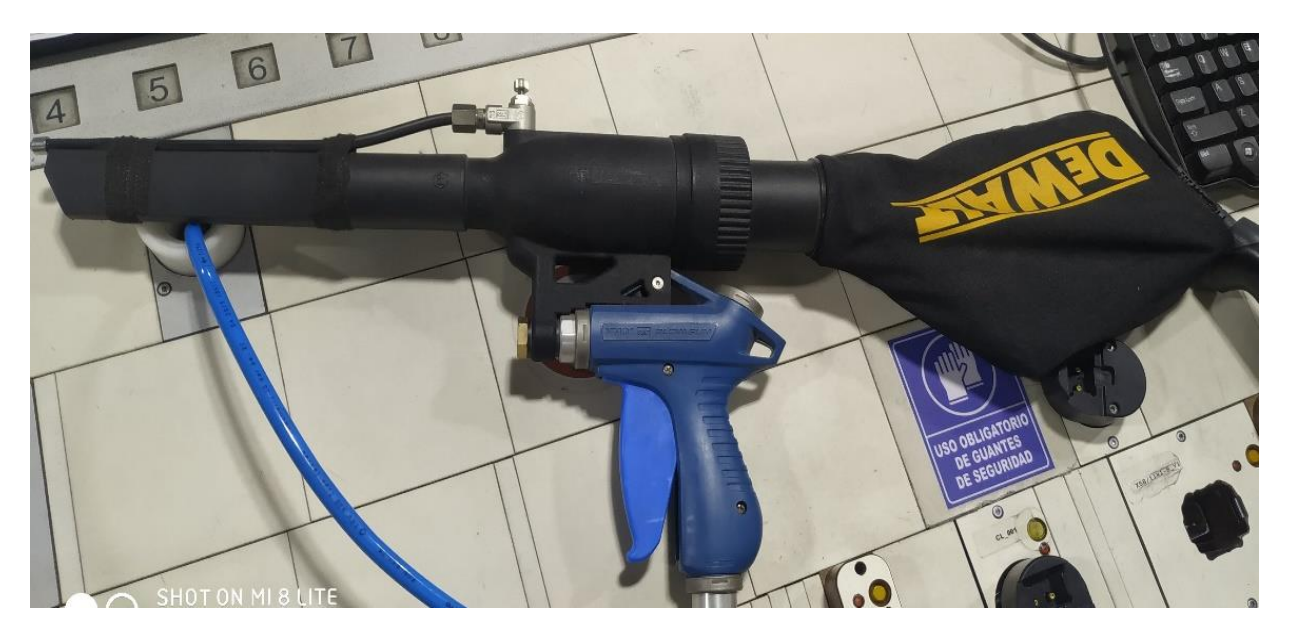

**Figura 17. Pistola neumatica.**

#### <span id="page-22-0"></span>4.1.3 Sistema eléctrico.

El circuito eléctrico mostrado en la figura [18] está compuesto por dos circuitos, los cuales son el de control y el de fuerza o alimentación. También se muestra el diagrama del sistema mencionado en la figura [20]

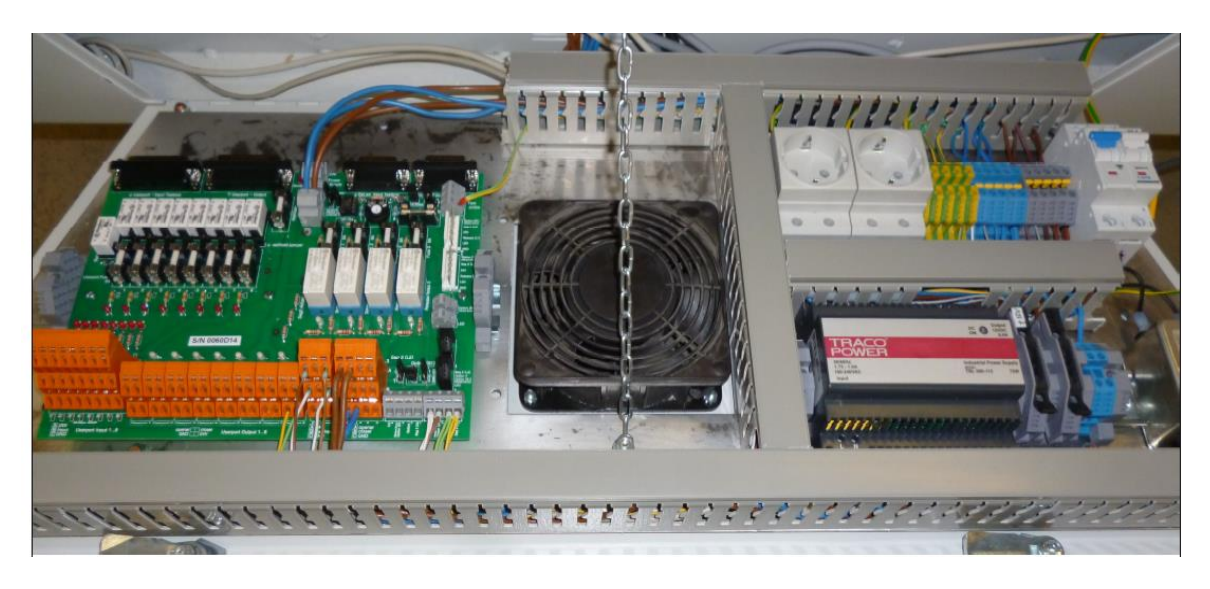

**Figura 18. Sistema eléctrico.**

<span id="page-22-1"></span>• Circuito de alimentación funciona a 220 V y 60 HZ, es la tensión que tiene el ETB y que alimentara todos los periféricos, además de a la fuente de alimentación de corriente continua como se ve en la figura [20]. Este circuito está protegido por un magneto térmico de 10 A y con un interruptor de corte.

<span id="page-22-2"></span>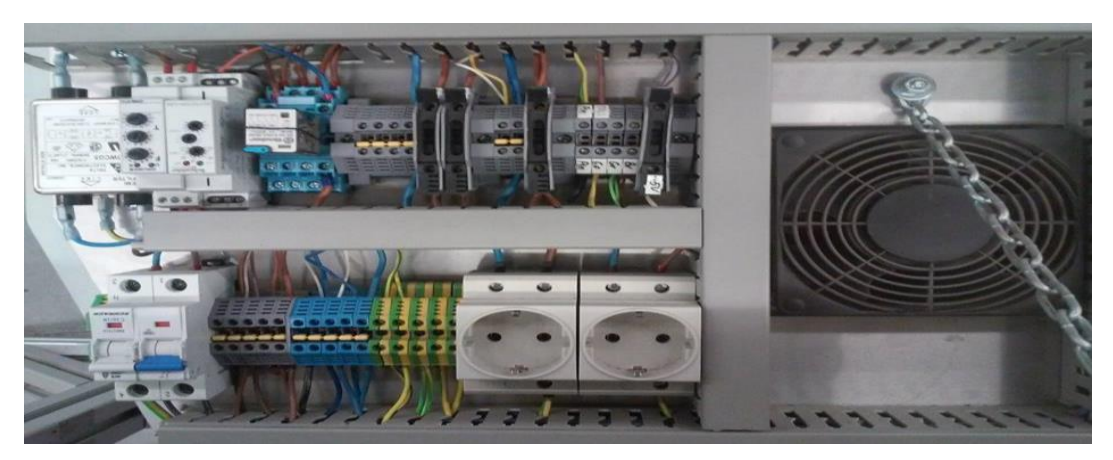

**Figura 19. Circuito de alimentacion del ETB.**

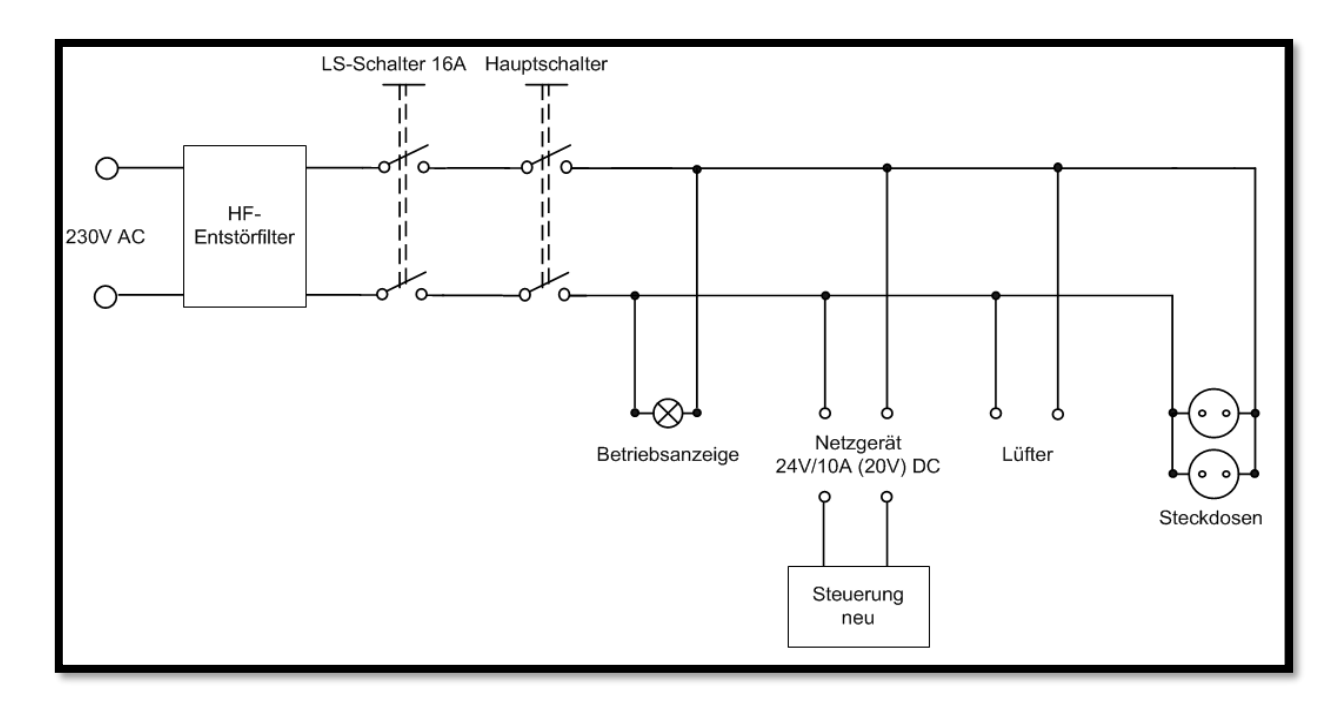

**Figura 20. Diagrama "Circuito de alimentación del ETB".**

<span id="page-23-0"></span>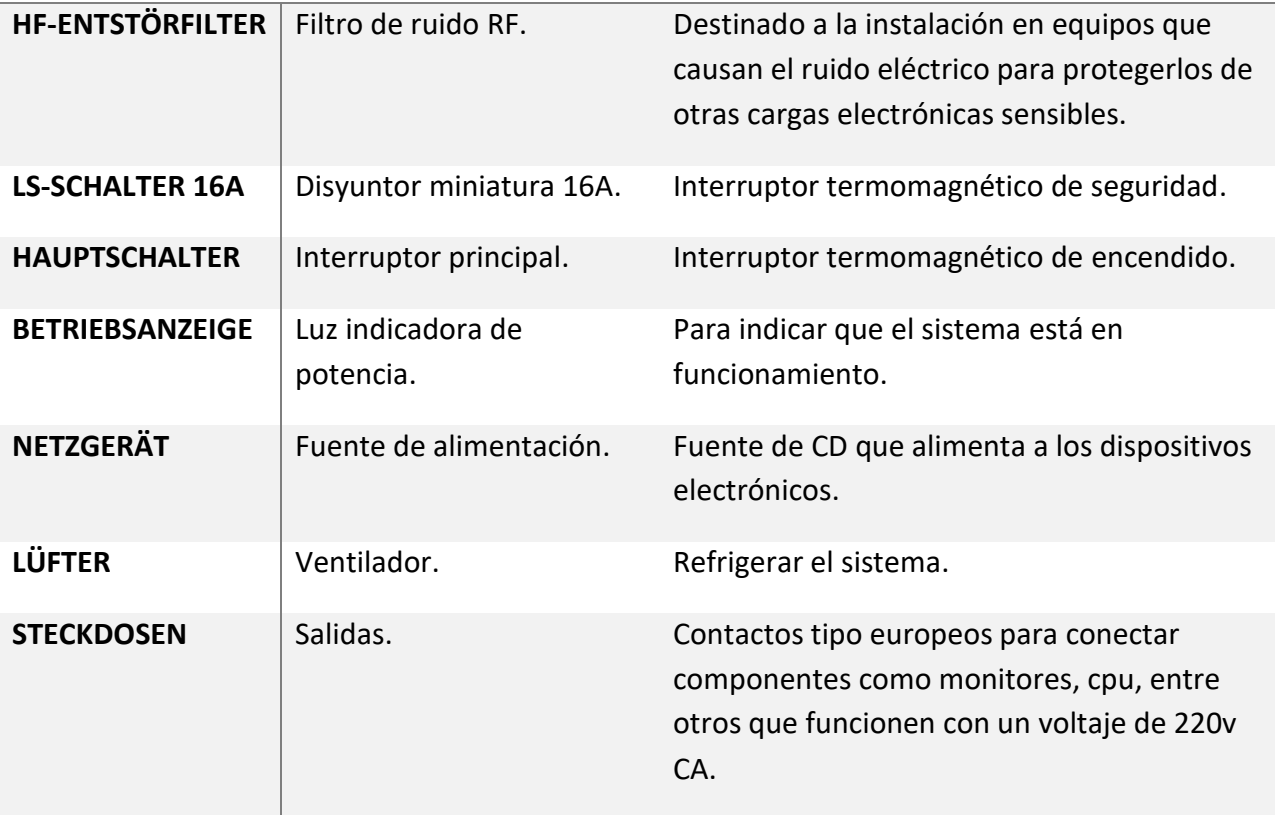

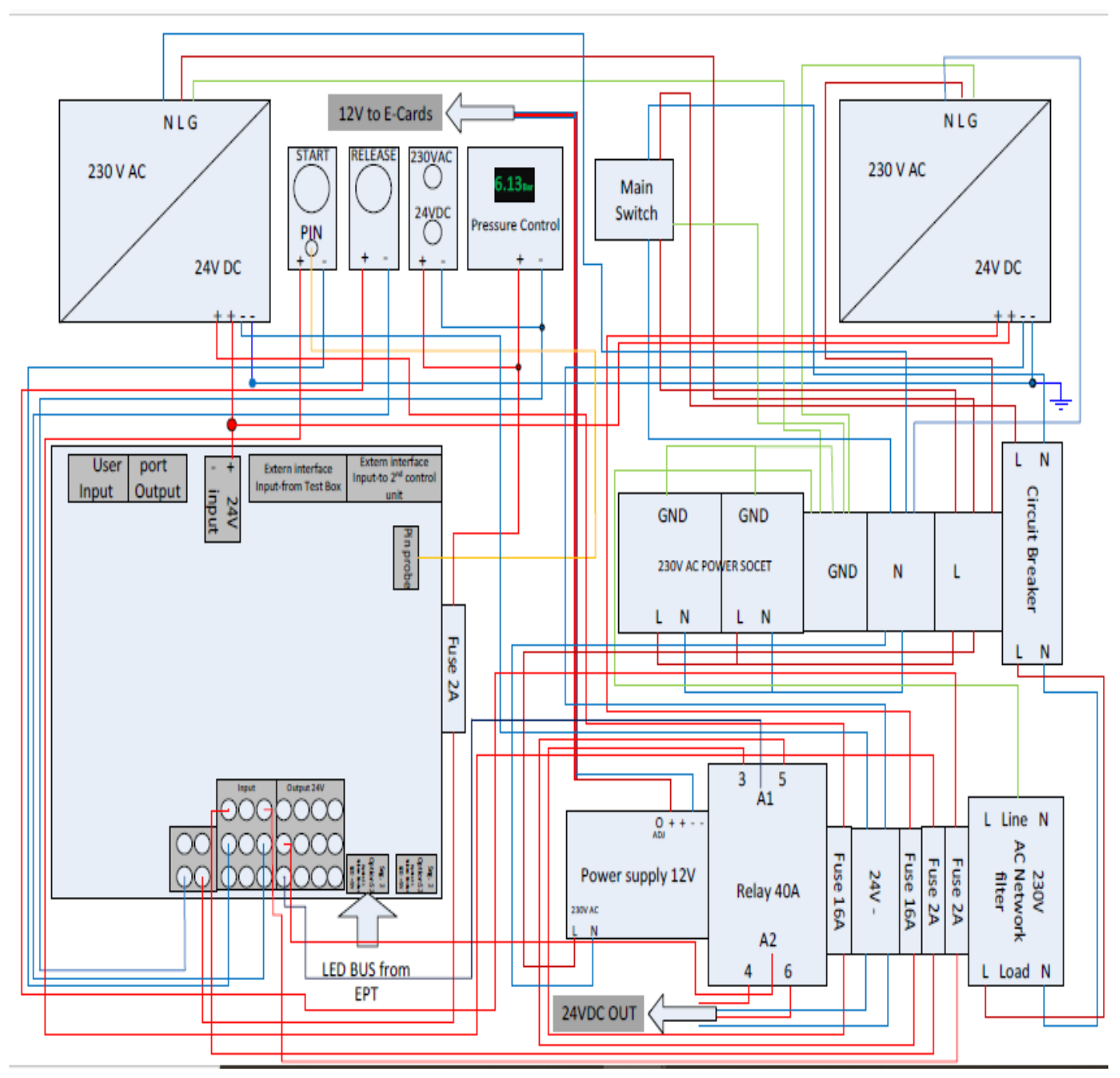

**Figura 21. Diagrama eléctrico del ETB.**

• Circuito de control alimentado a 24 V; 10A / 20A C.C. que es generado por la fuente de corriente continua estabilizada.

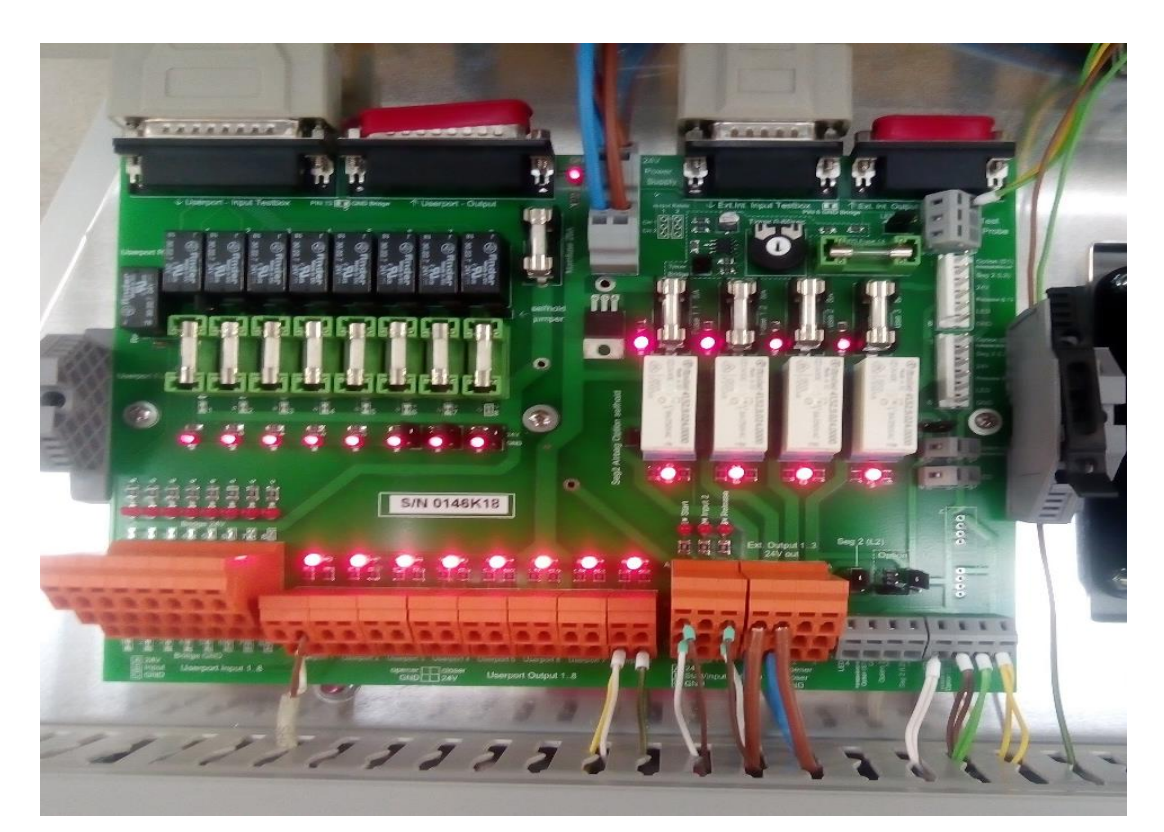

**Figura 22. Tarjeta de relevadores de control.**

<span id="page-25-0"></span>La tarjeta de control está compuesta por relés, con sus respectivos fusibles de protección, a través de la cual se controla la alimentación de las tarjetas de los puntos de prueba por medio de sus entradas, salidas y por cuatro conectores hembra para unir con cables de datos al equipo de prueba.

Esta tarjeta esta comunicada con el rack de tarjetas y el test-box el cual le mandará las señales pertinentes, cuando se termine la prueba.

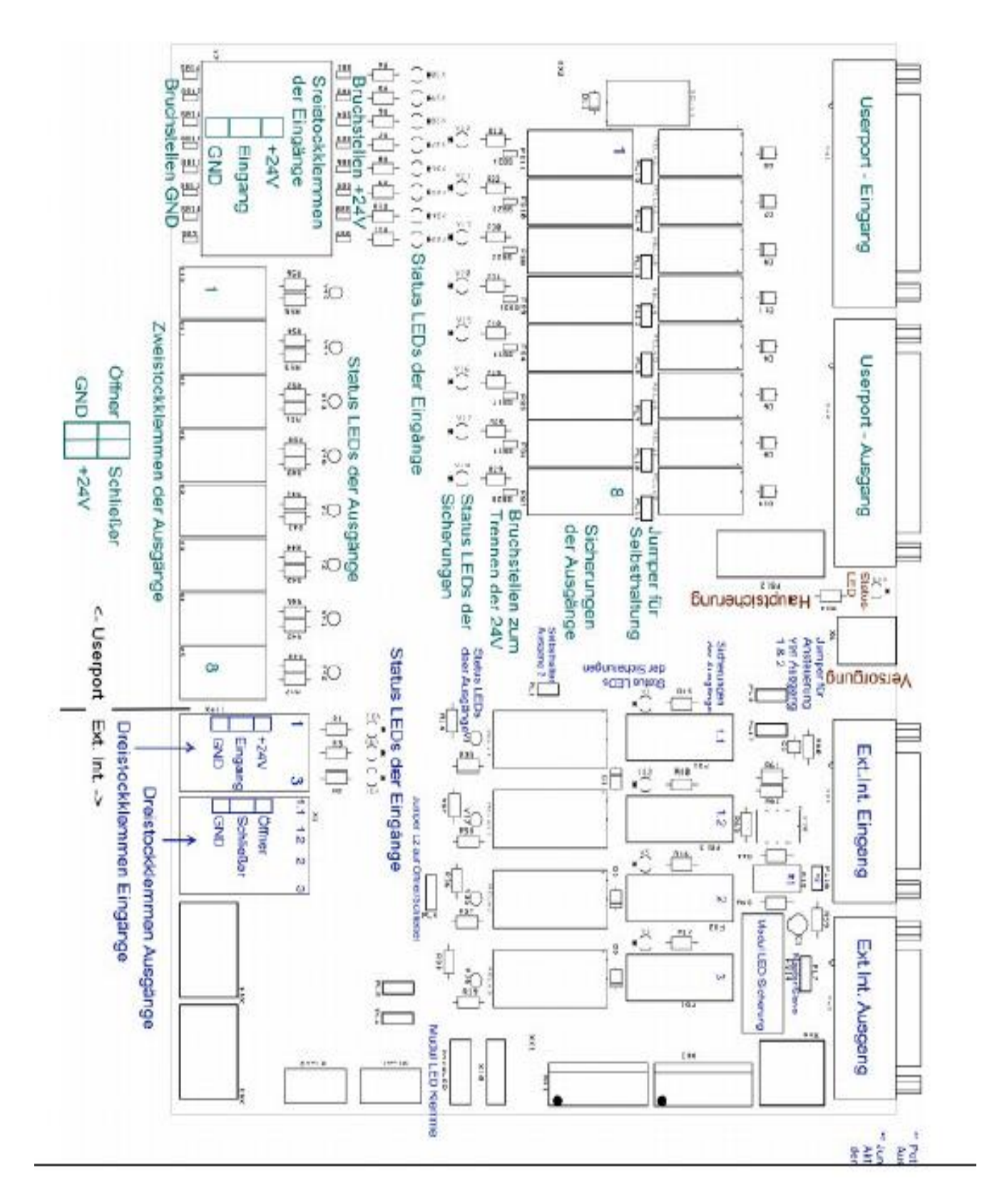

<span id="page-26-0"></span>**Figura 23. Diagrama de tarjeta de relevadores de control.**

En la figura [24] se muestra la distribución de las tarjetas de puntos de prueba. Estas tarjetas son donde se conectan los módulos y son una protección para el test-box, en dado caso de llegar a suceder un corto circuito en un módulo.

<span id="page-27-0"></span>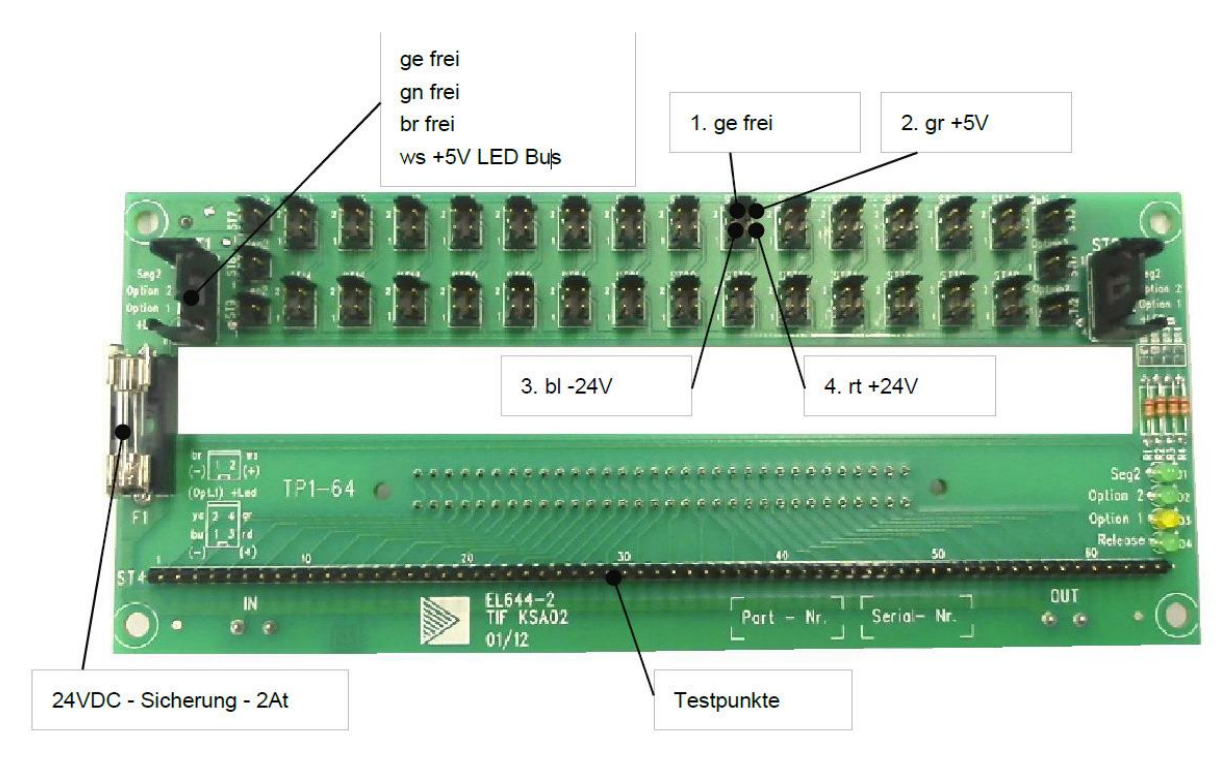

**Figura 24. Tarjeta de puntos de prueba.**

#### <span id="page-28-0"></span>4.1.4 Equipo de Testeo.

El sistema de testeo responsable de mandar y recibir señales para el mismo y para mandar las señales de finalización a la tarjeta controladora de relevadores, además de tener una interfaz gráfica que le permite interpretar al usuario la información obtenida con claridad, está constituido por:

- ➢ **Monitor** (interfaz de visualización).
- ➢ **Escáner:** elemento que toma lectura del código de barras del cableado que dará acceso a la ejecución del programa.
- ➢ **Teclado y Ratón** (se incorporan teclado y ratón de tipo estándar).
- ➢ **CPU** con comunicación con el rack de tarjetas donde se ubica el test-box, y es donde se instala el software para la prueba eléctrica de los arneses automotrices (NT control).

<span id="page-28-1"></span>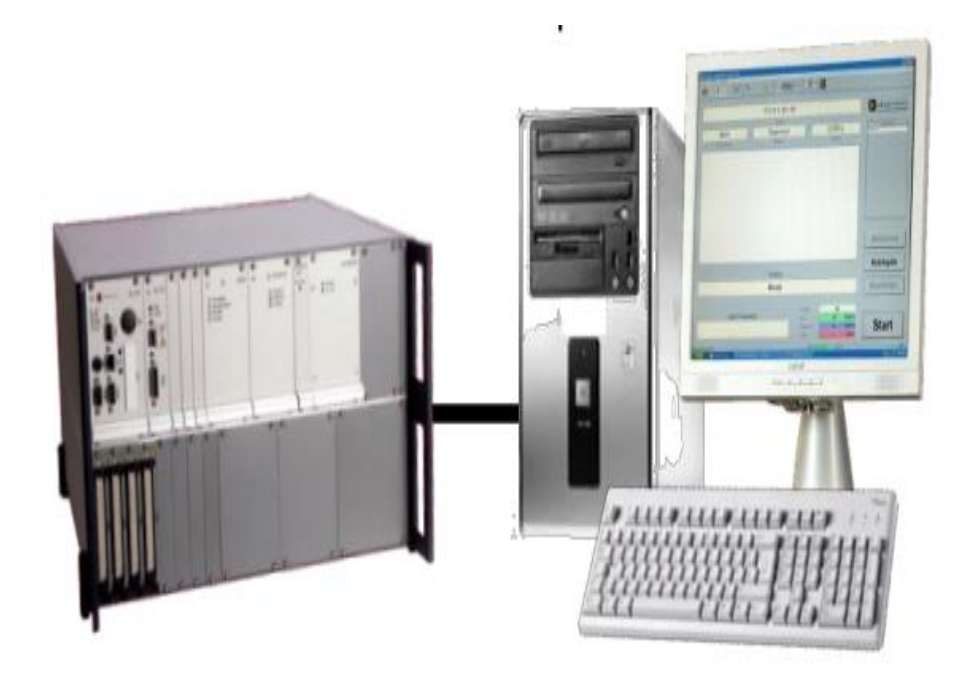

**Figura 25. Sistema de prueba.**

➢ **Rack Test-Box**, está conectado con el PC, la tarjeta de relevadores y con las tarjetas de puntos de prueba donde se conectarán los módulos que se instalen en el banco Este elemento incorporará:

- Fuente de alimentación propia.
- Ventiladores de refrigeración.
- Controlador Test-Box.
- Tarjetas controladoras Master.
- Tarjetas controladoras de puntos.

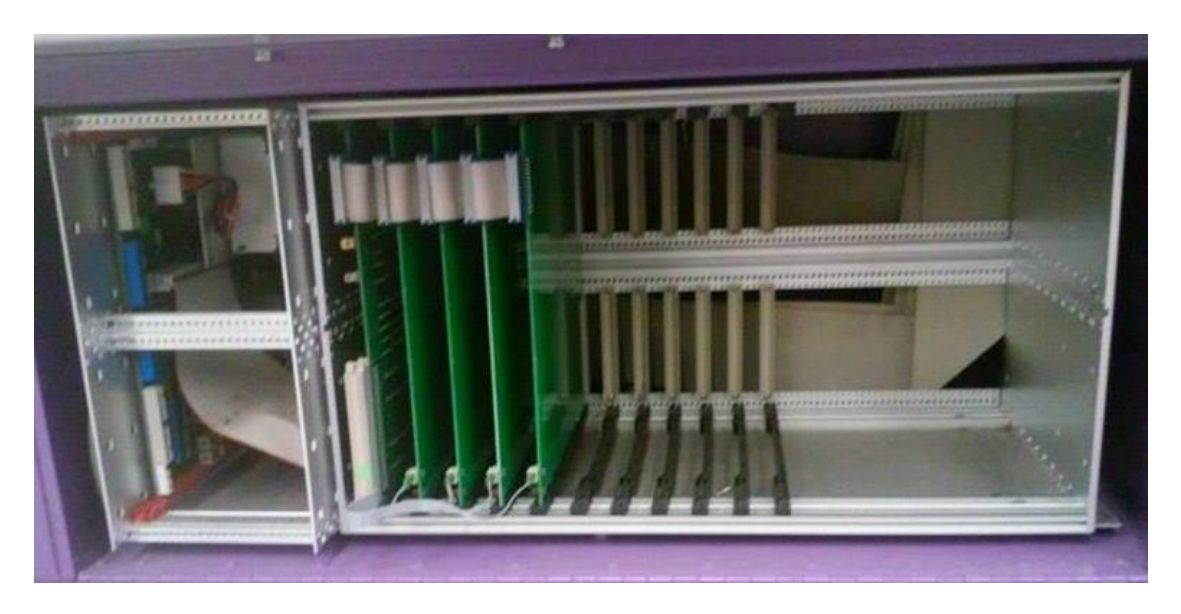

#### **Figura 26. Rack Test-Box.**

<span id="page-29-0"></span>El controlador Test-Box es conectado a la PC y aun servidor de la empresa por medio de eternet, cada Tets-Box tiene una direccion IP, puestos seriales que tiene diferentes funciones, uno de ellos es conectado a la tarjeta de relevadores, otros son para conectar equipos de soporte en el testeo o para aparatos especiales como un tester para verificar el correcto funcionamiento de los pernos retractiles especiales de prueva, junto con un pequeño conector hembra tipo banana el cual sirve para sondear las tarjetas de puntos y verificar junto con el programa ya instalado el correcto funcionamiento de las tarjetas.

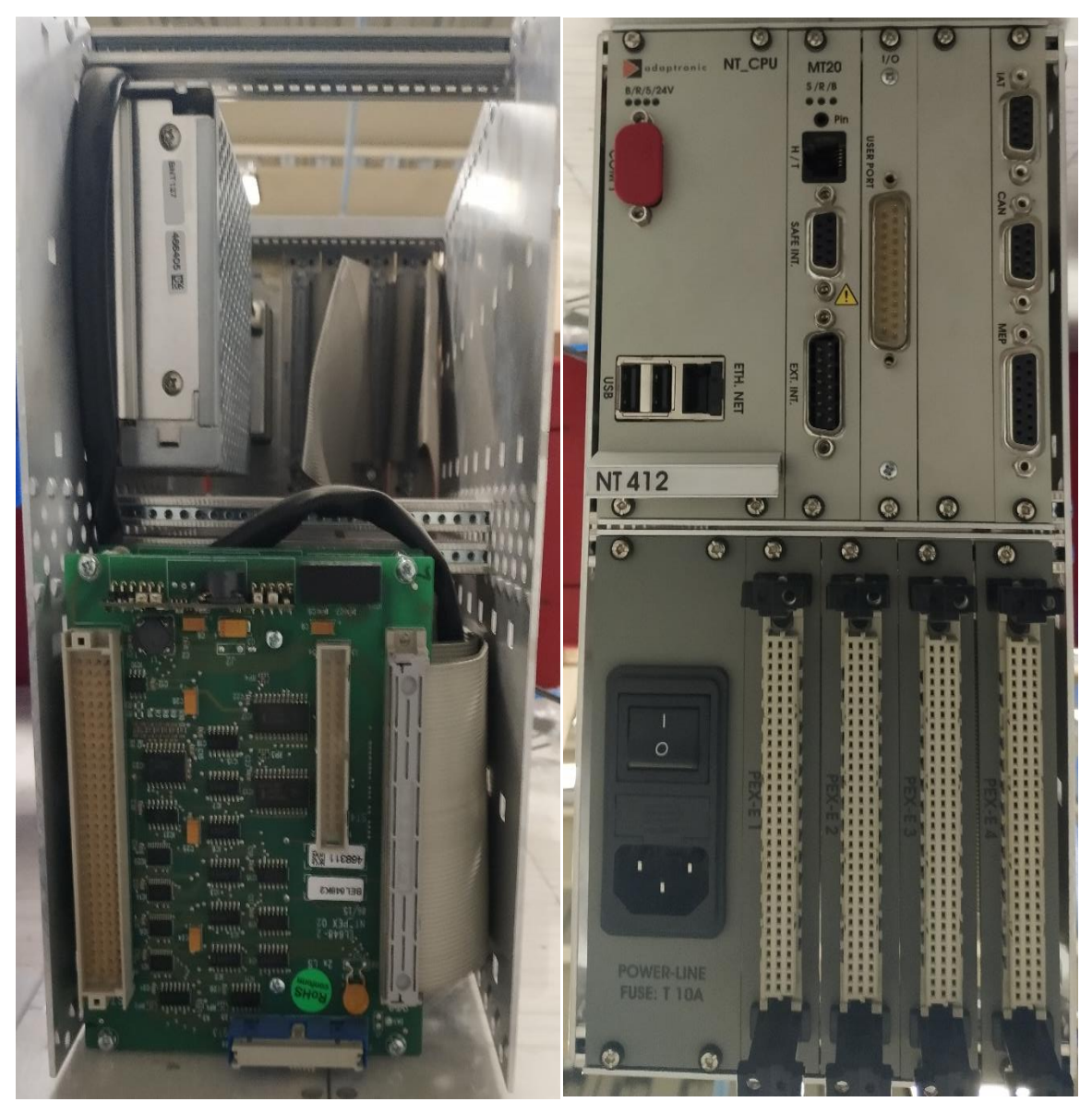

**Figura 27. Vista frontal y trasera del Test-Box.**

El Test-Box cuenta con su propia fuente, esta funciona a 220V CA, tiene cuatro conectores hembra para cables planos, lo que nos permite conectar hasta dos tarjetas controladoras Master de puntos, Aunque es posible colocar en sistema de cascada maestro-esclavo hasta siete tarjetas controladoras master si fuese requerido por el banco. Esto gracias a un potenciómetro que tienen todas las tarjetas Master, el cual tiene numeración del 1 al 7, con la cual se dé la jerarquía deseada a dicha tarjeta.

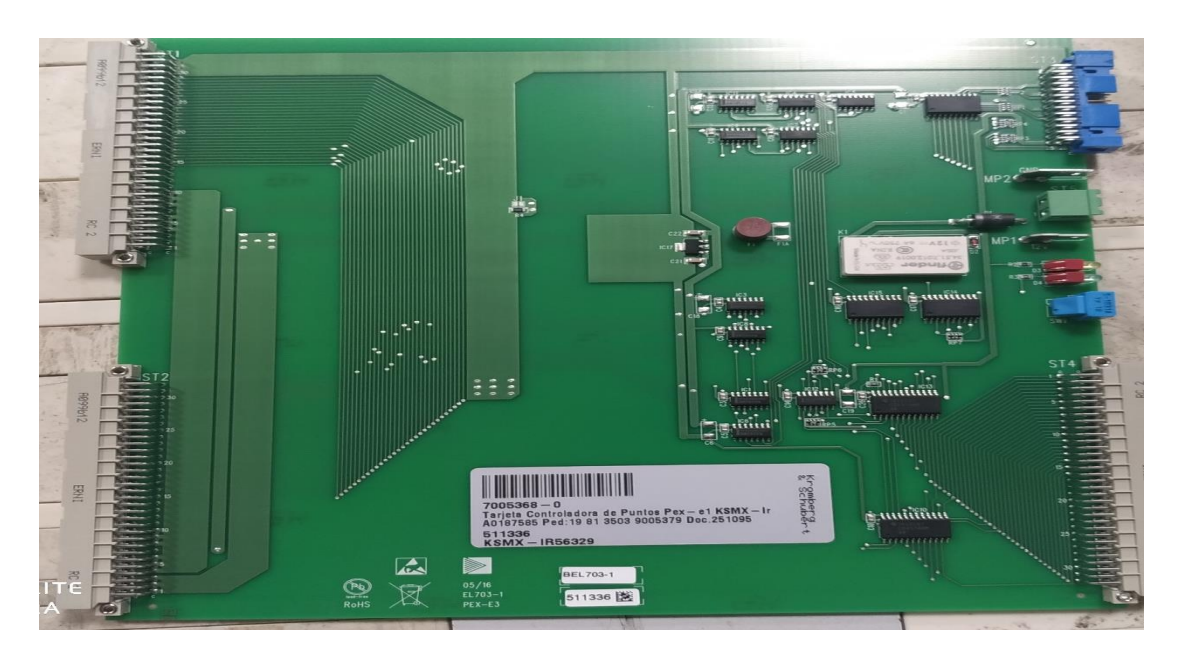

**Figura 28. Tarjeta Master de puntos.**

<span id="page-31-0"></span>Cada tarjeta Master puede controlar hasta 24 tarjetas controladoras de puntos (PEX), dichas tarjetas controlan 128 puntos cada una, estas tarjetas son alimentadas y controladas directamente por la tarjeta master la cual recibe órdenes del Test-Box.

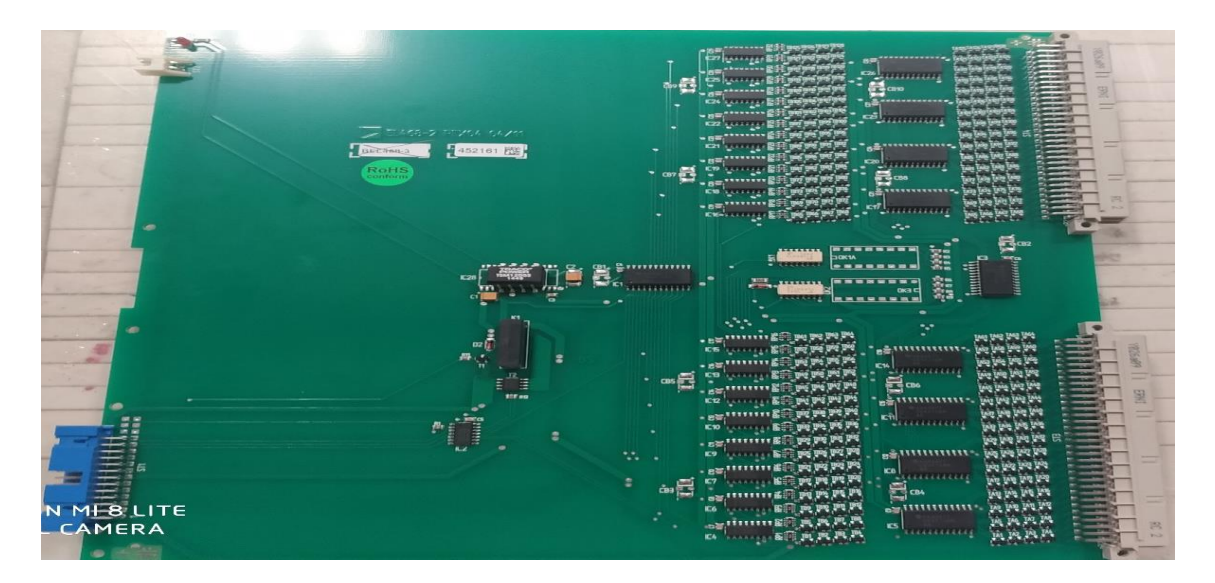

**Figura 29. Tarjeta controladora de puntos (PEX).**

<span id="page-31-1"></span>Las tarjetas controladoras de puntos son conectadas por medio de cables planos a las tarjetas de puntos donde se conectarán los módulos de prueba.

#### <span id="page-32-0"></span>4.2 Software NT Control.

Es el software encargado de presentar la interfaz del sistema de prueba, el funcionamiento en el modo de prueba se gestiona con Botones que se pueden activar con un clic del ratón o con la función de una pantalla táctil.

El programa permite una fácil visualización e interpretación, de los distintos errores que puede tener un arnés. El entorno del software cuenta con varias herramientas, las cuales nos permiten:

- Llevar un registro de piezas privadas en cada ETB además de conocer con certeza el estado de la prueba de cada uno de ellos (nombre del operador, hora en la que se inició la prueba y hora en la que se terminó, defectos que se localizaron en el arnés).
- Abortar la prueba sin haber concluido si fuese necesario.
- Varios tipos de visualización de errores (modo de lista y un error a la vez)
- Se utiliza un escáner para introducir el código de barras que lleva la etiqueta de cada arnés para mayor rapidez.

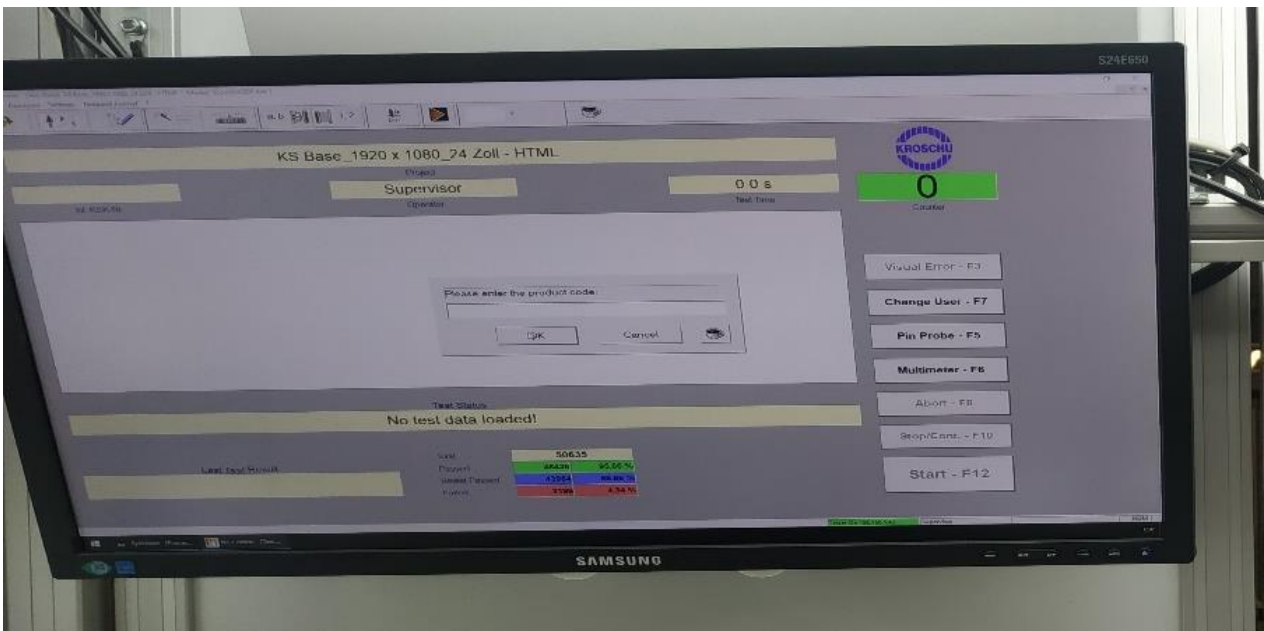

#### <span id="page-32-1"></span>**Figura 30. Interfaz de NT Control.**

#### <span id="page-33-0"></span>4.3 Módulos de prueba eléctrica.

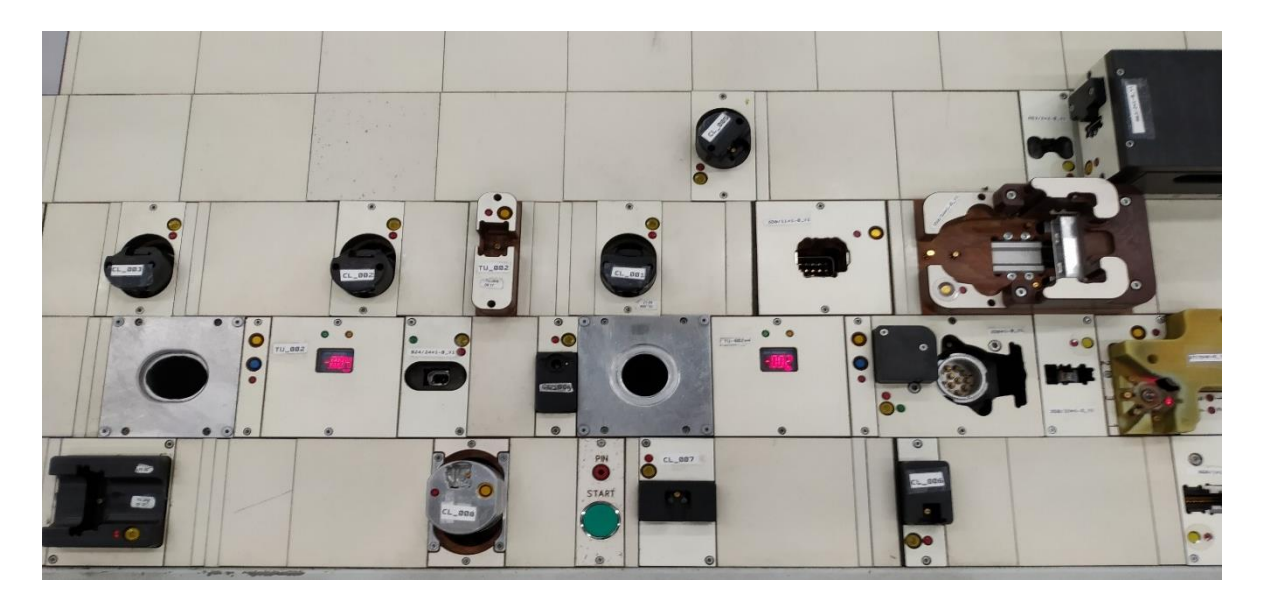

**Figura 31. Módulos de PE.**

<span id="page-33-1"></span>Los módulos son dispositivos modulares generalmente elaborados de Nylamid o de madera contrachapeada con una superficie de resina sintética (MAX 73FH). Dependiendo de los requerimientos del módulo de prueba la superficie puede ser de aluminio, Latón, acero o plástico.

Se necesita una línea de suministro de energía eléctrica de 24V, 5V para LED, líneas de conexión a los puntos de prueba y conexiones de aire comprimido.

Los módulos PE nos facilitan la unión entre el conector (componente) y el equipamiento de prueba, estos se encargan de realizar la comprobación eléctrica por medio de pernos retractiles de prueba, estos pernos son conocidos en industria como "TEST-PIN", por comportarse como una clavija o terminal en el módulo.

Los módulos son los elementos dónde se introducen los conectores de las cablerías para realizar el control eléctrico de continuidad o detecciones. Por ello cada uno de estos conectores tendrá un módulo de contra pieza específica, según sean sus características y especificaciones, se muestra la vista frontal de una contra pieza en la figura [32].

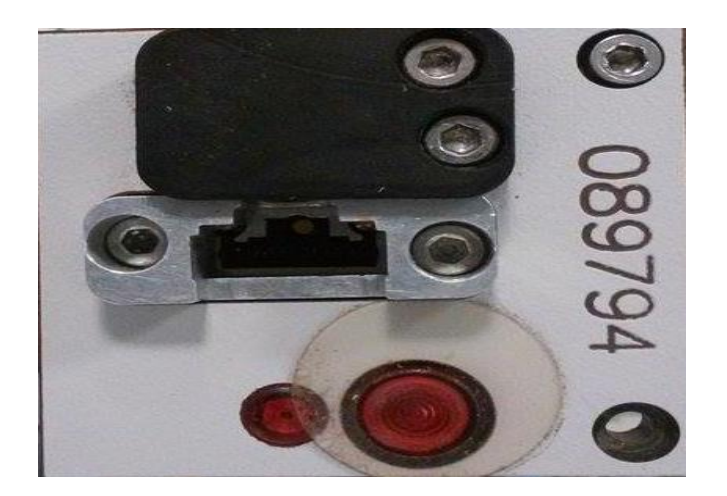

**Figura 32.Vista frontal de módulo.**

<span id="page-34-0"></span>Los módulos usan un sistema de anclaje neumático que se activa mediante la presencia del conector en la contra pieza, y están diseñadas para que, en cada módulo, sólo pueda introducirse el conector para el que fue diseñado; incluso en el caso de que existan mínimas diferencias entre este y otro. Además, sólo se permite la inserción del conector en una única posición, evitando la posibilidad de que los cables estén invertidos, estas especificaciones se pueden observar en la figura [32].

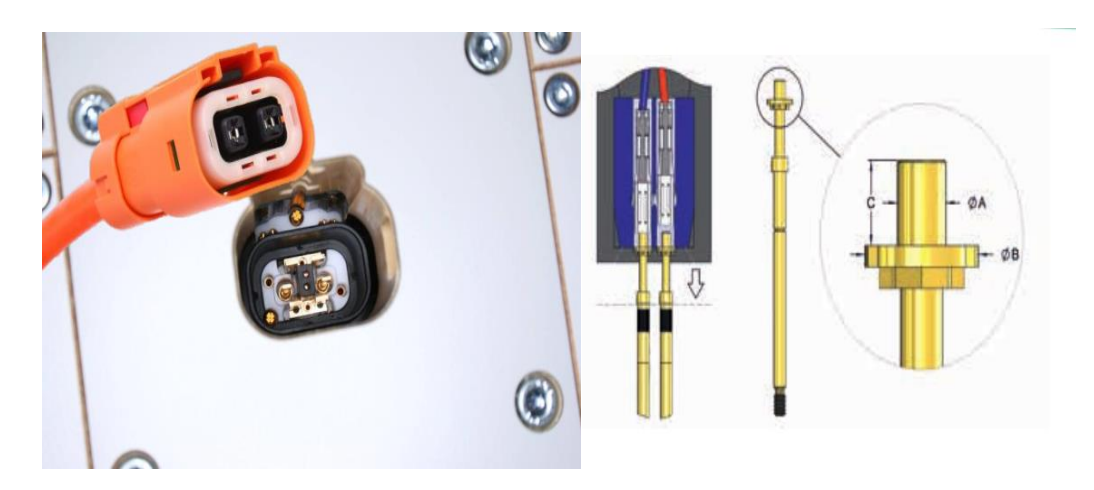

**Figura 33. Conector y módulo.**

<span id="page-34-1"></span>Al introducir el conector, hay que vencer la fuerza presentada por los muelles de los testpin de presencia; esté se introduce en el soporte del micro-switch, que al presionarlo cierra el circuito electrónico, permitiendo el paso de corriente a la bobina de la electroválvula y a

la tarjetilla de relevadores incorporada en cada módulo para el control de la activación de este. Con la activación de la electroválvula, se cierra el circuito neumático que alimenta los cilindros de los módulos. Los micro cilindros empujan las cuñas y éstas sujetan al conector a lo largo de la prueba, donde la cama de pernos retractiles de prueba, se ensambla con las cavidades del conector y se realiza la prueba de continuidad, este sistema se puede observar en la figura [33].

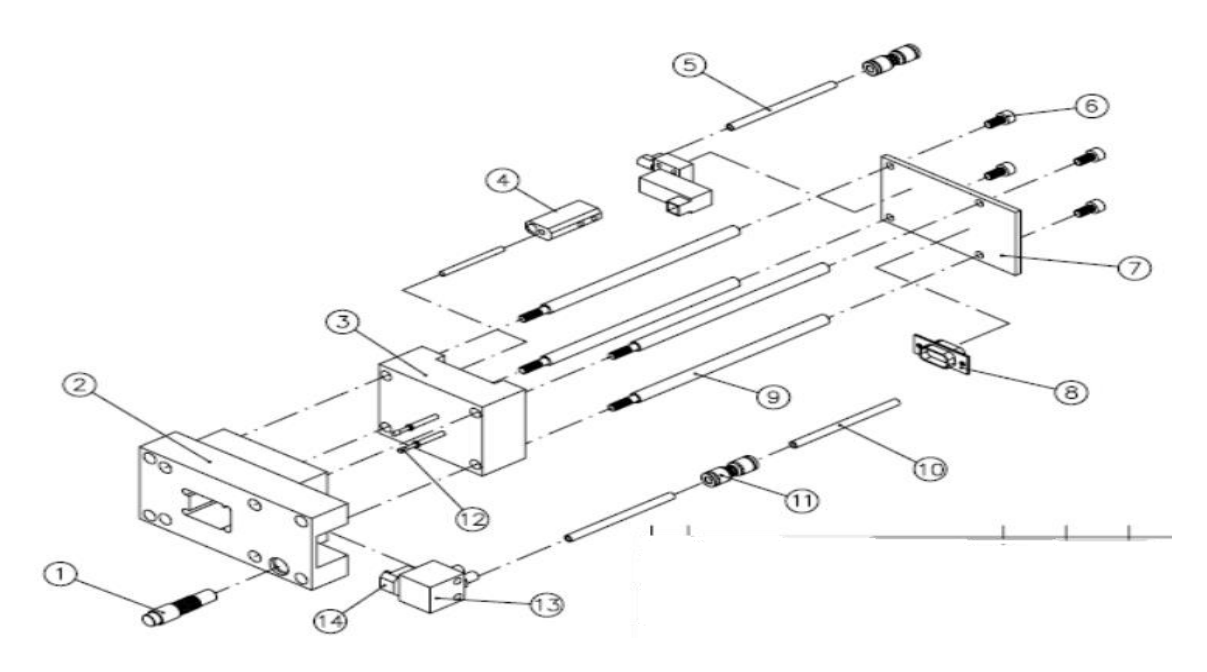

**Figura 34. Desensamble de Módulo.**

<span id="page-35-0"></span>

|                | Botón Rafi.                              | 8  | Mascara hermética.           |
|----------------|------------------------------------------|----|------------------------------|
| $\overline{2}$ | Base del módulo.                         | 9  | Soportes para la estructura. |
| 3              | Camilla de pernos retractiles de prueba. | 10 | Manguera hidráulica.         |
| 4              | Soporte.                                 | 11 | Cople hidráulico.            |
| 5              | Conexión neumática.                      | 12 | Receptáculos.                |
| 6              | Tornillos.                               | 13 | Actuador neumático.          |
|                | Base de la estructura.                   | 14 | Seguro o cuña.               |

**Tabla 1. Elementos del Módulo.**
El botón Rafi es un pulsador que permite des energizar el módulo si es necesario, ya sea por una mal inserción del conector o para poder hacer retrabajos, el rafi también cuenta con un led que se enciende cuando el módulo se encuentra en operación y apaga cuando el módulo no está en uso.

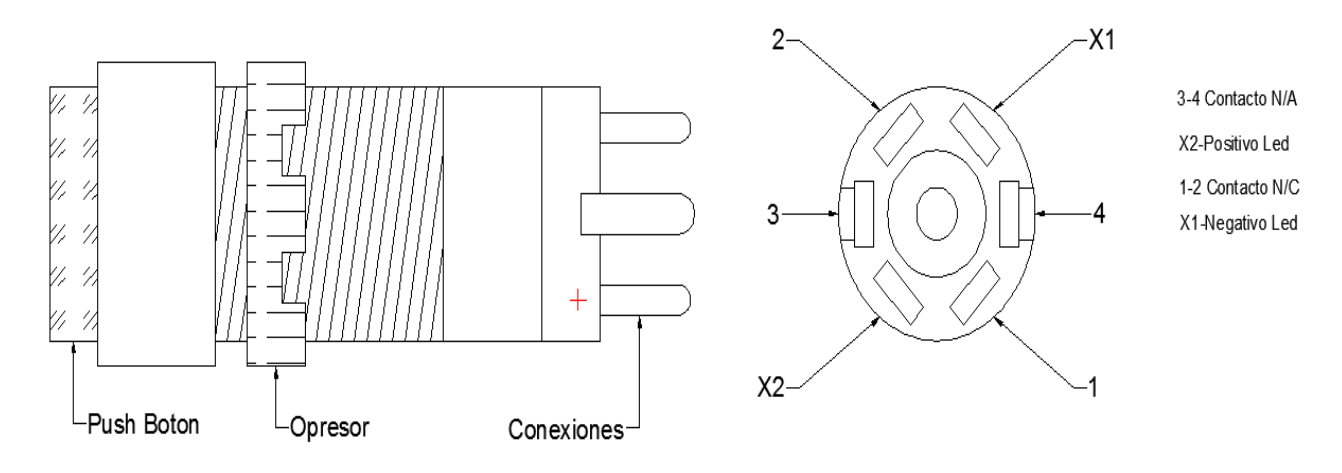

**Figura 35. Diagrama del botón rafi.**

Para introducir el conector en este tipo de módulos se debe vencer la suma del esfuerzo de los muelles de los bornes, de manera manual. En este tipo no existe un cilindro que empuje la cama de test-pin, de hecho, dicha cama está unida a la loseta porta conector, cabe mencionar que si existen módulos donde la cama de pernos retractiles de prueba es empujada por un cilindro neumático al momento de la activación del módulo.

Existen varios tipos de módulos, con características especiales para la realización de una tarea en particular entre ellos están:

# 4.3.1 Estándar.

Son módulos convencionales que cuentan solo con test-pin de activación y detección con altura fija, al conectar la muestra está la sujeta de forma electroneumática, pueden contar con fibras para detectar el color del conector o partes de este.

Mediante formas especiales de la cabeza de los pernos retractiles de prueba se pueden reconocer los bornes eléctricos, no enganchados en la muestra. Después de ser liberada (al final del proceso de prueba), la muestra se levanta mediante la fuerza de resorte de los pernos retractiles de prueba o de los pernos retractiles tipo interruptor.

Una luz LED roja indica si el módulo de prueba se aplica al programa de prueba correspondiente.

Se pueden escanear piezas de conector con pernos retractiles de tipo interruptor-verticales u horizontales o con sensores.

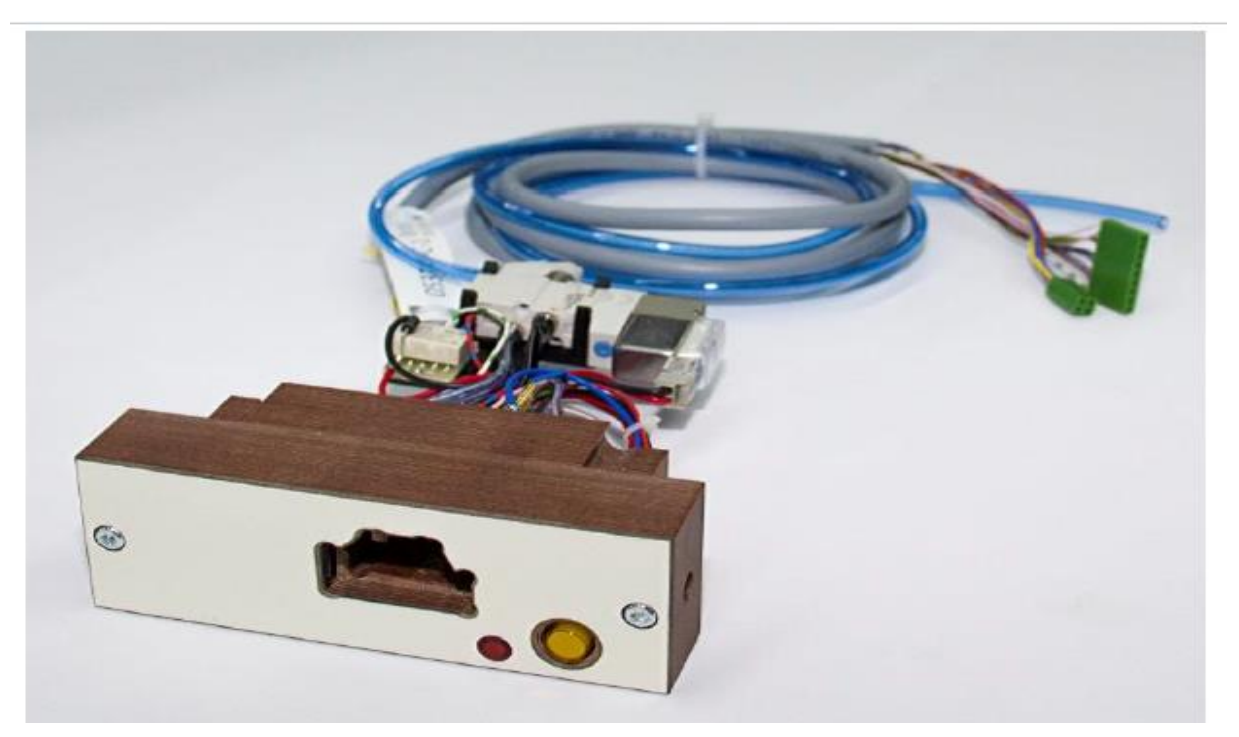

**Figura 36. Módulo estándar.**

# 4.3.2 Módulo de platos móviles.

Es usado para conector con gran número de bornes, el contorno de la muestra está incorporado al módulo de prueba, los pernos retractiles de prueba (con resorte o rígidos con juego oscilante) asientan en un plano móvil y cuando están en posición inicial, bajan.

Al conectar la muestra, ésta es sujetada de forma electroneumática. Una luz LED roja indica si el módulo de prueba es aplicable al programa de prueba correspondiente.

Se pueden escanear piezas de conector con pernos retractiles de prueba, interruptores verticales u horizontales o con sensores.

Antes de iniciar el proceso de prueba se va a elevar el plano de contacto y la conexión eléctrica con el dispositivo de prueba se establecerá y después de liberar la muestra (al final del proceso de prueba), el plano de contacto baja.

Mediante formas especiales de la cabeza de los pernos retractiles de prueba se pueden reconocer bornes no enganchadas en la muestra.

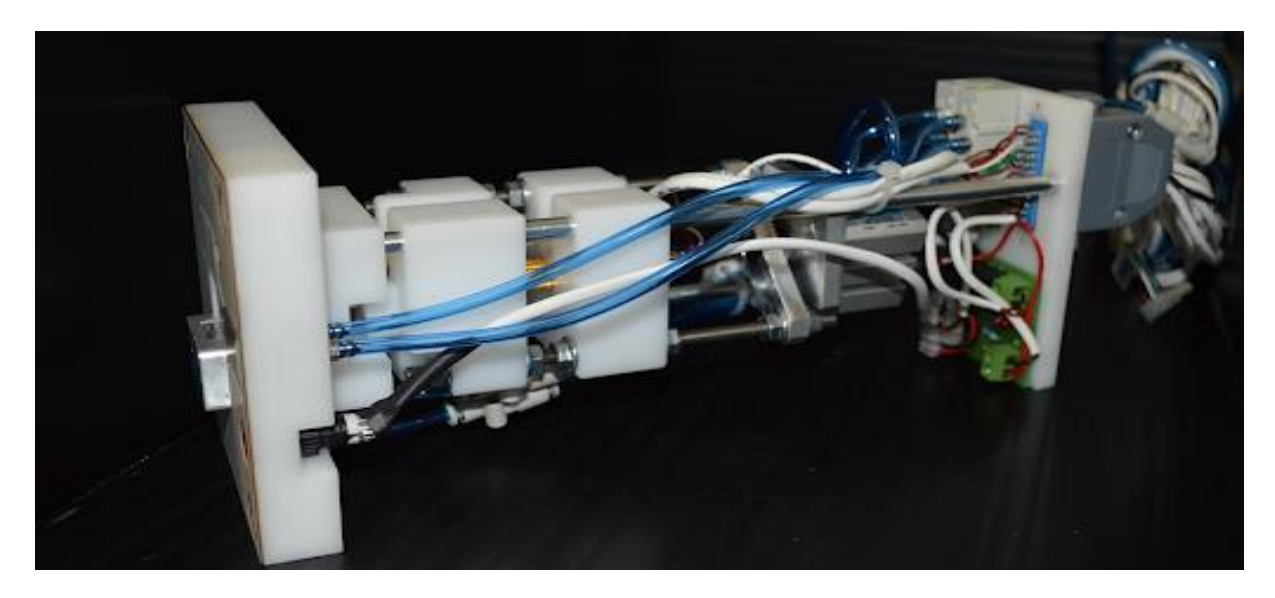

**Figura 37. Módulo de platos móviles.**

Los test-pin son una parte fundamental en el módulo de prueba, y por consiguiente se deben escoger los que cumplan con las especificaciones del cliente. Existen una gran variedad de estos.

#### 4.3.3 Prueba de vacío.

Para bornes con sellos de conector y sellos sencillos de cable o sellos ciegos, el contorno de la muestra está incorporado al módulo.

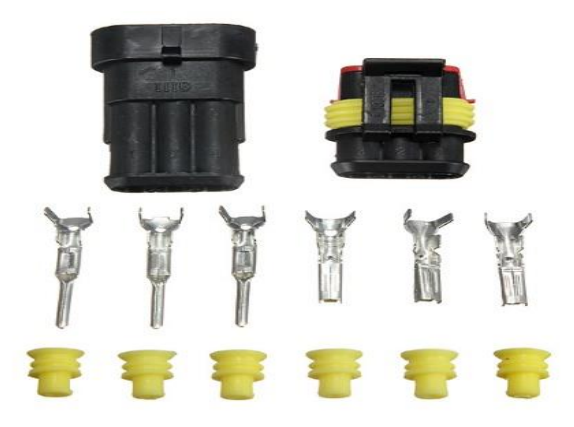

**Figura 38. Conector con sellos.**

El conector hembra del conector de la muestra se reproduce y crea una cavidad cerrada con el sellado de conector.

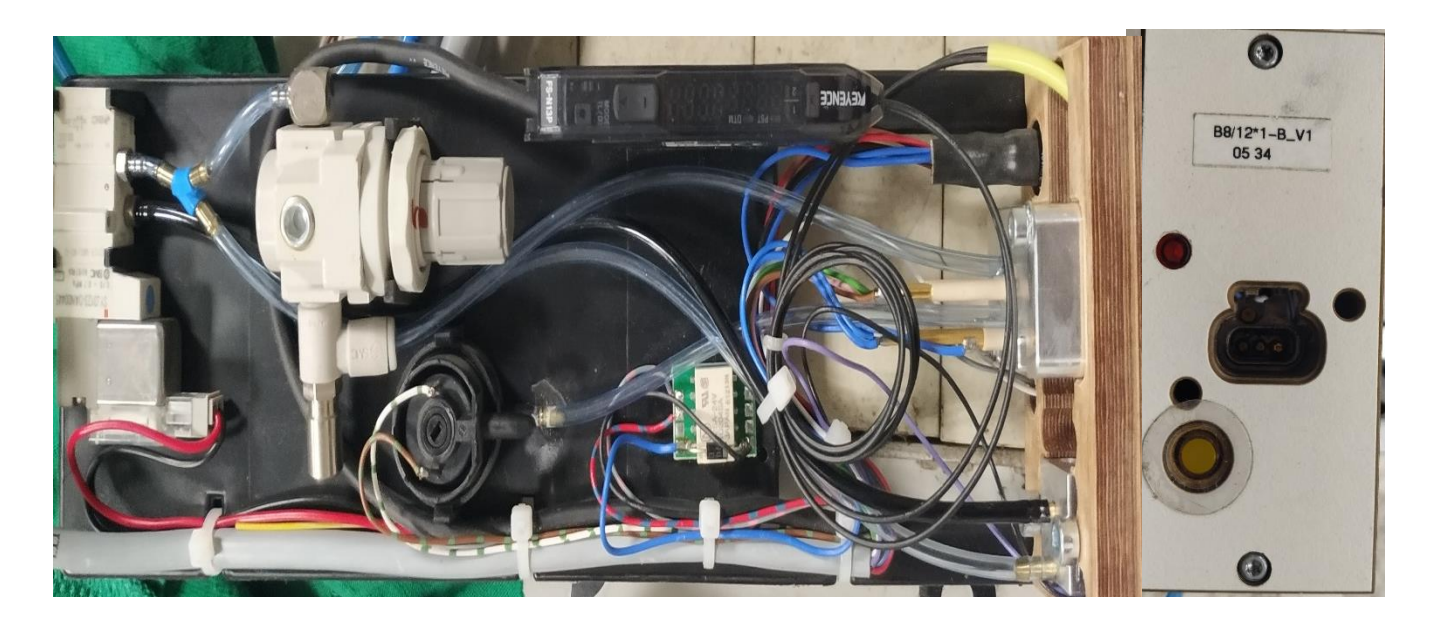

**Figura 39. Módulo con prueba de vacío.**

- Al conectar la muestra, ésta;
- a) Se sujeta de forma electroneumática.
- b) Se sella con el módulo de prueba.
- c) Se conecta eléctricamente al dispositivo de prueba.
- d) En una prueba de enganchado activa, con plano móvil, el plano se va a levantar al mismo tiempo con la sujeción.

Mediante formas especiales de la cabeza de los pernos retractiles de prueba se pueden reconocer los terminales eléctricos, no enganchadas en la muestra.

Un botón luminoso permite liberar manualmente la muestra. En la prueba de enganchado activa con plano móvil, el plano bajará automáticamente en la liberación manual

Una luz LED roja indica si el módulo de prueba es aplicable al programa de prueba correspondiente.

Después de sujetar la muestra, una unidad de vacío va a succionar la cavidad durante 4 segundos. Al alcanzar una depresión preestablecida se envía una señal eléctrica al dispositivo de prueba.

Después de la liberación (al final del proceso de prueba) la fuerza de resorte de los pernos retractiles de prueba expulsa la muestra

• Ajustes

El funcionamiento de la sujeción y de la conexión ya se ha comprobado. Conectar vacuómetro con estrangulador de suministro de aire (cerrado) entre sello y entrada de unidad de vacío.

Revisar suministro de aire comprimido con 6bar. Girar regulador en el interruptor de vacío hasta el tope a la derecha. Conectar muestra OK en módulo. La muestra sujeta y la unidad de vacío succiona.

Leer depresión en el manómetro (por lo menos –0.6bar).

Ejemplo:

- o VMAX: -0.80bar
- o Abrir estrangulador de suministro de aire hasta que el manómetro muestre 0.2bar menos.
- o VMESS: -0.60bar

Girar hacia la izquierda el regulador del interruptor de vacío con desatornillador hasta que el indicador del interruptor de vacío se encienda en rojo. La unidad de vacío succionará todavía 4 segundos y se apagará.

o Prueba de control

Abrir más el estrangulador de suministro de aire. Liberar la muestra y ponerla de nuevo. Cerrar despacio es estrangulador de suministro de aire y probar el punto de conmutación en VMESS. Si hay desviación realizar de nuevo el ajuste del suministro de aire.

o Revisar el ajuste

Si el punto de conmutación está ajustado correctamente, se asegurará el regulador de ajuste con barniz de sellado.

o Comprobación final

Cerrar manómetro y estrangulador de suministro de aire y conectar sello directamente con la unidad de vacío. Comprobar de nuevo el funcionamiento de la prueba de vacío con la muestra OK. El impulso de succión dura aprox. 4 segundos y se apaga. Revisar la conexión de ambos puntos de prueba para la valoración.

La diferencia entre una muestra OK y una NOK debe ser reconocible.

#### 4.3.4 Módulos para prueba de presencia.

#### *4.3.4.1 Versión T – Grommet .*

La versión grommet es válida para pruebas dimensionales y de posición y es adecuada para piezas sin bornes eléctricos, como: grommets, clips, canalizaciones de cables, conectores vacíos, etc.

- Para grommets grandes: Una parte considerable del contorno de la muestra está incorporada al módulo.
- Para grommets pequeños: El módulo forma una estructura con la forma del contorno de la muestra.

Especificaciones del módulo:

- Al colocar la muestra ésta quedara sujetada de forma neumática.
- Un botón luminoso permite liberar manualmente la muestra.
- Una luz LED roja indica si el módulo de prueba es aplicable al programa de prueba correspondiente.
- Se comprueba la presencia, posición y exactitud de la posición.
- Se da una señal eléctrica (contacto de relevador) al dispositivo de prueba.
- Este contacto de relevador se guarda y sólo se abre otra vez mediante una liberación manual o después de apagar el suministro de corriente.
- Después de una liberación (al final del proceso de prueba) la muestra queda suelta en o sobre el módulo de prueba.

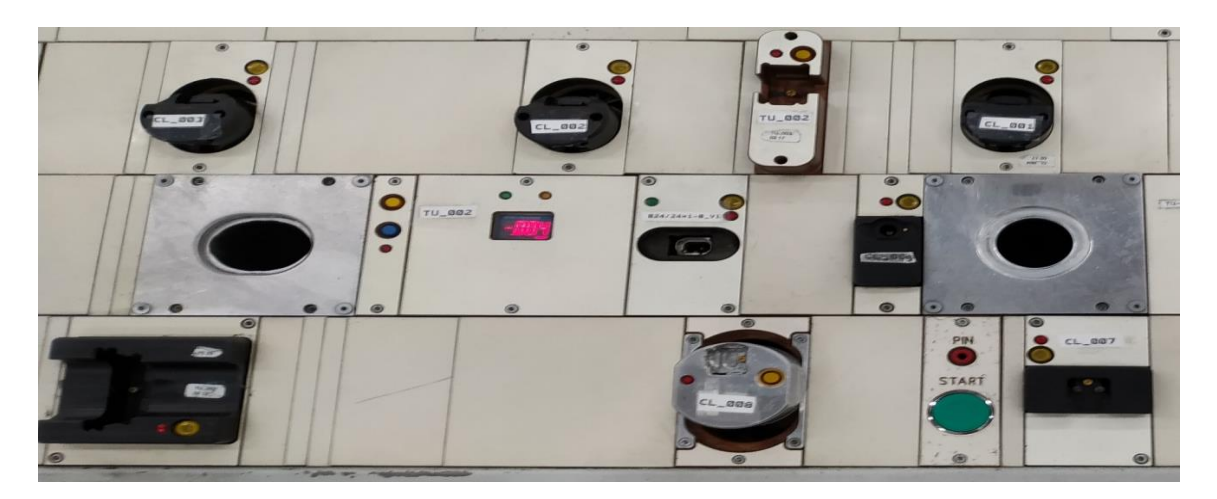

**Figura 40. Diversos módulos de prueba de presencia.**

#### *4.3.4.2 Versión T1 – Estructura giratoria y desplazable.*

Comprobación de presencia de piezas sin punto de prueba eléctrico, con una unidad (o estructura) giratoria y desplazable. La posición de la unidad se ajusta a la muestra y por lo general se fabrica de aluminio.

#### *4.3.4.3 Versión HA – Adaptador manual (Handadapter).*

Los adaptadores manuales son módulos de prueba que sirven para comprobar piezas mecánicas que están en lugares cuya superficie de trabajo no se puede adaptar, como: clips, grommets, canalizaciones de cables, conectores vacíos, etc.

Las características especiales de los módulos mencionados con anterioridad pueden unirse en un solo módulo si fuese necesario, para la correcta revisión de los componentes del conector a analizar.

#### 4.3.5 Cableado

El cableado de los módulos de prueba se realiza con cables con sección transversal de 0.14 mm.

La siguiente imagen muestra la agrupación estándar de cavidades:

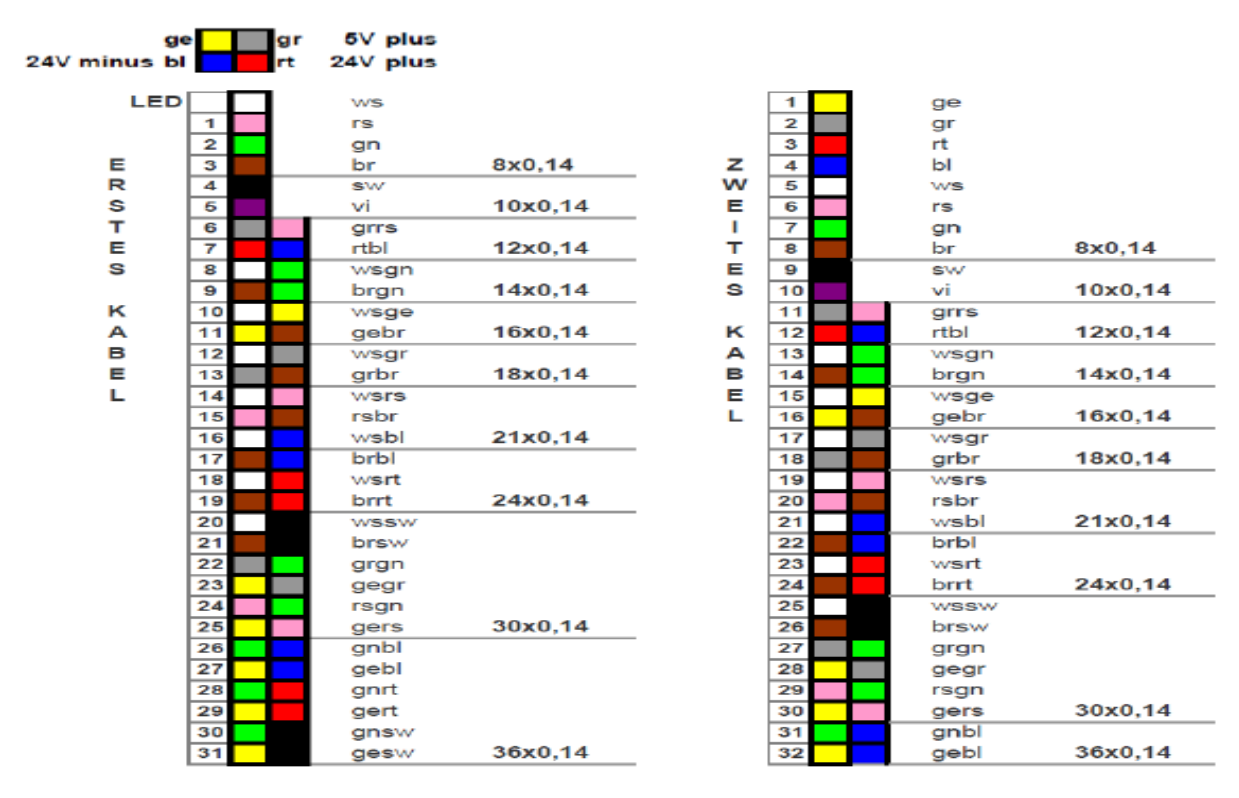

**Figura 41. Agrupación estándar del cableado en los módulos de PE.**

Los módulos para PE tienen un estándar de conexiones y colores, en la figura.40, se puede observar que siempre iniciará con un cable blanco el cual es el que manda la señal al LED del módulo, los siguientes seis cables siempre serán unicolores y después serán bicolores en el resto de la galleta la cual se conecta en las tarjetas de puntos.

En ocasiones hay módulos con demasiados cables de cavidades, para saber el orden de las galletas se puede saber por medio de los colores, sabiendo que la galleta uno es donde esta el cable blanco del led, las demás se identificarán de la siguiente manera.

El último cable de la primera galleta de conexiones terminará con un cable bicolor, el cual tiene un color dominante y un segundo el cual forma una línea delgada o puntos a través del forro del cable. Este segundo color será el color dominante del primer cable de la galleta siguiente y así sucesivamente hasta enumerar todas las galletas con las que cuente el módulo de PE. Véase la figura [51], la cual muestra la conexión del módulo.

# 4.3.6 Número de serie.

Una etiqueta con el número de diseño y la fecha de manufactura está adjunta al módulo de prueba. Actual mente en Kromberg & Schubert, se manejan dos tipos de etiqueta usadas por nuestros proveedores, estas se muestran en la figura [42].

Ejemplo:

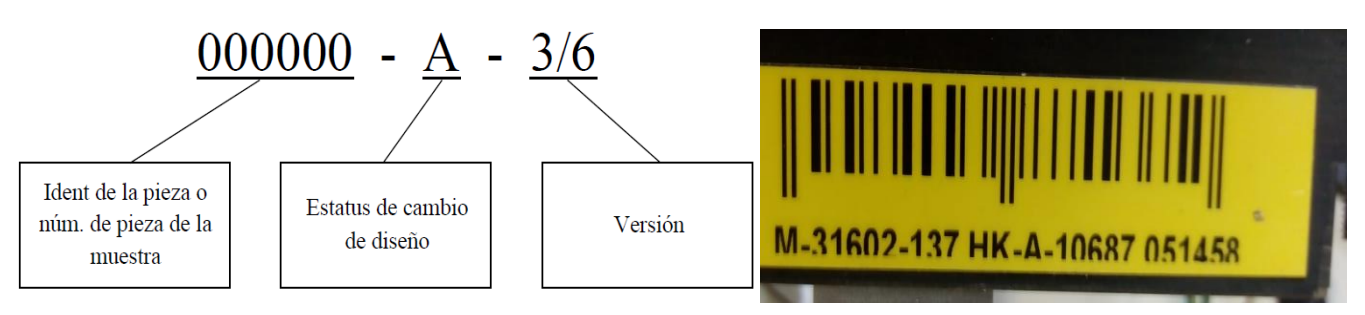

**Figura 42. Número de serie Kromberg & Schubert Austria / Número de serie Kufferath.**

Los módulos de prueba cuentan con una etiqueta de identificación única para ese modelo, cada fabricante usa su nomenclatura, pero en general, la etiqueta de identificación cuenta con el número de conector, modelo o versión. Esto debido a que puede haber dos o más módulos para el mismo conector, pero con características especiales diferentes.

La utilización de cada una de ellas y sus características viene definida por las especificaciones propias del cliente y/o fabricante del conector, así como por el estudio efectuado a cada conector por parte del Departamento de Ingeniería. El número de vías y de detecciones auxiliares tendrán vital importancia a la hora de diseñar un módulo de un tipo u otro.

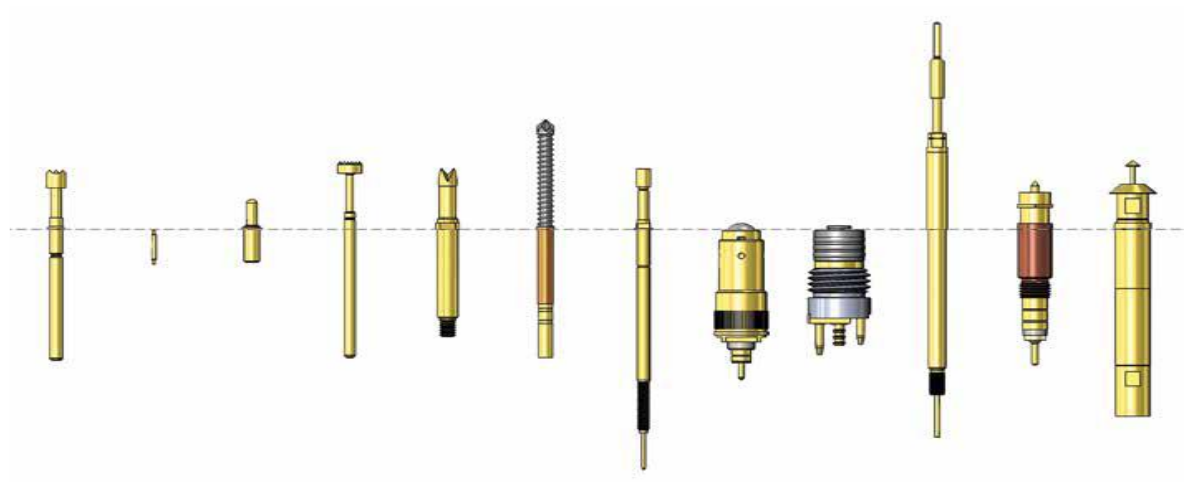

## 4.3.7 Pernos retractiles del módulo de prueba (TEST-PIN).

**Figura 43. Diferentes tipos de pernos retractiles de prueba.**

Los pernos retractiles, son sensores mecánicos, utilizados en los módulos de PE, para mandar y recibir señales, con la finalidad de identificar por medio de esto una continuidad o una detección, dependiendo de la situación y la configuración de dicho test-pin.

En módulos de prueba se utilizan tres tipos de pernos retractiles generalmente, dado su resistencia y fiabilidad en las detenciones y el proceso. Estos pernos retractiles son de prueba, de enganchado y pernos retractiles interruptores.

• Pernos retractiles de prueba:

Los pernos retractiles de prueba se van a utilizar para la conexión eléctrica de la muestra. La fuerza de resorte estándar es dada en Sentí- Newton. Normalmente están provistos de rosca. Algunos como los utilizados para detenciones de continuidad en antenas se insertan a presión.

• Pernos retractiles de prueba de enganchado

Los pernos retractiles de prueba de enganchado se van a utilizar para la conexión eléctrica de la muestra, dichos pernos retractiles disponen de un interruptor activo. Para estos tipos existen el tipo interruptor y los que se realizan por medio de un arreglo de dos pernos retractiles en serie, pueden ser de continuidad los dos o uno de continuidad y el otro tipo swich.

En la figura [44] podemos observar algunos pernos retractiles y su colocación más habitual para desempeñar la función requerida. El pin (E), es un ejemplo de cómo se usaría un pin swich para realizar la función de pin de prueba de enganchado.

Esta forma se usa cuando necesitamos checar tolerancias dimensionales en los terminales eléctricos del conector o para detectar bornes extras, esto por medio del diámetro interno de la terminal, si el diámetro de abertura de la terminal es mayor a la máxima dada en los planos, la cabeza del pin no tocara el diámetro de la terminal, evitando que se cierre el circuito y marque una falta de continuidad. Por otra parte, si el conector no cumple con las tolerancias mínimas y tiene las cavidades muy serradas, también esto evitará que marque continuidad, aunque el pin swich este serrado ya que estaría tocando con la parte plástica (conector).

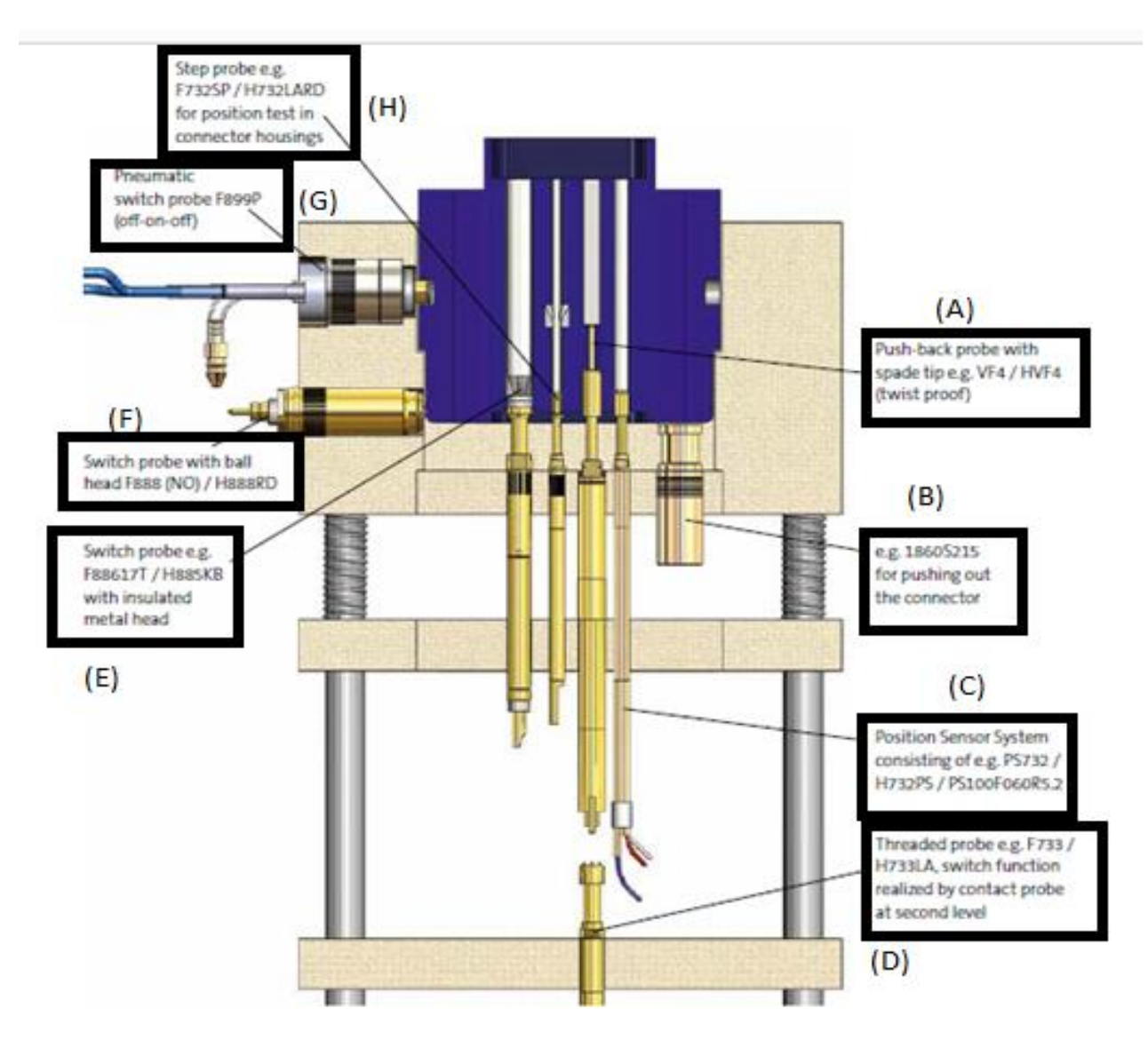

**Figura 44 Pernos retractiles Utilizados en Un Módulo de PE.**

La otra forma de realizar la prueba de continuidad con enganchado se utiliza, en conectores donde los bornes eléctricos por su forma y tipo entran demasiado forzadas y se necesita asegurar su anclaje correcto , por lo que se utilizan pernos retractiles Push-back los cuales tiene una fuerza considerable en su muelleo y para hacer contacto se tiene que vencer dicha fuerza, esto es para que el vástago que tiene este test-pin toque otro test-pin el cual puede ser de continuidad simple o un test-pin swich.

Esta forma se puede apreciar en la figura [44], con los pernos retractiles A y D.

• Pernos retractiles interruptores

Los pernos retractiles interruptores se utilizan como interruptores para activar la sujeción neumática y para comprobar piezas únicas de la muestra, estas piezas únicas pueden ser cintillos, seguros abiertos primarios y secundarios.

Para poder colocar un test-pin, primero se debe de colocar un receptáculo también llamados camisas, los cuales son especiales dependiendo del diámetro del cilindro del test-pin y su funcionalidad, estas diferencias dividen a los pernos retractiles de prueba en familias.

Una familia o serie de test-pin es un grupo de pernos retractiles los cuales tienes características iguales tales como el diámetro del cilindro, diámetro del vástago, tipo de cuerda y tipo de funcionabilidad. En la figura [45] y figura [46] se muestran algunos pernos retractiles característicos de sus series.

|                                                                                                | <b>Tip Style</b> | <b>Number</b> | <b>Material</b> | <b>Plating</b> | $\phi$ in mm | <b>Version</b> |
|------------------------------------------------------------------------------------------------|------------------|---------------|-----------------|----------------|--------------|----------------|
|                                                                                                |                  | 06            | В               | G              | 1,50         | <b>S26</b>     |
|                                                                                                |                  | 16            | В               | G              | 0,80         | <b>S26</b>     |
| Series<br>Spring Force (cN)<br>$Tip-\phi$                                                      |                  | 17            | B               | G              | 1,50         | <b>S26</b>     |
| 150 S26<br>F876<br>06<br>G<br>150<br>B                                                         |                  | 17            | K               | U              | 1,50         | <b>S26</b>     |
| $\top$<br>Version<br>Tip Style<br>Material<br>Plating                                          |                  | 06            | B               | G              | 1,50         | <b>S40</b>     |
| Material:<br>$B = BeCu, K = Synthetic$<br>Tip-Ø:<br>$150 = 1,50$ mm (e.g.)                     |                  | 16            | B               | G              | 0,80         | <b>S40</b>     |
| Plating:<br>$G = Gold$ plated, $U = Unplated$                                                  |                  | 17            | В               | G              | 1,50         | <b>S40</b>     |
| Version:<br>$526$ = Switch travel 2,6 mm (e.g.)<br>Order code according drawing<br>Receptacle: |                  | 17            | K               | U              | 1,50         | S40            |

**Figura 45. Tabla de serie de un Test-Pin-Swich.**

| <b>Series</b>                              |                  |                         | Number                                                                                                    |             |     | Spring Force (cN) |          |      |      |       |       |  |
|--------------------------------------------|------------------|-------------------------|----------------------------------------------------------------------------------------------------|-------------|-----|-------------------|----------|------|------|-------|-------|--|
| <b>F754</b>                                | 82               | В<br>$\top$             | 0001                                                                                                    | N<br>$\top$ | 150 | L<br>$\top$       |          |      |      |       |       |  |
|                                            | <b>Tip Style</b> | Material                |                                                                                                    | Plating     |     | Version           |          |      |      |       |       |  |
| Material:<br>Number:                       |                  | $B = BeCu$<br>see table |                                                                                                    |             |     |                   |          | c    |      | с     |       |  |
| Plating:<br><b>Version:</b><br>Receptacle: |                  |                         | $G = Gold$ plated, $N =$ Nickel plated<br>S = Short version, L = Long version<br>Order code according drawing |             |     |                   | $\infty$ | Þ.   | B    |       |       |  |
| Order code                                 |                  |                         |                                                                                                    |             |     | <b>Number</b>     | ØΑ       | В    | C    | н     | L     |  |
|                                            |                  | F75482B0001N150L        |                                                                                                    |             |     | 82                | 2,25     | 2,25 | 6,00 | 20,00 | 39,00 |  |
|                                            |                  | F75484B0004G150L        |                                                                                                    |             |     | 84                | 4.00     | 0,65 | 3,00 | 20,00 | 39,00 |  |
|                                            |                  | F75484B0005G300L        |                                                                                                    |             |     | 84                | 5,00     | 0,40 | 4,50 | 20,00 | 39,00 |  |
|                                            |                  | F75484B0003G150L        |                                                                                                    |             |     | 84                | 5,00     | 0,50 | 3.00 | 20.00 | 39,00 |  |
|                                            |                  | F75484B0003G300L        |                                                                                                    |             |     | 84                | 5,00     | 0,50 | 3,00 | 20,00 | 39,00 |  |
|                                            |                  | F75484B0002G150S        |                                                                                                    |             |     | 84                | 4.00     | 1.00 | 3.00 | 16,00 | 35,00 |  |
|                                            |                  | F75484B0002G300S        |                                                                                                    |             |     | 84                | 4,00     | 1,00 | 3,00 | 16,00 | 35,00 |  |
| F75484B0005G300S                           |                  |                         |                                                                                                    |             |     | 84                | 5.00     | 0,40 | 4.50 | 16,00 | 35,00 |  |
|                                            |                  | F75484B0001G150S        |                                                                                                    |             |     | 84                | 5,00     | 1.00 | 3.00 | 16.00 | 35,00 |  |
|                                            |                  | F75484B0001G300S        |                                                                                                    |             |     | 84                | 5,00     | 1,00 | 3.00 | 16,00 | 35,00 |  |
| F75484B0006G300S                           |                  |                         |                                                                                                    |             |     | 84                | 5,00     | 1,00 | 4,50 | 16,00 | 35,00 |  |
|                                            |                  |                         |                                                                                                    |             |     |                   |          |      |      |       |       |  |

**Figura 46. Tabla de serie para Test-Pin de continuidad tipo paleta.**

Para poder identificar las características de los pernos retractiles de prueba y a qué serie corresponden, estos junto a las camisas que se usan para su colocación, cuentan con un código gravado el cual nos da la información necesaria, y poder elegir el pin correcto ya sea para su cambio al momento de un mantenimiento correctivo o al momento del diseño.

| Series                                 |                        |                                     | $Tip-Q$                      |              | Spring Force (cN) |            |  |  |
|----------------------------------------|------------------------|-------------------------------------|------------------------------|--------------|-------------------|------------|--|--|
| F876                                   | 06                     | в                                   | 150                          | G            | 150               | <b>S26</b> |  |  |
|                                        | <b>Tip Style</b>       | Material                            | Plating                      | $\mathbf{I}$ | Version           |            |  |  |
| Material:<br>$B = BeCu, K = Synthetic$ |                        |                                     |                              |              |                   |            |  |  |
| Tip-Ø:                                 | $150 = 1,50$ mm (e.g.) |                                     |                              |              |                   |            |  |  |
| Plating:                               |                        | $G = Gold$ plated, $U = Unplated$   |                              |              |                   |            |  |  |
| Version:                               |                        | $526$ = Switch travel 2,6 mm (e.g.) |                              |              |                   |            |  |  |
| Receptacle:                            |                        |                                     | Order code according drawing |              |                   |            |  |  |

**Figura 47. Código característico del Test-Pin.**

Como se muestra en la figura [47], el código del perno retráctil de prueba nos da la información, de la seria a la que corresponde que son los primeros cuatro dígitos, después el tipo de cabeza, la cual nos la representa con los siguientes dos dígitos, esta puede ser lisa, estriada, con recubrimiento aislante, etc. Dependiendo la cantidad de variantes que se tengan en la serie.

El séptimo dígito, está relacionado con el tipo de material del que está hecha la cabeza del test-pin, después le sigue la información del diámetro de esta en milímetros. El siguiente dígito el cual también es una letra nos da la información del tipo de acabado de la cabeza del test-pin.

Los últimos datos que nos da el perno retráctil de prueba son la fuerza del muelleo a vencer para mover el vástago, la cual está en centí-newtons y la versión, esta versión puede ser larga o corta, lo que indica la longitud del vástago.

Escoger el tets-pin correcto, es muy importante para que el ETB pueda realizar un análisis correcto y satisfacer las exigencias del cliente y las de calidad.

# 5 PROCESO PARA EL ARMADO Y LIBERACIÓN DE UN BANCO DE PE.

1-En la elaboración de un banco de prueba eléctrica, los primeros pasos a realizar son:

- Muestras de los arneses que se probarán en dicho banco, estas muestras serán mandadas a nuestro proveedor de módulos para que fabrique los módulos, bajo las especificaciones requeridas.
- La adquisición de la mesa donde se colocarán los módulos, tomando en cuenta el tamaño del arnés y el posible incremento del proyecto.
- Tener en óptimas condiciones el lugar designado para la colocación del banco de prueba eléctrica, esto se refiere a que se debe de contar con las bajadas de aire, energía eléctrica y red en dicha ubicación, si de lo contario no se encuentran se debe de comunicar al área de mantenimiento para que se coloquen.
- Diseño de un layout, tomando en cuenta las dimensiones de la mesa, el arnés y las dimensiones de los módulos que proporciona el proveedor.

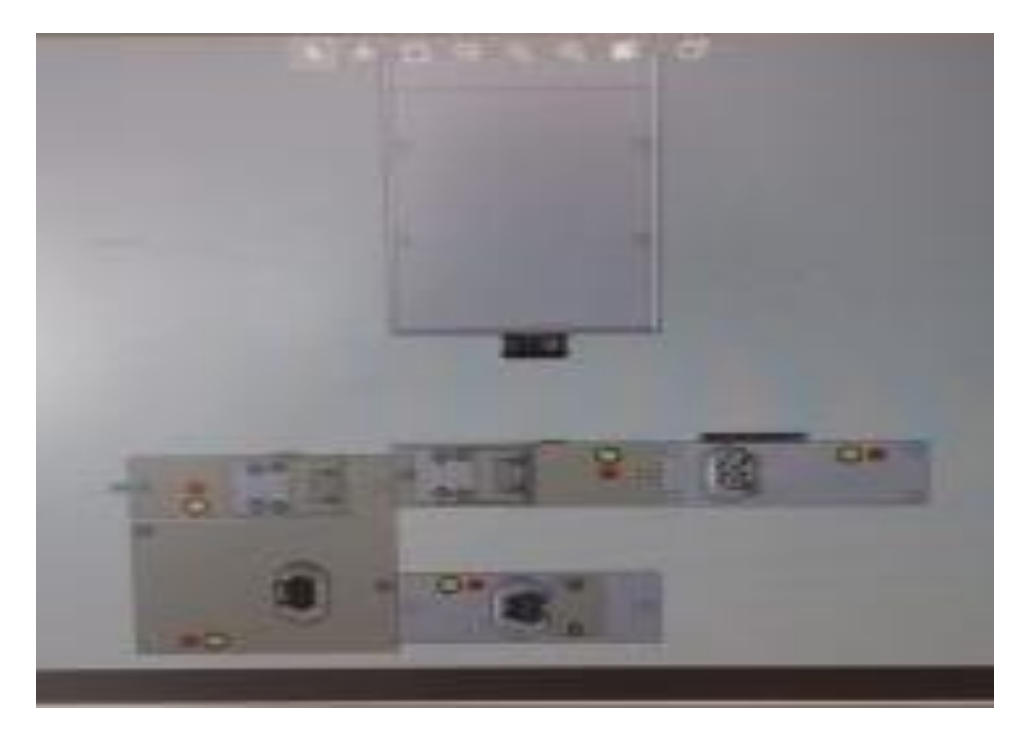

**Figura 48. Esquema para la colocación de los módulos de PE en el ETB (Layout).**

2-Una vez llega la mesa, está ya viene con las conexiones, del rack y el test-box con la tarjeta de relevadores y el pc, junto con las conexiones de los sistemas eléctricos de control y de fuerza. Por lo que al llegar ya se encuentra lista para instalar los módulos de prueba.

Lo primero que se hace al llegar la mesa para el banco de PE, es quitar el PC, para que el departamento de sistemas configure el equipo e instale el NT.control de Adaptronic, el cual es el software utilizado en las pruebas de KROMBERG & SHUBERT.

Una vez configurada se vuelve a colocar la PC al banco y se conecta a la red para verificar la conexión al servidor de la empresa.

Antes de conectar la mesa a la bajada de alimentación eléctrica, se debe de comprobar con el multímetro que la bajada de el voltaje de 220v y que la línea y neutro estén bien instaladas y en el lugar correspondiente. De no ser así, se le comunica al departamento de mantenimiento para que sea corregido.

3-Al llegar los módulos de prueba, la mesa debe de estar conectada y lista para instalar dichos módulos.

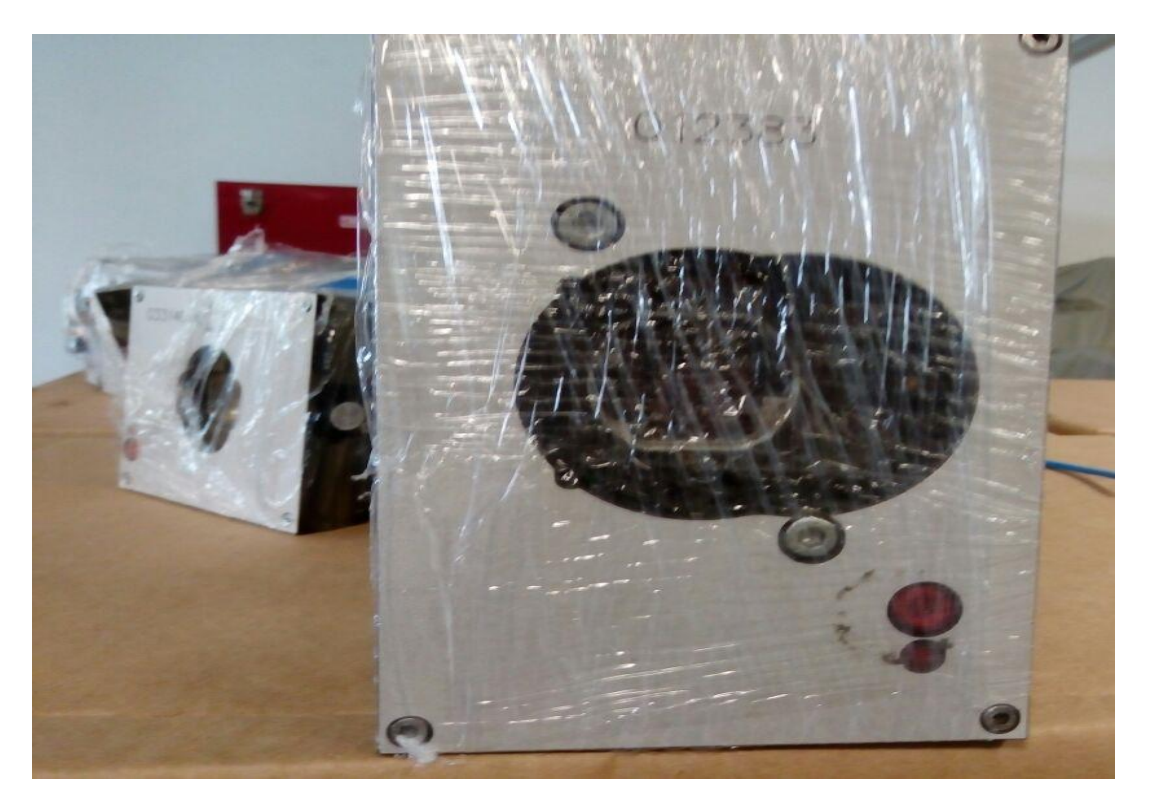

**Figura 49. Módulos desempacados.**

Al llegar los módulos se desenvuelven y revisan, para asegurar que no lleguen dañados y que son los módulos correctos. Si están dañados los módulos o equivocados se manda un correo a nuestro proveedor para que tome las medidas necesarias.

4- Antes de colocar los módulos en el banco de PE, se hace una lista de los módulos que se utilizaran, la cual tiene la información siguiente:

- ID del módulo. Es el número del componente o conector.
- M (modelo). Es el que nos informa del tipo de cambio en el que se aplica dicho módulo.
- Número de cavidades, en el caso de que sea un conector
- Número de detecciones.
- Coordenada. Ubicación donde se colocó el módulo en el banco de PE, o donde se pretenderá colocar.
- Star decimal. Es el primer punto de detección de cada módulo que es conectado en la tarjeta de puntos.

Los últimos dos puntos, se llenan cuando los módulos están conectados y atornillados.

5-Se colocan los módulos en el banco de PE, además en este punto del proceso se le pide a calidad el apoyo para la elaboración y entrega de una pieza (arnés), el cual sea liberado eléctrica y dimensionalmente por el ingeniero encargado del proyecto de dicho departamento.

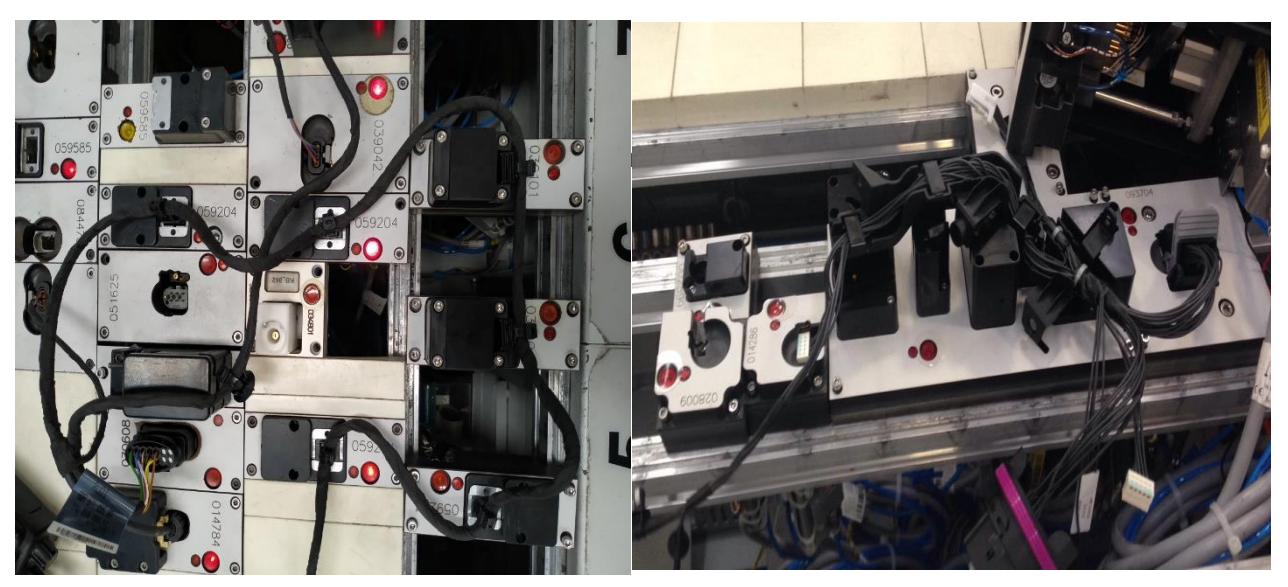

**Figura 50-Colocación de módulos en el ETB, con ayuda de una pieza máster.**

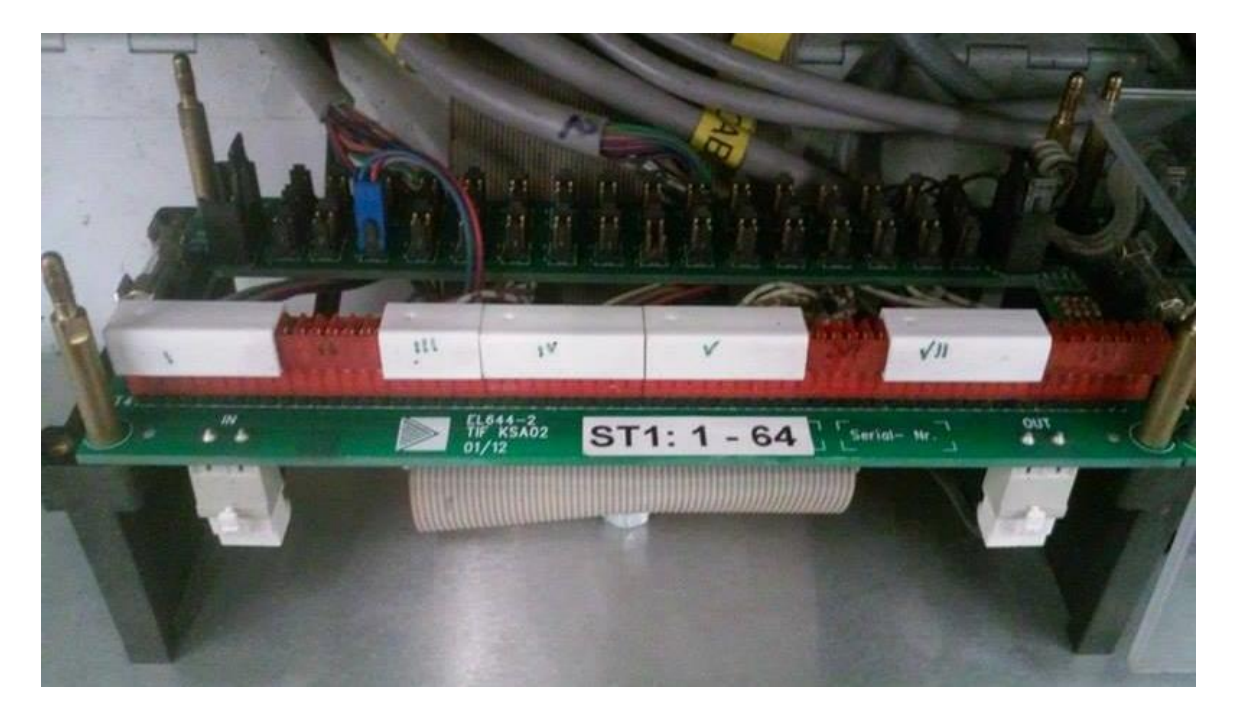

**Figura 51.Conexión de un módulo de prueba en la tarjeta de puntos.**

**6-**Una vez ya colocados, ubicados y conectados, se procede a programar los números de parte (arneses) que pasaran prueba eléctrica en dicho equipo. Para esto es necesario realizar los siguientes pasos:

> • Abrir el software NT\_control el cual es el programa que se usa en la empresa para realizar el análisis eléctrico de los arneses. Al estar previamente conectados los módulos de prueba, el software reconoce automáticamente los módulos conectados, por lo que es muy importante conectar los módulos de manera correcta, si no se conectan de manera correcta pueden ocasionar graves problemas al momento de la programación, ya que el softwere le asigna el star-decimal al primer punto de prueba del módulo después del punto de led indicador.

Estos datos tales como el star-decimal y la ubicación (coordenadas) de los módulos se agregan a la lista hecha con anterioridad.

Después de tener ya instalados y conectados todos los módulos que se utilizarán en el banco de PE, con forme a la pieza liberada y entregada al equipo de IE-TT por el departamento de calidad, se procede a programar los números de parte.

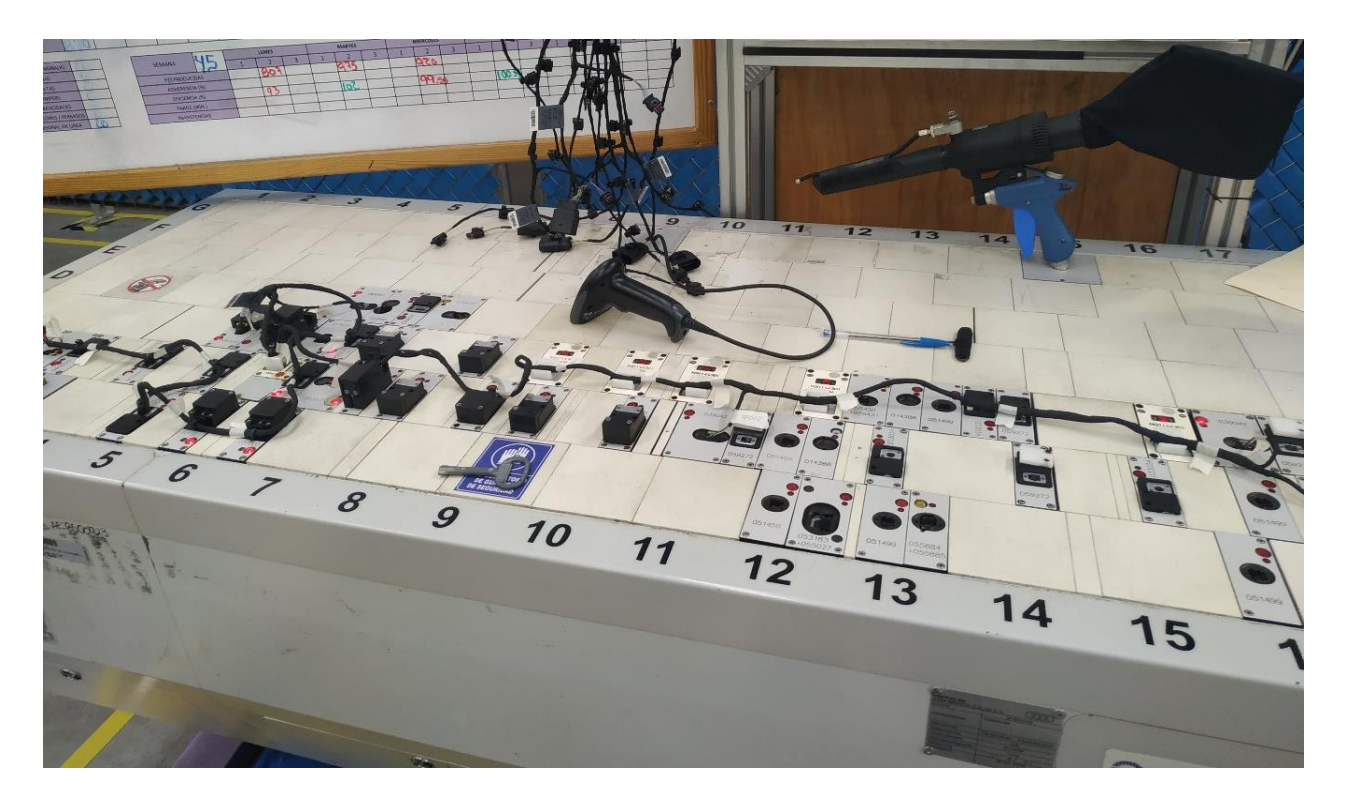

**Figura 52. ETB armado y listo para la programación de sus números de parte.**

#### 5.1 Programación de un número de parte.

Entraremos al sistema KROSY, el cual es el sistema utilizado en Kromberg and Schubert para el control y programación de varias actividades en sus empresas. Dicho sistema es restringido y solo pueden entrar personas autorizadas, a las cuales se les haya otorgado una clave de acceso.

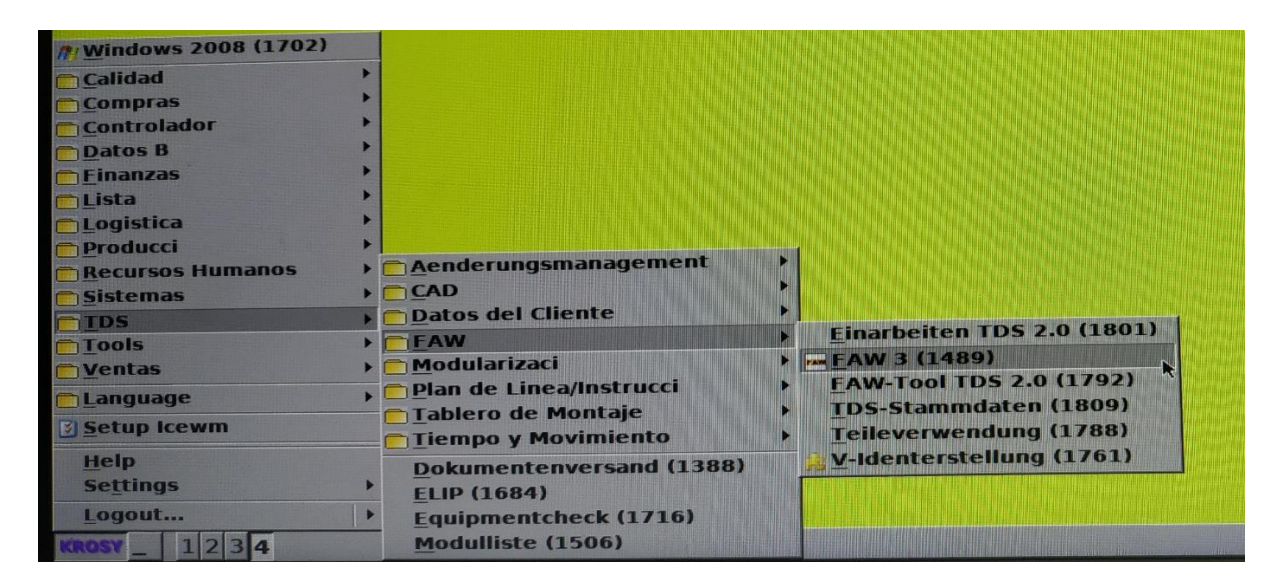

**Figura 53. Dirección del FAW.**

Ingresamos al FAW esto con la finalidad de confirmar que el proyecto y los números de parte que se programarán ya estén cargados al sistema, además de identificar con cual versión iniciarán a producir.

| 600325A      |       | REGUL ASIENTO FONDO REVEST PUERTA                                                                       |     |                                                                                                    | 36261402 (IACG)<br>A 167 540 59 27 (MB)                                                                                                    |              |                                                                                                    | G Klassisch C Aennr C Ks                                                                                                    |                                                                                                    |
|--------------|-------|----------------------------------------------------------------------------------------------------|-----|----------------------------------------------------------------------------------------------------|----------------------------------------------------------------------------------------------------|--------------|----------------------------------------------------------------------------------------------------|----------------------------------------------------------------------------------------------------|----------------------------------------------------------------------------------------------------|
|              |       |                                                                                                    |     |                                                                                                    | 36261402 (PEGUFORM)                                                                                                    |              |                                                                                                    |                                                                                                    |                                                                                                    |
| <b>Ident</b> | Prart | Pilot                                                                                                   | Түр | angelegt von                                                                                                    |                                                                                                    | <b>FzTyp</b> | Ksfam                                                                                                    | Vorgänger                                                                                                    | Nachfolge                                                                                                    |
| 600325A      |       | 0<br>83 Prod<br>802<br>801<br>800<br>700<br>601<br>600<br>506<br>505<br>504<br>503<br>502<br>501<br>500 |     | gverm<br>• 20<br>20<br>20<br>О.<br>20<br>20<br>0<br>20<br>20<br>o<br>20<br>-<br>20<br>20<br>20<br>$\bullet$<br>20<br>20 <sup>1</sup> | 8332290<br>8331847<br>8331103<br>8332286<br>8332289<br>8388580<br>8388085<br>8387838<br>8387484<br>8387616<br>8386110<br>8359552<br>8386061 |              | Intern PA 4 at<br>Intern KBL AP9<br>AEM 167-5-2.<br>Intern PA 4 at<br>Intern PA 4 at.<br>Intern KBL AP7<br>Intern spot ta<br>AEM 167-5-6.<br>Intern KBL ch<br>Intern tape ad<br>Intern - Wire<br>AEM 167-5-3<br>AEM 167-5-4 | YAP3166319<br>YAP3166319<br>YAP3166319<br>YAP3166319<br>YAP3166319<br>YAP3166319<br>YAP3916218<br>YAP3916218<br>YAP3916218<br>YAP3916218<br>YAP3916218<br>YAP3916218<br>YAP3916218 | Q <sub>04</sub><br>Q <sub>04</sub><br>QD4<br>Q <sub>04</sub><br>Q <sub>04</sub><br>Q <sub>04</sub><br>Q <sub>03</sub><br>Q <sub>03</sub><br>Q <sub>03</sub><br>Q <sub>03</sub><br>Q <sub>03</sub><br>Q <sub>03</sub><br>Q03 |

**Figura 54. Distintas versiones de un número de parte ubicadas en el FAW.**

El FAW es en donde están los archivos de especificaciones de ensamble y diseño los cuales fueron elaborados por Ingeniería corporativa, y tienen toda la información de los números de parte que se corren o correrán en las líneas de k&s , tales como calibre de los cables, tipo de terminal, tipo de conectores, componentes y lo más importante para el área de IE-TT (Industrial Engineering Test Technology), las distintas conexiones que debe de llevar el arnés.

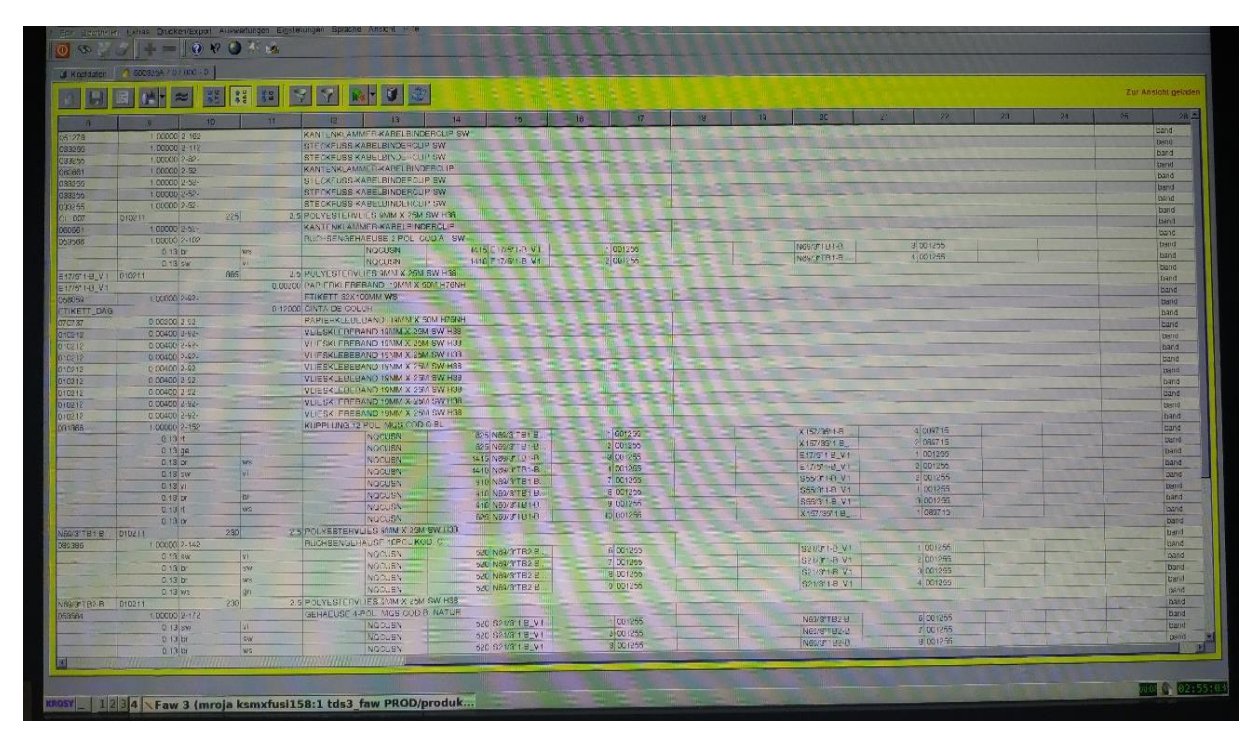

**Figura 55. Información contenida en el FAW de cada número de parte y cada versión de esta.**

Abriremos la pestaña para poder programar los números de parte, después de verificar que ya están cargados los proyectos en el FAW.

|                                                                                                    |                                                                                                    |                                                                                                    | KROSCH KROMBERG                                                                                                    |  |
|----------------------------------------------------------------------------------------------------|----------------------------------------------------------------------------------------------------|----------------------------------------------------------------------------------------------------|----------------------------------------------------------------------------------------------------|--|
| <b>Windows 2008 (1702)</b><br>Calidad<br><b>Compras</b><br>Controlador<br>Datos B<br>Finanzas<br>Lista<br>Logistica<br>Producci<br><b>Recursos Humanos</b><br>Sistemas<br>TDS<br>Tools<br>Ventas<br><b>Tlanquage</b><br><b>Setup Icewm</b><br>Help<br><b>Settings</b><br>Logout | Corte<br>Datos B<br><b>Empaque/recolecci</b><br>Orden de Proceso/pedidos<br>Proceso de Maquina<br>sistema de mantenimiento<br>Checkpoint-Sytem-Administration (2124)<br>Checkpoint-Sytem-Administration (1989)<br>KFB Plan de minutos (1450)<br><b>KSK Gehaeuse Viewer (2149)</b><br><b>KSK QickInfo (2115)</b><br><b>KSK Show2 (1932)</b><br>KSK-Statistik-Daten (1005)<br>ProdStillstandErfassen (2221) | Testeo<br>$F = US$<br><b>Depurar S7 (1923)</b><br>Mesa de Dimensao (1257)<br><b>OPC UA Testclient (1777)</b> | <b>Musterbau</b><br>Datos generales QS (A37K) (1774)<br>Datos generales QS (nuevo) (1725)<br>Datos generales QS (V3) (1774)<br>Error en los datos generales (1882)<br><b>Teste-Info (1880)</b><br>Teste-Info sem mesa de teste (1880)<br>Ubicacion de prueba KSK (1886)<br>Verificar datos generales (1889).<br><b>Ubicaci</b><br><b>Ubicaci</b> |  |
|                                                                                                    | <b>KSK MPShow (1025)</b>                                                                                                    | <b>THE RESIDENCE OF A</b>                                                                                    | Pruefmodul Label Drucken (1835)                                                                                                    |  |

**Figura 56. Dirección para la ejecución de software de programación para los ETB.**

Al abrir la opción de datos generales se nos abrirá la siguiente pestaña, donde programaremos los números de parte. Y es donde usaremos los datos que se registraron en la lista anteriormente hecha.

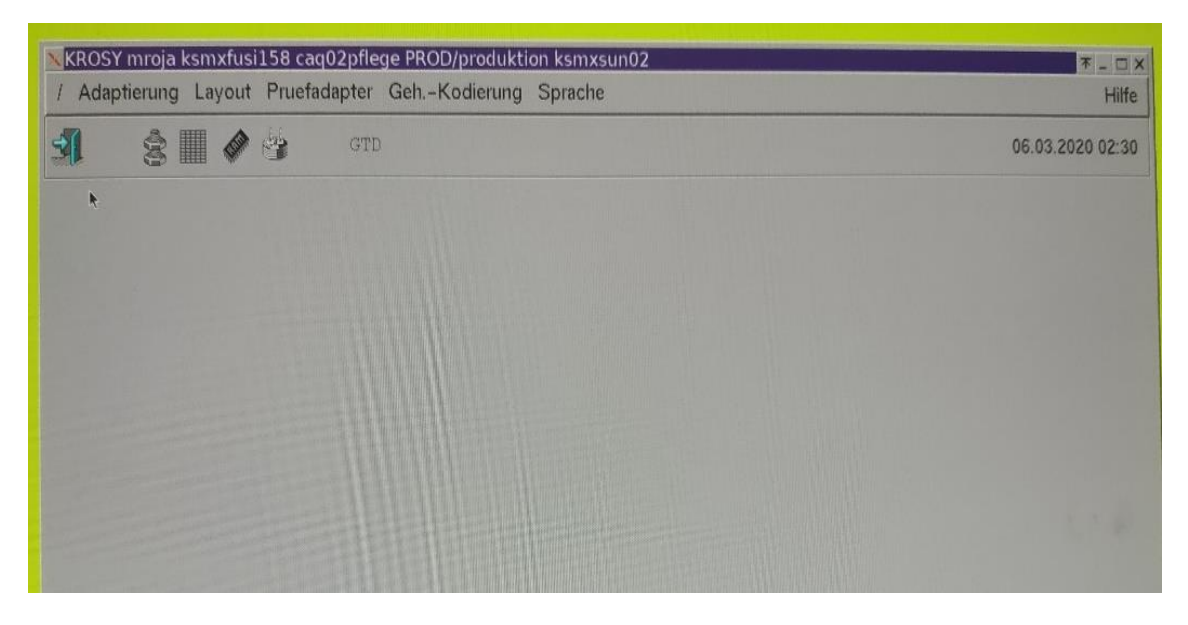

**Figura 57. Ventana inicial del software de programación.**

Una vez abierta la pestaña que se muestra en la figura anterior, presionamos el icono de programación de números de parte, el cual tiene la forma de un tornillo con una turca, esto cambiará la ventana y te mostrará una como la siguiente:

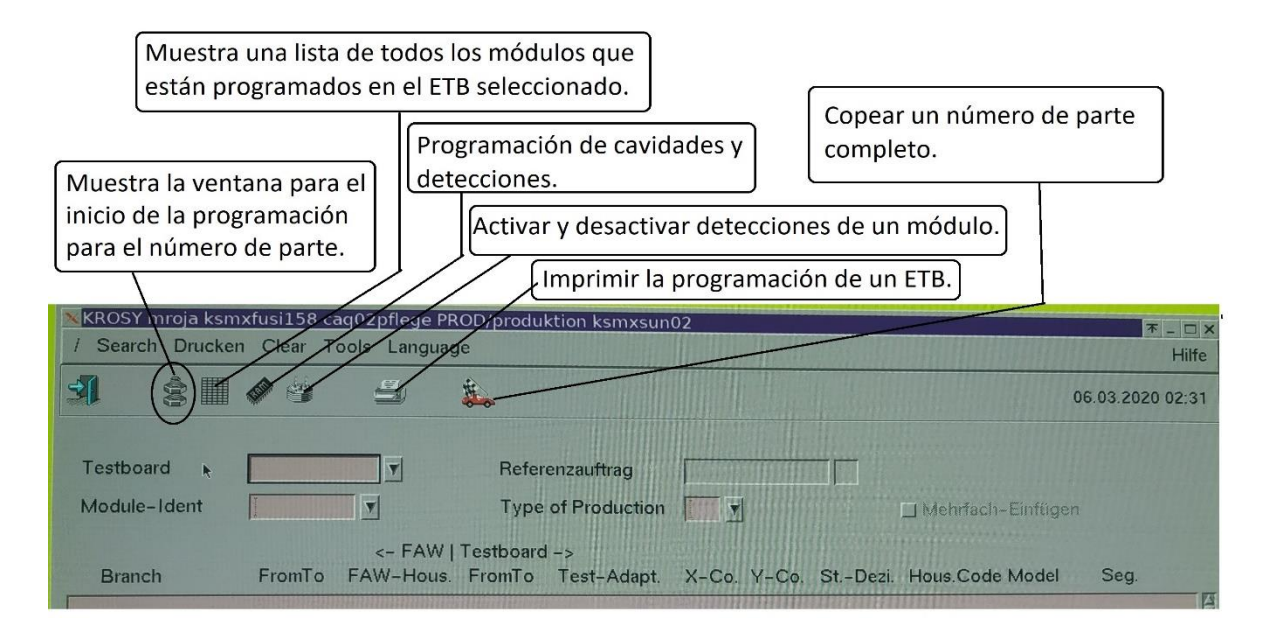

**Figura 58. Ventana para el inicio de la programación de un número de parte en un banco específico.**

En esta ventana, te pide los siguientes datos:

**TESTBOARD:** es el número de banco o de proyecto dado por el departamento de sistemas al equipo junto con la IP y sirve para que el ETB se conecte con el servidor y también tener controlado el equipo y que solo se use para el proyecto para el que fue autorizado.

| <b>Drucken</b><br>Search | 167N-VAC-1 ksmxpt52      |          | ksmxpt52                  |                  |                                     |
|--------------------------|--------------------------|----------|---------------------------|------------------|-------------------------------------|
|                          | 167N-VAC-2 ksmxpt59      |          | ksmxpt59                  |                  |                                     |
| H                        | $AHK-1$                  | ksmxpt55 | ksmxpt55                  |                  |                                     |
|                          | $AL-AU426$               | ksmxpt62 | ksmxpt62                  |                  |                                     |
|                          | AL-BMW-G01               | ksmxpt40 | ksmxpt40                  |                  |                                     |
| Testboard                | <b><i>AL-C167X-2</i></b> | ksmxpt61 | ksmxpt61 ag               |                  |                                     |
| Module-Ident             | $7 A L - D - 167X$       | ksmxpt14 | $k \text{snxpt14}$ uction | $  \mathbf{v}  $ | Nehrfach-Einf                       |
|                          | AL-D-RAM                 | ksmxpt36 | ksmxpt36                  |                  |                                     |
|                          | AL-D-RAM2                | ksmxpt48 | ksmxtp48                  |                  |                                     |
| <b>Branch</b>            | AL-D167                  | ksmxpt44 | ksmxpt44 Adapt.           |                  | X-Co. Y-Co. St.-Dezi. Hous.Code Mod |
|                          | $AI-F-U554$              | kamxpt41 | ksmxpt41                  |                  |                                     |
|                          | $AI-G01-2$               | ksmxpt08 | ksmxpt08                  |                  |                                     |
|                          | $AL-GO1-3$               | ksmxpt54 | ksmxpt54                  |                  |                                     |
|                          | $AL-G2X$                 | ksmxpt07 | ksmxpt07                  |                  |                                     |
|                          | AL-JETTA                 | ksmxpt42 | ksmxpt42                  |                  |                                     |
|                          |                          |          |                           |                  |                                     |

**Figura 59. Lista de proyectos y ETB´s a los que corresponden dichos proyectos.**

**MODULE-IDENT:** son los números de parte que se corren o correrán en el banco de prueba eléctrica. Para poder usar esta casilla primero se tiene que escoger el número del banco o proyecto, donde estará o está dicho número de parte.

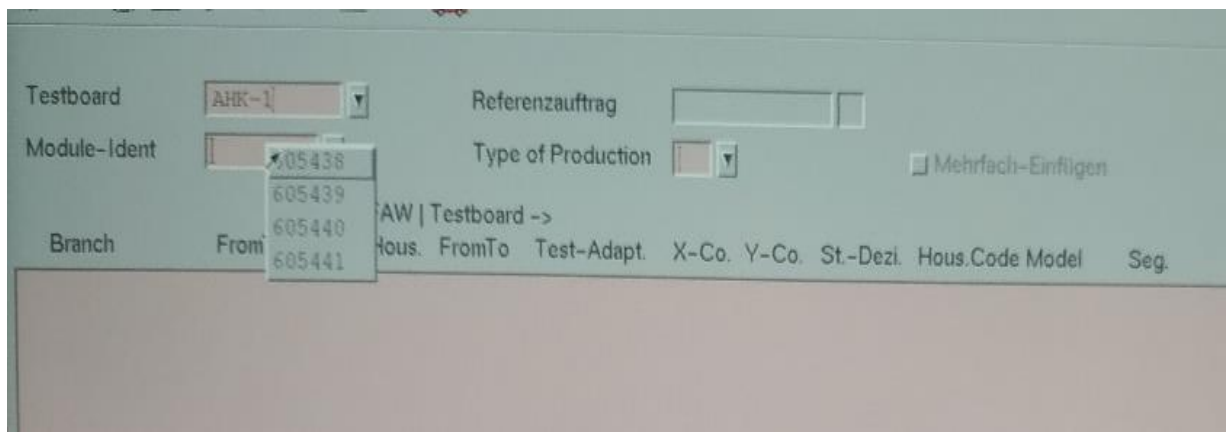

**Figura 60. Lista de números de parte programados en un proyecto específico.**

**TYPE OF PRODUCTION:** se refiere a si es una producción regular, son refacciones, prototipos, etc. y se usan números para saber de qué tipo de producción se trata, donde el número cero es producción regular, para los otros tipos pueden variar dependiendo de las condiciones en las que se solicitaron dichas piezas.

Al introducir el proyecto el cual identifica al ETB, el número de parte que se quiere programar y el tipo de producción, se presentará como se muestra a continuación:

| $\begin{array}{c c} \hline \raisebox{-1.5pt}{\footnotesize \raisebox{-1.4pt}{\footnotesize \raisebox{-1.4pt}{\footnotesize$<br>Š | 03                | S                                                    | 第                     | $S$ $P$ $O$                                  |    |                                                                           |      |                                        |  |
|----------------------------------------------------------------------------------------------------|-------------------|------------------------------------------------------|-----------------------|----------------------------------------------|----|---------------------------------------------------------------------------|------|----------------------------------------|--|
| Testboard<br>Module-Ident                                                                                                    | $AHK-1$<br>608840 | $\sqrt{2}$                                           |                       | Referenzauftrag<br><b>Type of Production</b> | OV | Nehrlach-Eintigen                                                         |      |                                        |  |
| <b>Branch</b>                                                                                                    |                   |                                                      | <- FAW   Testboard -> |                                              |    | FromTo FAW-Hous. FromTo Test-Adapt. X-Co. Y-Co. St.-Dezi. Hous.Code Model | Seg. |                                        |  |
| $\frac{N}{N+1}$<br>N 1A<br>N 2A<br>N ETIKETT                                                                                                    |                   | 015438<br>01007869<br>018776<br>01001618<br>01009160 |                       |                                              |    |                                                                           |      | 10<br>11<br>1A<br>2A<br><b>ETIKETT</b> |  |

**Figura 61. Ventana mostrada, cuando un número de parte no está programada en el ETB.**

En la figura [61], se muestra, la forma de un número de parte que aún no está programado en el banco de PE. La información que se nos muestra es debido a que en el FAW ya está cargado ese número de parte y por ese motivo nos muestra los nombres de los ramales que lleva dicho arnés y si en caso llevara componentes adicionales también los mostraría, esto nos lo muestra en la primera columna

En la segunda y tercera columna, se muestran las versiones en las que aplica ese componente. Hay ocasiones en los que el componente cambia de color, tamaño, etc., en una versión. Por lo que es importante conocer la versión que se está corriendo o correrá para programarla.

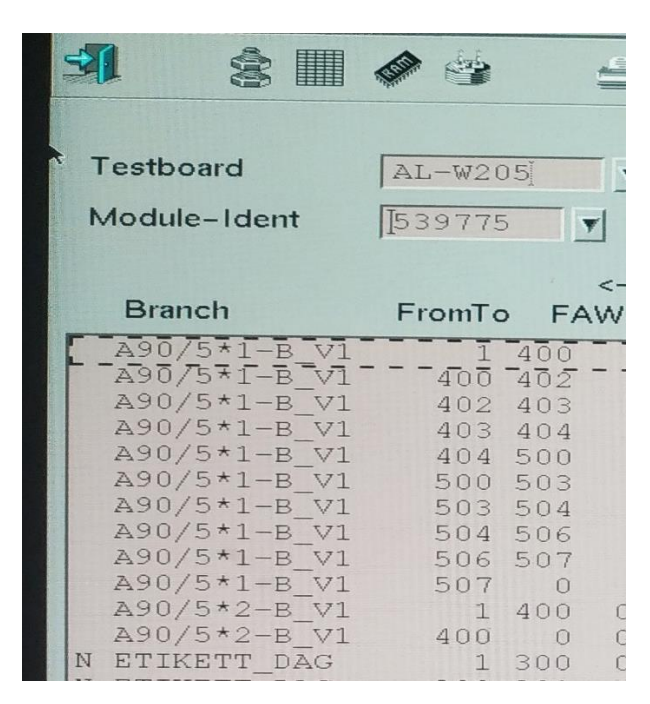

**Figura 62. Segunda y tercera columna muestran las versiones en las que aplica el ramal para el número de parte.**

En la cuarta columna se muestra en número del componente, el cual puede ser un conector o un clip.

Las últimas dos columnas te informan en que segmento se hará la prueba para esos ramales o componentes.

El uso de más de un segmento se utiliza en ocasiones especiales, donde no se pueden hacer todas las pruebas que requiere, por lo que se dividen dichas pruebas en varios segmentos.

Esto puede ser:

Segmento 1- Detección de continuidades en el número de parte

Segmento 2- Detección de componentes

Segmento 3- Detección de hermeticidad en un gromed

Como se ve en la figura del lado izquierdo de los ramales tiene una "N" lo cual indica que no está programado ningún componente ni ramal.

Para iniciar la programación, basta con dar doble click izquierdo en los nombres de los ramales, esto hará que cambia la ventana y se muestre como a continuación:

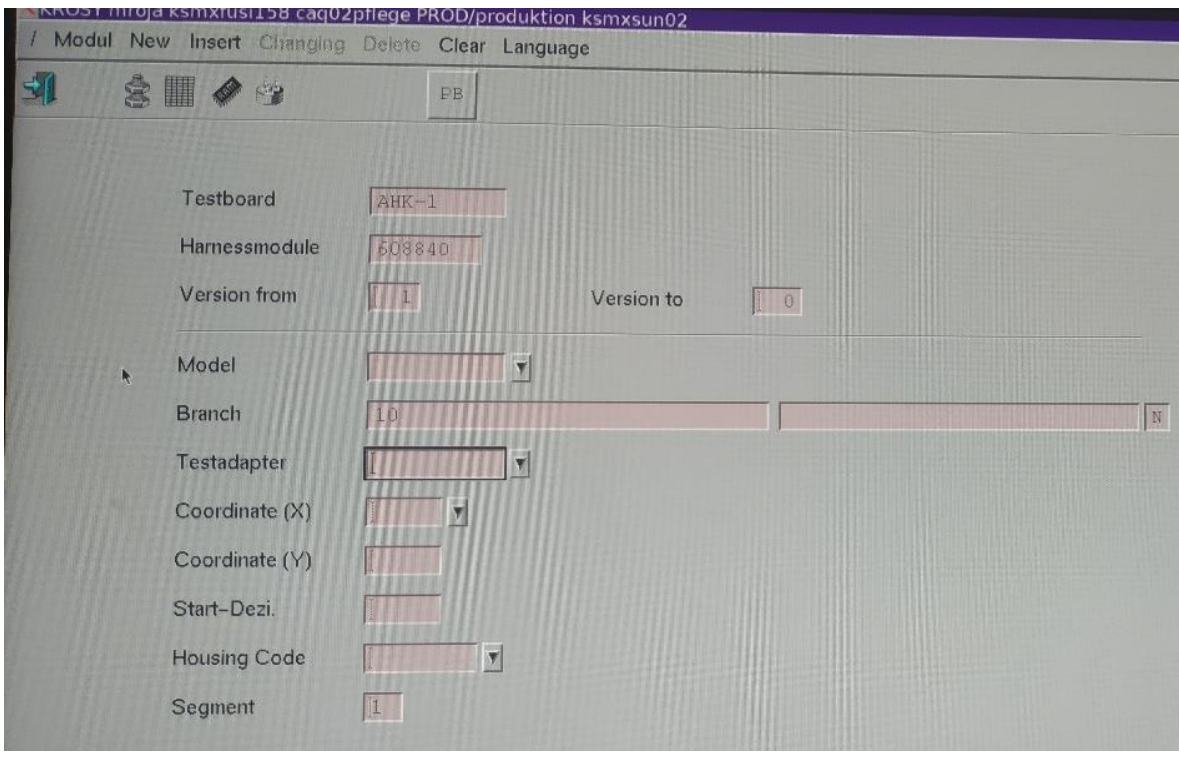

**Figura 63. Ventana en la que se programan los módulos para un nuevo número de parte.**

En la figura [63], podemos ver que la ventana nos muestra el proyecto en el que se está dando de alta el módulo, a continuación, el número de parte en el que se dará de alta dicho módulo, también nos muestra la versión del número de parte en la que se dará de alta dicho módulo y el nombre del ramal. Todos estos datos mencionados anteriormente se muestran de manera automática, debido a que en el sistema ya está cargada la información, como anteriormente fue explicado más a detalle.

Al estar en esta ventana se agregan los datos que ingresamos en la lista hecha con anterioridad.

- La ventanilla de **Model,** se queda en blanco.
- En **Testadapter,** se coloca el ID que corresponde de la lista, se le antepone una "P" a dicho número solo, por un estándar de programación, de la empresa. En la figura[64] , se aprecia un ejemplo.
- En coordenada X se coloca la letra de las coordenadas de la lista y en la ordenada Y, el número
- **Start Dezi:** se coloca el start-decimal
- El **Housing Code**, es el modelo del módulo.
- El **Segmento**, por automático está en el segmento uno y solo se cambia, en condiciones especiales donde no se pueda probar todo lo requerido del arnés en una sola fase, esto debido a que, al agregar faces, agregas más tiempo al proceso en la prueba.

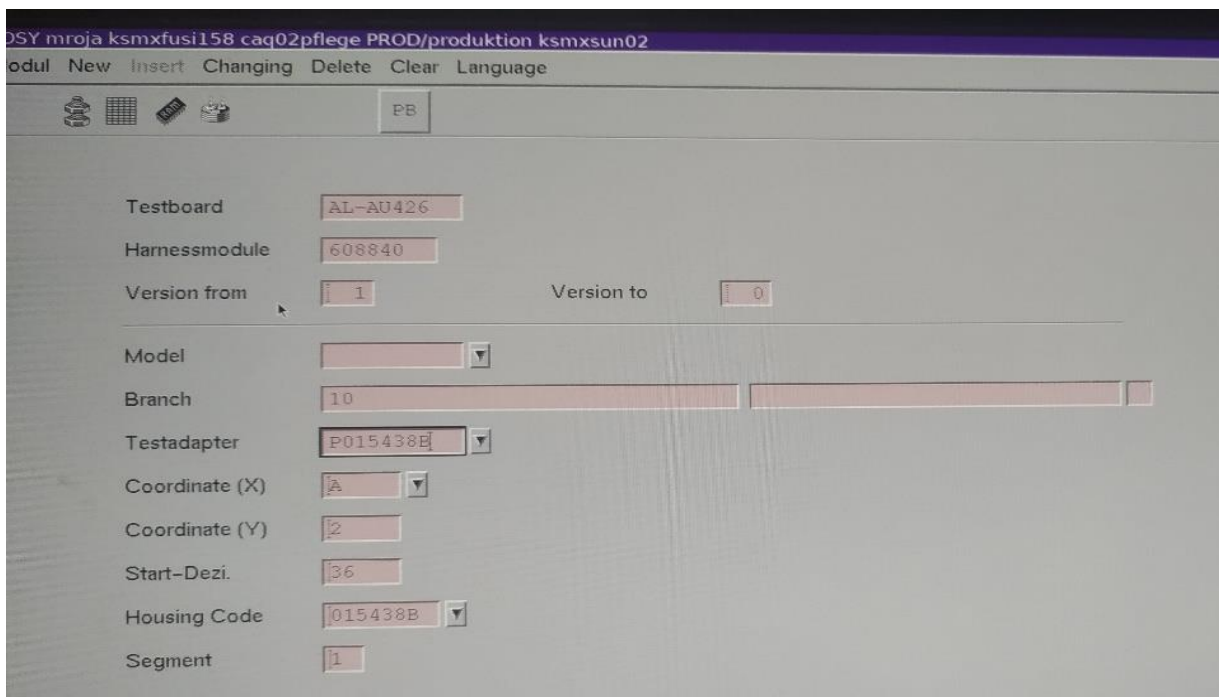

**Figura 64.Ventana de programación del módulo con toda la información requerida.**

Al crear por primera vez un módulo en el sistema, al momento de colocar el número ID en dicha ventana, te dirigirá a una nueva ventana automáticamente, donde colocaras el número cavidades y las detecciones.

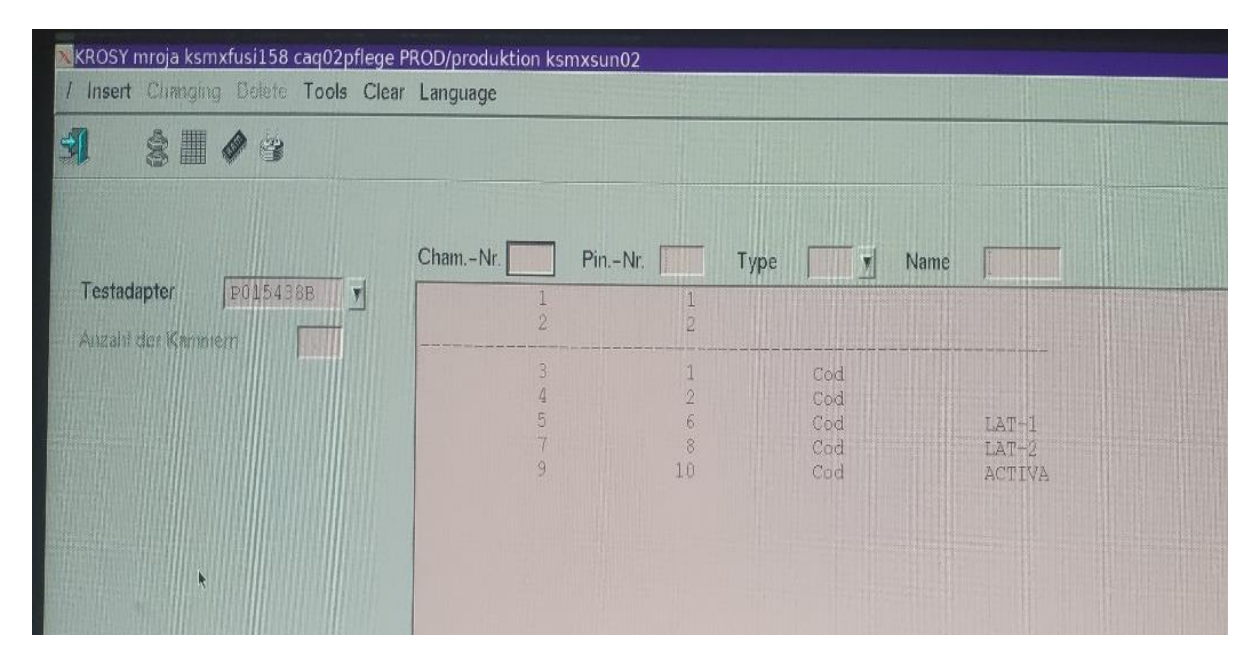

## **Figura 65.Ventana donde se programan las cavidades y detecciones de un módulo de PE, en el sistema.**

En el lado derecho debajo del número ID del módulo se colocan las vías o cavidades que tiene el módulo, en este caso el ejemplo muestra dos cavidades, por lo que se coloca el número 2 y presionamos insertar, esto hará que automáticamente se coloque como se muestra en la figura.

En este ejemplo, también existe una condición especial, que exige que aparte de que las vías detecten la continuidad del cable, también sea programado como detección por lo que en la imagen se ve dicha configuración, esto se debe a condiciones del conector o para verificar bornes abiertos, entre otras causas por las que se realice este tipo de programación.

Para detectar partes en el componente como, sellos, seguros, clips, etc., se programan en pares y siempre serán consecutivos. Como se muestra en la Figura [65], también se les puede agregar una nota para notificar que detección es cada par de puntos.

La programación de las detecciones se realiza mediante las ventanillas que se localizan en la parte superior.

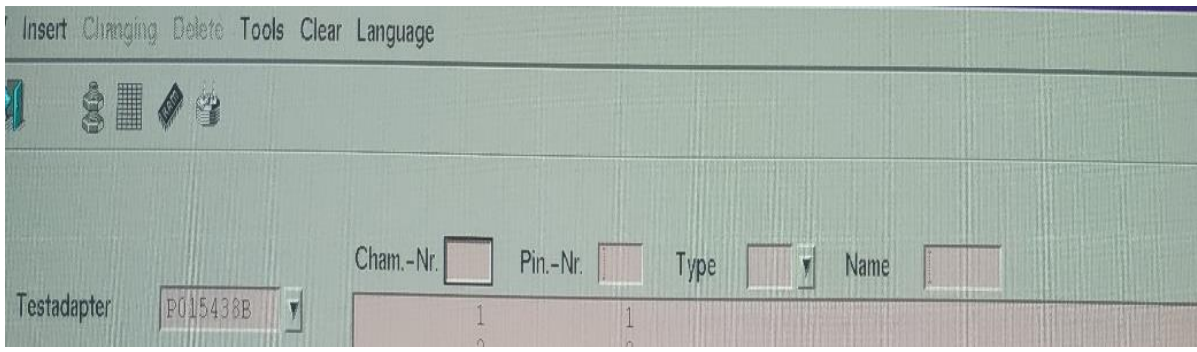

**Figura 66. Área donde se programan las detecciones de un módulo de PE, en el sistema.**

En la primera y segunda casilla se coloca el par de números que correspondan a una detección. En la tercera ventanilla se da click derecho y se escoge entre el menú de opciones codierum ya que esta es la palabra con la cual dará de alta estos puntos como una detección, dentro del menú de opciones, en la cuarta le puedes poner un comentario corto de lo que es cada una ya sean cavidades o detecciones.

Al finalizar debes de guardar los cambios que has hecho, esto presionando "INSERT", por cada acción que haces, tal como agregar las continuidades y las detecciones, se presiona "INSERT", al terminar de introducir los datos requeridos, te regresas a la ventana donde programas el módulo figura [63], esto para seguir introduciendo los datos faltantes.

Al introducir el dato de Housing Code, te dirigirá a una nueva ventana donde se dan de alta las detecciones, si no se abre automáticamente dicha ventana, puedes usar el icono mostrado en la figura[58] para dar de alta las detecciones.

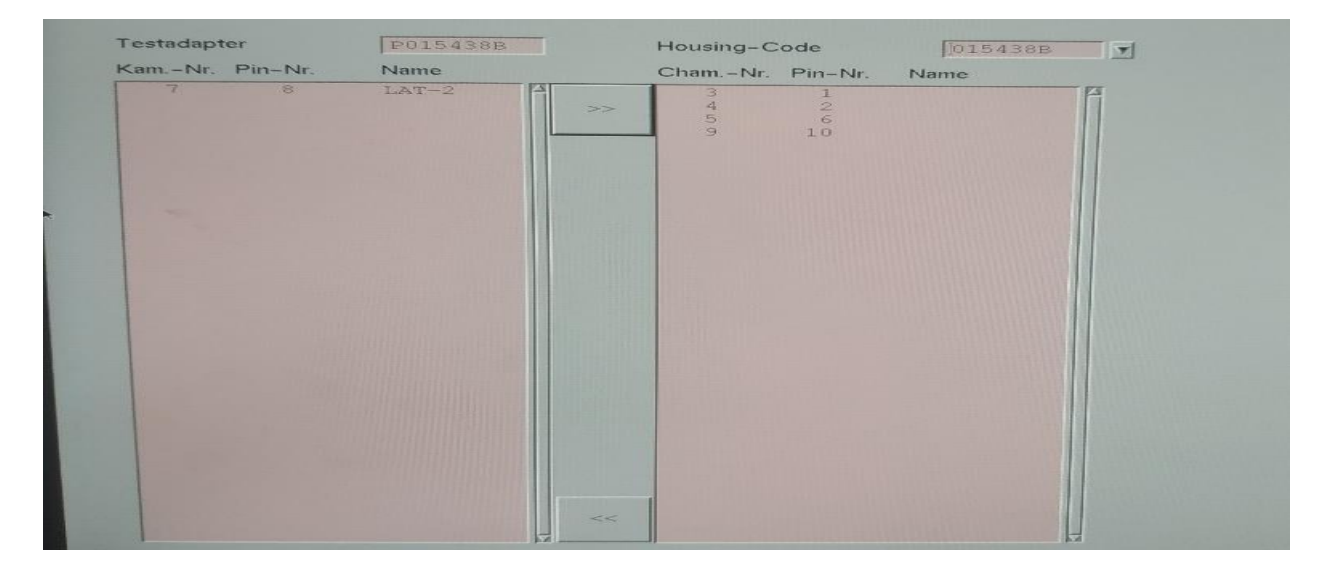

**Figura 67.ventana para activar y desactivar las detecciones de un módulo.**

Al abrirse dicha ventana, todas las detecciones del módulo creado estarán del lado izquierdo por lo que al seleccionar la detección y agregarla pasará al lado derecho; esto indicará que al momento de que un conector pase por la prueba eléctrica las detecciones agregadas serán pedidas y marcará faltante de componente si no lleva el aditamento para dicha detección. De lo contario las que se quedaron del lado izquierdo marcarán un corto circuito si llega a detectar algo dicha detección. Para activar una detección puedes dar doble click sobre ella o seleccionar la detección y usar el botón que tiene el símbolo de unas flechas señalando ala derecha, para dar de baja detenciones dadas de alta basta con seleccionarlas y apretar el botón que tiene las flechas hacia la izquierda.

Después de realizar las acciones deseadas con las detecciones, se debe de regresar a la ventana de programación de módulo, esto se realiza con el botón que tiene el icono de una puerta ubicado en la parte superior izquierda. En dicha ventana verificas los datos introducidos con anterioridad y si están correctos presionas "INSERT", con esto el módulo estará programado con los parámetros introducidos para el ramal y número de parte seleccionados.

Después de presionar "INSERT", regresas a la página principal donde están los ramales.

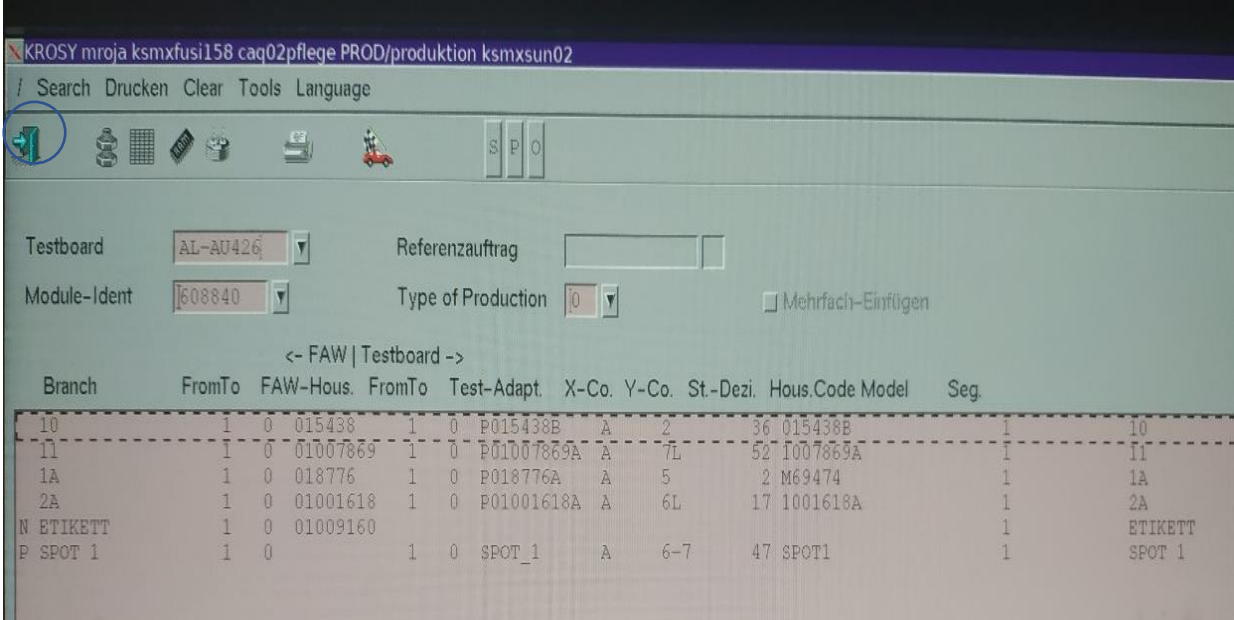

**Figura 68. Ventana donde se muestra un número de parte programado y del lado izquierdo encerrado en un círculo el ícono de salida.**

Este procedimiento se hace con cada uno de los ramales existentes hasta finalizar la programación del número de parte. Esto cuando el módulo no ha sido creado, cuando el módulo fue creado y ya está en la base de datos del sistema y coincide con el nombre del adaptador de prueba o el ramal a programar, ya no te dirigirá a las ventanas anteriormente explicadas. Al dar click derecho en la ubicación del ID o en las coordenadas te mostrará las opciones dependiendo de cuantos módulos tenga el ramal ya programados.

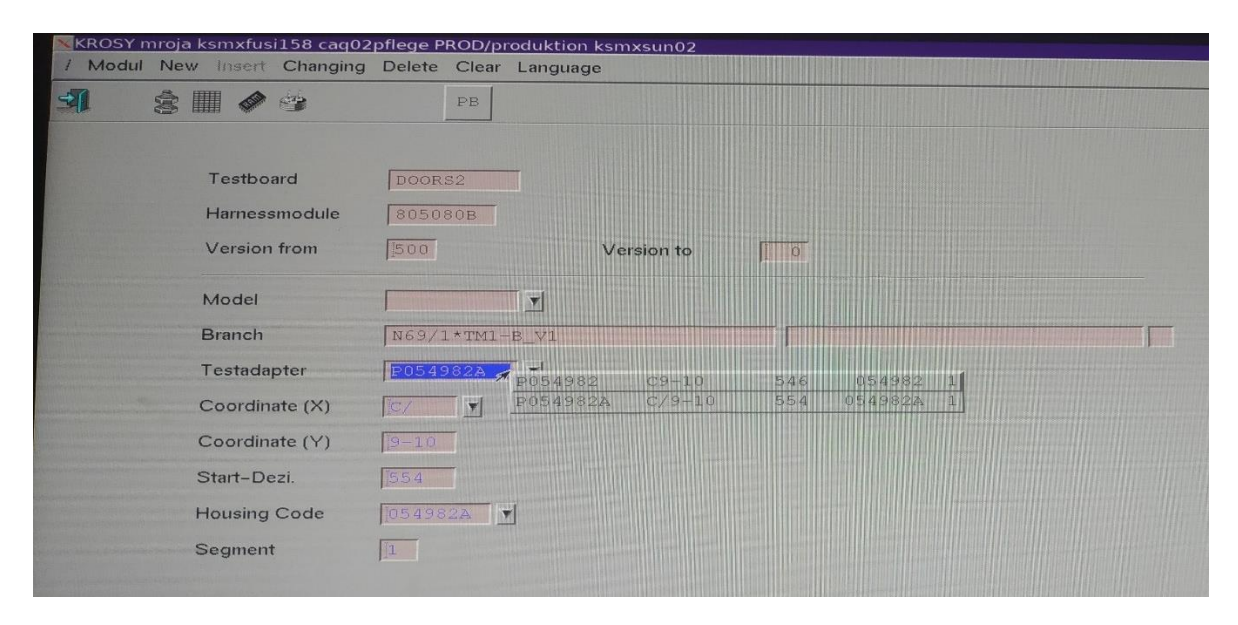

#### **Figura 69. Varios módulos creados en distintos bancos, pero con el mismo diseño y en el mismo proyecto.**

Para escoger de manera correcta hay que hacer una comparación de detecciones, que es por lo que regularmente son diferentes y así escoger cual es el que se ajusta al arnés tomando en cuenta la versión en la que se corre en línea.

En este caso para insertar el módulo en la programación la opción de "INSERT", no funcionara en lugar de eso se nos activara la función "CHANGING", esto debido a que en software automáticamente coloco los datos de un Módulo ya existente que coinciden, para que te de la opción de Insertar deveras borrar algunos de los datos que colocas al momento que creas un módulo, para posteriormente rescribirlos. Algunos datos que se reescriben son las coordenadas y start-decimal, esto debido a que pueden ser módulos iguales pero se colocan y conectan en una posición diferente en el banco, o incluso en bancos deferentes.

## 5.2 Herramientas para programaciones especiales.

Son usadas en programaciones de módulos que no se encuentran referidos en el FAW, estos módulos detectan una característica especial de un componente del arenes.

Estas herramientas también son usadas para reducir tiempos de programación, en números del arnés que compartan la serie y el mismo plano.

# 5.2.1 Ramal Virtual.

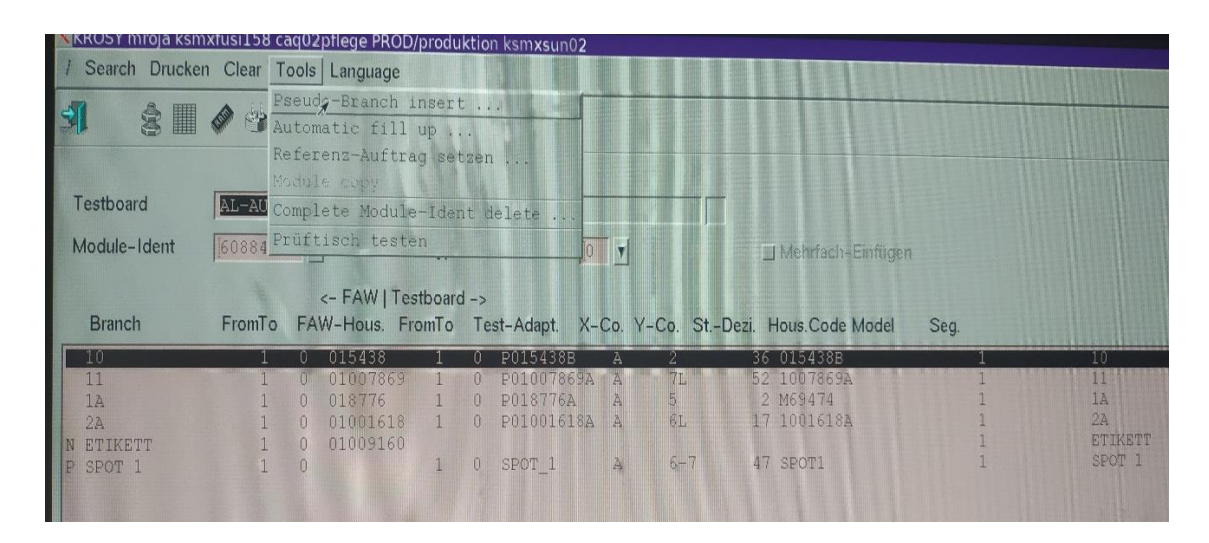

**Figura 70. Herramienta para crear un ramal virtual.**

Existen condiciones especiales en las cuales, es necesario, detectar el color de una etiqueta, la hermeticidad de un componente diferente a un conector (gromet), el color de una cinta o la cantidad de vueltas de esta, este tipo de pruebas no se pueden introducir al FAW ya que en el FAW solo son presencia de componentes, dimensiones, calibres y conexiones de circuitos. Por lo que la programación de estas se hace con ayuda de las herramientas de programación de la siguiente manera:

Daremos un click izquierdo en tools, esto nos desplegará un menú de opciones, usaremos la primera opción la cual es insertar un seudo-ramal. Al presionar dicha opción nos mandará una ventana como la que se muestra a continuación.

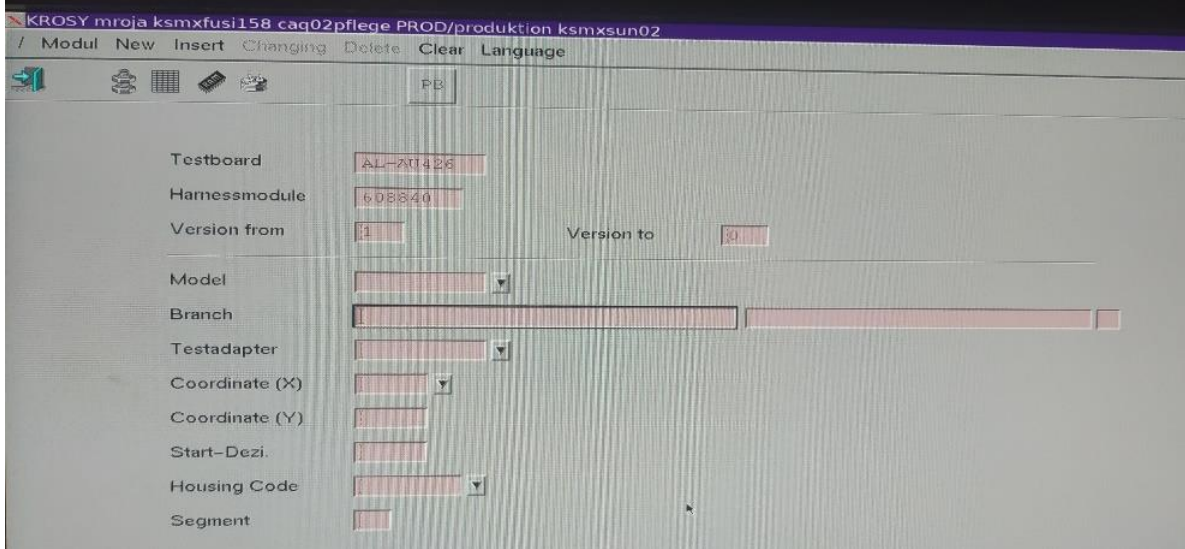

**Figura 71. Interfaz para la programación de un ramal Virtual o Seudo-Ramal.**

Al tomar atención, nos damos cuenta de que es igual que las ventanas convencionales, con las cuales se programa un ramal común, la única diferencia es que esta en blanco el nombre del ramal y el segmento.

En esta ventana hacemos lo mismo, agregamos los datos del módulo físico como en un ramal normal, solo que aquí se le agrega un nombre al ramal, este nombre debe de dar a conocer para que es o que detecta. Después de realizar el procedimiento solo se inserta y ya está agregado en el número de parte y en la base de datos del sistema.

En la figura [70] observamos que el módulo de Spot tiene una P al inicio del ramal esto es porque dicho ramal es un seudo ramal el cual detecta una cinta.

Al ser creado el seudo ramal puede ser usado en cualquier proyecto que use el mismo módulo para la misma finalidad.

# 5.2.2 Automatic Fill up.

La segunda opción de las herramientas figura [70], nos sirve para copiar un número de parte completo a otro, esto se usa cuando hay dos números de parte del mismo plano y que sólo cambian en longitudes de los circuitos, ya que el banco no es dimensional, el cambio de dimensiones positivas no afecta.

## 5.2.3 Referce .

Con esta opción se nos muestra una ventana donde colocamos el nombre del ramal y se muestran todos los números de parte que tiene dicho ramal en el proyecto seleccionado. Esto sirve cuando hay cambios de ingeniería específicos en ramales.

#### 5.2.4 Aiden Deleit.

Sirve para borra un número de parte completo, esto debido a que en el proyecto el número de parte haya llegado a su final en producción

# 5.2.5 Prufin Testen.

Esta herramienta te da información sobre errores al programar, tiene la función de compilador para el krosy, si faltó programar un ramal, este compilador te lo dirá, o si la versión que está programada ya no concuerda con la versión de la etiqueta también te lo mostrará, para que corrijas la versión en la programación del número de parte.

## 5.2.6 Componentes electrónicos.

Algunos arneses, como por ejemplo los relacionados con las puertas, o los números de parte que son usados para los tableros de los carros, tienen componentes conectados tales como LEDs, diodos, resistencias, bobinas, entre otros. Estos componentes también deben de ser verificados antes de mandarlos al cliente.

Ya que un componente electrónico de los antes mencionados esta unido a los bornes, dicho componente se debe de programar de manera especial.

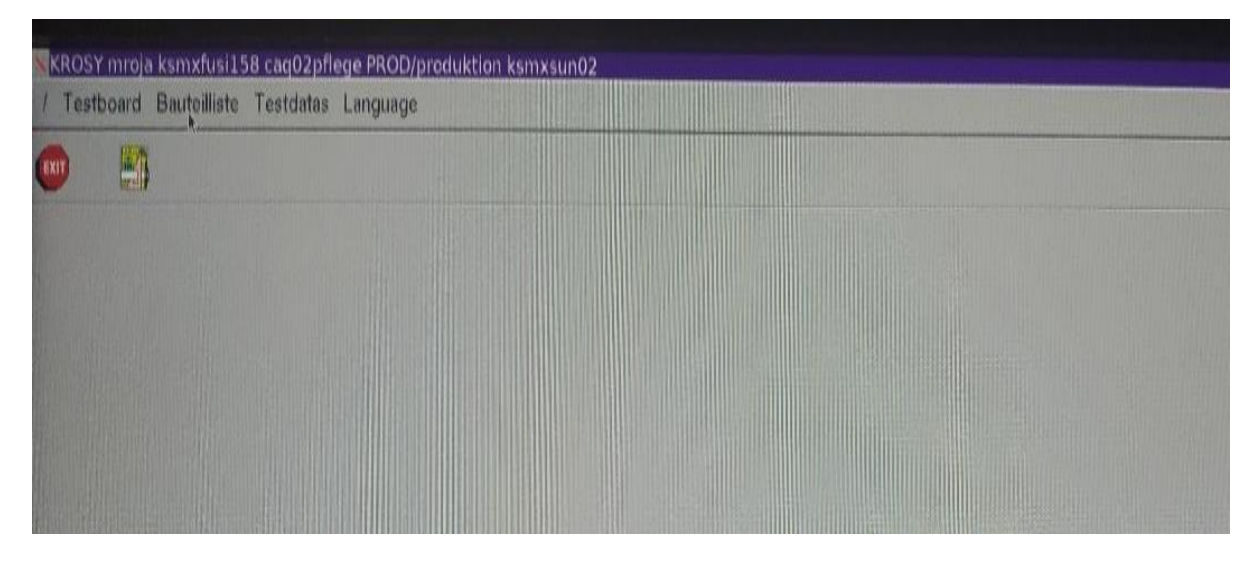

**Figura 72. Ventana Inicial del software de programación.**

Nos dirigiremos al inicio de la ventana de programación y presionaremos la opción de Bauteliste, esto nos mostrará lo siguiente.

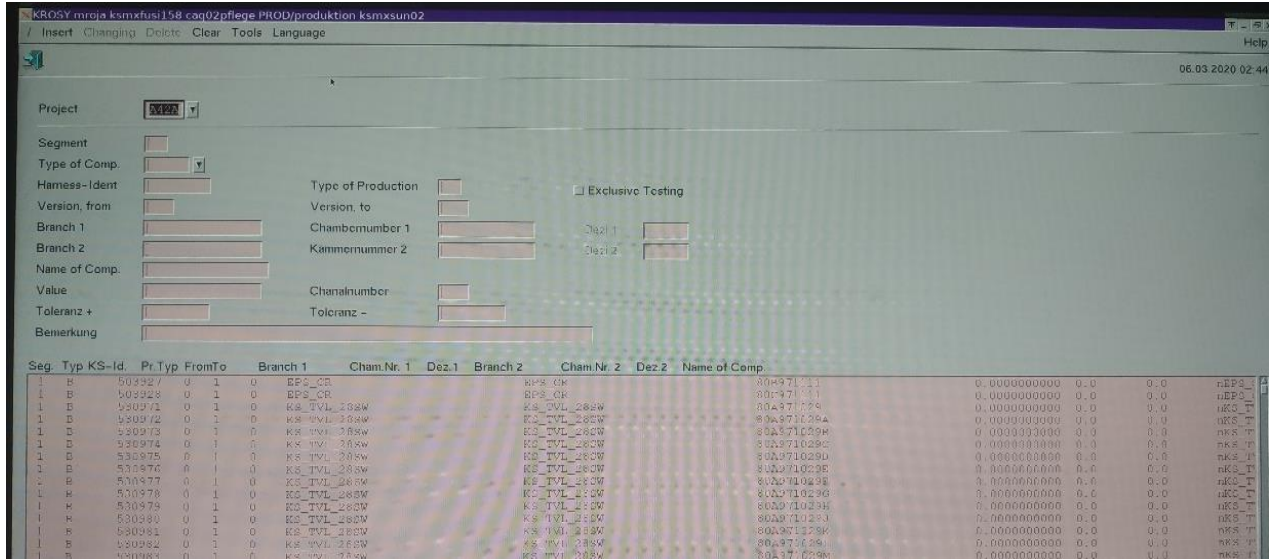

**Figura 73.Ventana de programación en Bauteliste.**

Para crear la prueba de un componente electrónico se deben de llenar las casillas que se muestran en la figura [74] tales como:

- Selección del proyecto, donde se correrá el número de parte con el componente especial.
- El segmento en el que se probará el componente.
- El tipo de componente, el cual puede ser resistencia, distintos tipos de diodo, capacitores, etc.
- El tipo de producción, la cual puede ser producción regular, prototipo o refacciones.
- El rango de las versiones en donde aplicará esta prueba. Es decir, hasta cual versión el ramal contará con dicho componente sin sufrir ningún cambio que afecte la prueba.
- Los ramales involucrados en la conexión son los ramales en los cuales se encuentran los circuitos(cables), que van conectados al componente electrónico.
- La ubicación de los terminales eléctricos, con las que conecta el componente. Es el número de la cavidad en el conector o conectores en donde se encuentra conectado dicho componente especial.
- El nombre que se le dará a la detección. Es una palabra clave que permita identificar rápidamente su función y propósito.
- Valor, se refiere al valor de la señal con la que trabaja el componente, por lo general son señales de voltaje.
- Rango de tolerancia del valor a medir.

![](_page_71_Picture_51.jpeg)

**Figura 74. Casillas para introducir la información requerida para programar la prueba de un dispositivo electrónico.**

Como se muestra en la figura [75], hay opciones que nos permiten probar, varios componentes electrónicos. Es importante colocar la información correcta para los componentes a medir ya que de lo contario generaremos un error y no podrá ejecutarse la programación.
|                     |                      |                         |                |                       | <u>(ROSY mroja ksmxfusi158 caq02pflege PROD/produktion ksmxsur</u> |      |
|---------------------|----------------------|-------------------------|----------------|-----------------------|--------------------------------------------------------------------|------|
|                     |                      |                         |                |                       | Insert Changing Delete Clear Tools Language                        |      |
|                     |                      |                         |                |                       |                                                                    |      |
| Project             |                      | <b>NORTH Y</b>          |                |                       |                                                                    |      |
| Segment             |                      | 13                      |                |                       |                                                                    |      |
|                     | <b>Type of Comp.</b> | e                       | <b>Service</b> |                       |                                                                    |      |
| Hamess-Ident        |                      | 旦                       |                |                       | Barcodetest                                                        | ltic |
| Version, from       |                      |                         |                | - Kapasitaet<br>Diode |                                                                    |      |
| Branch <sub>1</sub> |                      | E<br>$FCSE = P$         |                | <b>FARSES</b>         |                                                                    |      |
| Branch <sub>2</sub> |                      | $F \subseteq G$         |                |                       | : Suppressordiode                                                  |      |
|                     | Name of Comp.        | 80A9 H                  |                | : Hochohmig           | FUREL: Funktionstest - Relais                                      | z    |
| Value               |                      | <b>ZVE</b>              |                |                       | : Magnetzensor                                                     |      |
| Toleranz +          |                      | 452<br>$\alpha$ and     |                |                       | : Optischer bluk                                                   |      |
| Bemerkung           |                      | <b>IRISCIA IR</b>       |                | Push Buck             |                                                                    |      |
|                     |                      | E 3                     |                | Widerstand            | : Unterbrechung                                                    |      |
| Seg.                | $Type KS-Id.$        | <b>Tell</b><br>Pr. I vs |                | : Wegpunkt            |                                                                    |      |
| œ<br><b>PR</b>      |                      | 503927<br><b>SE</b>     |                |                       | : Kurzschlussbruecke                                               |      |
| 戸                   |                      | 503928<br>$\geq$        |                | $Z-D10det$            |                                                                    |      |
| F                   |                      | Ð                       |                |                       |                                                                    |      |
| B                   |                      |                         | $\sigma$       | 石玉                    | KS TVI                                                             | 28SW |

**Figura 75.Lista de componentes especiales programables para prueba en el Bauteliste.**

#### 5.3 Liberación.

Una vez realizado todo el proceso de programación requerido se guarda y actualiza el sistema, esto se realiza de manera automática por lo que no se necesita hacer nada. Una vez terminada la programación se realizan pruebas con la pieza liberada por calidad, esto con la finalidad de descartar un error en la programación.

Una vez hechas dichas pruebas satisfactoriamente, se procede a dar soporte para la realización del procedimiento de R&R el cual es realizado por el encargado de calidad de dicho proyecto. Hasta el término de dicho proceso un miembro de IE-TT debe de estar presente, por si hay la necesidad de ajustes en los módulos, por falta de detección de errores.

Al terminar dichas pruebas y ser aprobatorio el resultado, se procede a liberar el banco de prueba eléctrico, por lo que se elabora su instrucción de trabajo y la etiqueta de liberación que contiene todos los números de parte que están programados en dicho banco los cuales fueron liberados por calidad, estos documentos deben de ser firmados por calidad antes de ser colocados en el banco.

Una vez liberado el ETB, se agrega al calendario de mantenimientos preventivos y predictivos, para mantenerlo en las mejores condiciones posibles.

El departamento de IE-TT debe de estar en constante comunicación con los departamentos de calidad y de Ingeniería de procesos, para dar soluciones a reclamos de cliente y para hacer las modificaciones pertinentes cuando hay cambios de Ingeniería y estos afecten al banco de prueba eléctrica.

### 6 ERRORES Y FALLAS DE UN ETB.

Los errores o fallas en un banco de prueba se dividen en dos, físicas y de programación.

#### 6.1 Error de programación.

Es debido a datos insertados de manera errónea al momento de programar un número de parte o al programar un cambio de versión para un número de parte ya programado.

En ocasiones en un cambio de versión, cambia un conector o componente por lo que se tiene que agregar un módulo nuevo al banco y programarlo para dicho número de parte en la versión adecuada y si no se tiene el debido cuidado, se pueden cometer errores de programación, tales como poner el star decimal, cantidades o detecciones de manera errónea.

Los errores de programación se solucionan, con ayuda de las listas hechas al momento de instalar y programar el número de parte, con esta lista se verifica que cada módulo implicado en el error (los módulos que usan dicho número de parte), tenga los datos especificados en la lista en la programación. El módulo que no coincida será el módulo que ocasiona el error.

#### 6.2 Fallas físicas.

Estas fallas son las más comunes al momento de que el ETB ya se encuentra en líneas de producción trabajando y suelen deberse al desgaste de los módulos, el movimiento de algunas de sus partes (pistones de módulos) y el mal uso de los operadores.

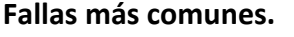

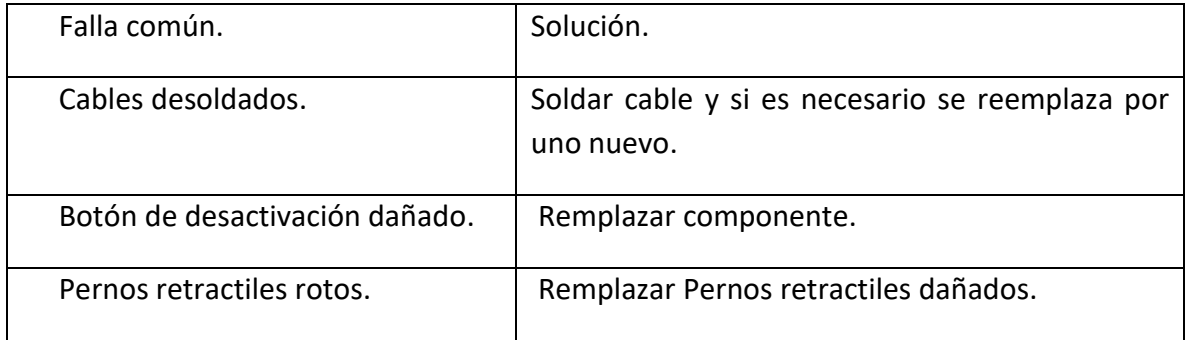

Otras fallas no tan comunes y que suelen suceder por que un filamento de cobre o metal provenientes de los arneses cae al interior de ETB y son:

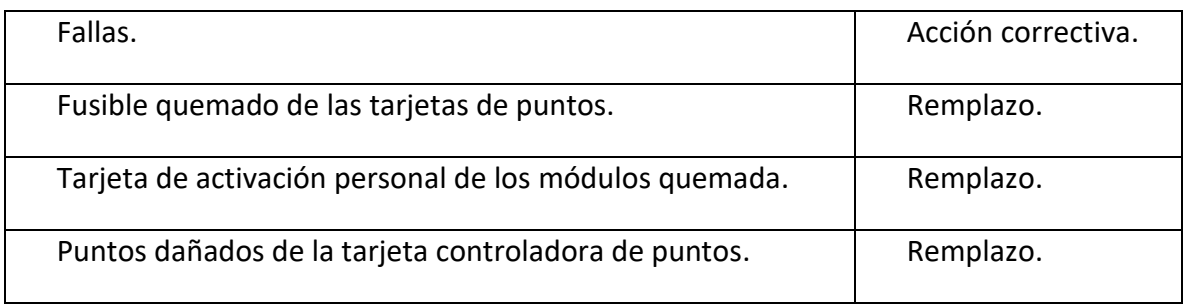

Como el departamento de IE-TT es una sub-area de Ingeniería, existen ocasiones donde al tener un reclamo del cliente de un aspecto de calidad, estamos obligados a dar solución por lo que se llegan a retrabajar los módulos para acondicionarlos a las exigencias del cliente e incluso a elaborar sistemas que le ayuden al operador visualmente al armado del arnés.

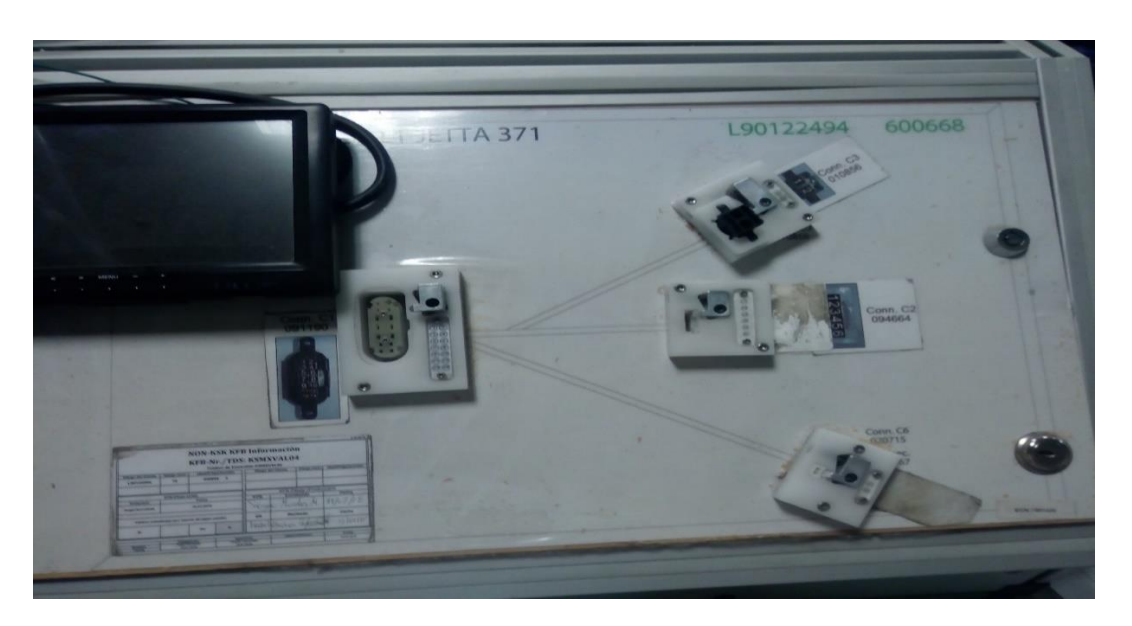

**Figura 76. Tablero LED.**

La imagen anterior es un tablero LED , el cual tiene la función de mostrarle al operado los puntos de conexión de una manera estructurada, en la pantalla le muestra el tipo y color de cable que debe de conectar , además cada módulo del LED, cuenta con un número de LEDs dependiendo del número de cavidades que tenga, su función es encender el LED indicando la cavidad que se debe de conectar, y no dejará pasar la siguiente cavidad si no se encuentra la continuidad de los puntos solicitados con anterioridad.

## 7 CONCLUSIONES.

El departamento de IE-TT se encarga de la instalación de los ETB en las líneas de producción, estos ETB deben de seguir un proceso para su implementación junto al departamento de calidad, ya que son los equipos responsables de detectar errores en el producto final.

Los ETB reciben mantenimiento correctivo, preventivo, y predictivo una vez liberados.

El trabajo del departamento de PE no solo se refiere al armado y mantenimiento de los bancos, también somos el departamento responsable de dar soluciones técnicas de calidad en el banco, e incluso fuera del banco tal ejemplo son los tableros LEDs. Además de ser los responsables de tener en óptimas condiciones el equipo que es el último filtro en calidad del producto que se fabrica. Estos es una gran responsabilidad para todo el equipo de PE, que nos impulsa a siempre estar mejorando nuestros procesos y equipos.

# BIBLIOGRAFÍA.

- [1] Adaptronic. (27 de 07 de 2011). Manual NT Control TT. *Englisch BD-05-202-C*.
- [2] FEINMETALL Contac Tecnologies. (2015). Contac Probes. *general catalogue* 188.
- [3]. Juan, D. N. (2010). *Tecnicas de Mantenimiento Industrial* (2 ed., Vol. Serie Manuales). Calpe Institute of Tecnology.
- [4] Roberts, J. (25 de Agosto de 2011). *Departamento de Tecnologia e Ingenieria Industrial Texas A&M University-Comerce*. Recuperado el Mayo de 2017, de TPM Mantenimiento Productivo Total: [http://www.leanexpertise.com/TPMONLINE/articles\\_on\\_total\\_productive\\_mainten](http://www.leanexpertise.com/TPMONLINE/articles_on_total_productive_maintenance/tpm/tpmrobertsSpanish.htm) [ance/tpm/tpmrobertsSpanish.htm](http://www.leanexpertise.com/TPMONLINE/articles_on_total_productive_maintenance/tpm/tpmrobertsSpanish.htm)
- [5]. S3.70.05.00 Manual de operación, Módulos de prueba eléctrica para arneses de cable automotrices, KROMBERG & SCHUBERT Edición11.05.2017. Procesada por Wendl M., Aprobada por Wieder H., Válida hasta 2020.
- [6]. S3.70.03.00 Manual de operación, Tablero de prueba eléctrica Para Mazos de cables para la industria automotriz, KROMBERG & SCHUBERT Edición11.05.2017. Procesada por Wendl M., Aprobada por Wieder H., Válida hasta 2020.